# sgi

XVM Volume Manager Administrator Guide

#### **COPYRIGHT**

© 1999-2009, 2011-2013 SGI. All rights reserved; provided portions may be copyright in third parties, as indicated elsewhere herein. No permission is granted to copy, distribute, or create derivative works from the contents of this electronic documentation in any manner, in whole or in part, without the prior written permission of SGI.

#### LIMITED RIGHTS LEGEND

The software described in this document is "commercial computer software" provided with restricted rights (except as to included open/free source) as specified in the FAR 52.227-19 and/or the DFAR 227.7202, or successive sections. Use beyond license provisions is a violation of worldwide intellectual property laws, treaties and conventions. This document is provided with limited rights as defined in 52.227-14.

#### TRADEMARKS AND ATTRIBUTIONS

CXFS, Performance Co-Pilot, SGI, the SGI logo, NUMAlink, SGI UV, Supportfolio, and XFS are trademarks or registered trademarks of Silicon Graphics International Corp. or its subsidiaries in the United States and other countries.

Brocade is a trademark of Brocade Communications Systems, Inc. Java is a registered trademark of Sun Microsystems, Inc. Linux is a registered trademark of Linus Torvalds in several countries. Novell and SUSE are registered trademarks of Novell, Inc., in the United States and other countries. Red Hat and all Red Hat-based trademarks are trademarks or registered trademarks of Red Hat, Inc. in the United States and other countries.

All other trademarks mentioned herein are the property of their respective owners.

# What's New in This Guide

This revision supports the SGI Infinite Storage Software Platform (ISSP) 3.1 release and contains the following plus additional clarifications and corrections:

- "Restripe Efficiently" on page 55
- "Do Not Use affinity or preferred Keywords for ALUA RAID" on page 58

007–4003–030 iii

# **Record of Revision**

| Version | Description                                                                                                    |
|---------|----------------------------------------------------------------------------------------------------|
| 001     | October 1999<br>Original printing. Supports the IRIX 6.5.6 release                                                 |
| 002     | October 1999<br>Supports the IRIX 6.5.6 release                                                                    |
| 003     | January 2000<br>Supports the IRIX 6.5.7 release                                                                    |
| 004     | April 2000<br>Supports the IRIX 6.5.8 release                                                                      |
| 005     | September 2000<br>Supports the IRIX 6.5.10 release                                                                 |
| 006     | April 2001<br>Supports the IRIX 6.5.12 release                                                                     |
| 007     | July 2001<br>Supports the IRIX 6.5.13 release                                                                      |
| 008     | January 2002<br>Supports the IRIX 6.5.15 release                                                                   |
| 009     | April 2002<br>Supports the IRIX 6.5.16 release                                                                     |
| 011     | July 2002<br>Supports the IRIX 6.5.17 release (there was no 010 version due to an<br>internal numbering mechanism) |
| 012     | October 2002<br>Supports the IRIX 6.5.18 release                                                                   |
| 013     | January 2003<br>Supports the IRIX 6.5.19 release and SGI ProPack v2.1 for Linux                                    |

007–4003–030 v

| 014 | April 2003<br>Supports the IRIX 6.5.20 release and SGI ProPack v2.2 for Linux                     |
|-----|---------------------------------------------------------------------------------------------------|
| 015 | July 2003<br>Supports the IRIX 6.5.21 release and SGI ProPack v2.2 for Linux                      |
| 016 | October 2003<br>Supports the IRIX 6.5.22 release and SGI ProPack v2.3 for Linux                   |
| 017 | April 2004<br>Supports the IRIX 6.5.24 release and SGI ProPack v3.0 for Linux                     |
| 018 | February 2005<br>Supports the IRIX 6.5.27 release and SGI ProPack v3.0 for Linux                  |
| 019 | November 2006<br>Supports the IRIX 6.5.30 and SGI ProPack 5 for Linux releases                    |
| 020 | March 2007<br>Supports the IRIX 6.5.30 and SGI ProPack 5 for Linux Service Pack<br>1 releases     |
| 021 | September 2007<br>Supports the IRIX 6.5.30 and SGI ProPack 5 for Linux Service Pack<br>3 releases |
| 022 | March 2008<br>Supports the IRIX 6.5.30 and SGI ProPack 5 for Linux Service Pack<br>5 releases     |
| 023 | April 2009<br>Supports the IRIX 6.5.30 and SGI ProPack 6 for Linux Service Pack<br>3 releases     |
| 024 | July 2009<br>Supports the IRIX 6.5.30 and SGI ProPack 6 for Linux Service Pack<br>4 releases      |
| 025 | February 2011<br>Supports the SGI Foundation 2.3 release                                          |

vi 007–4003–030

| 026 | May 2011<br>Supports the XVM product in the ISSP 2.4 release      |
|-----|-------------------------------------------------------------------|
| 027 | November 2011<br>Supports the XVM product in the ISSP 2.5 release |
| 028 | May 2012<br>Supports the XVM product in the ISSP 2.6 release      |
| 029 | April 2013<br>Supports the XVM product in the ISSP 3.0 release    |
| 030 | November 2013<br>Supports the XVM product in the ISSP 3.1 release |

007-4003-030 vii

# **Contents**

| About This Guide                           | xxiii |
|--------------------------------------------|-------|
| Related Publications                       | xxiii |
| Obtaining Publications                     | xxiii |
| Conventions                                | xxiv  |
| Reader Comments                            | xxv   |
| 1. Introduction to the XVM Volume Manager  | 1     |
| XVM Features                               | 1     |
| Management Tools                           | 2     |
| Support for a Cluster Environment          | 2     |
| Flexible Volume Layering and Configuration | 3     |
| Large Number of Slices                     | 3     |
| Large Number of Volumes                    | 3     |
| Mirror Performance Options                 | 3     |
| Built-in Statistics Support                | 3     |
| Device Hot Plug                            | 4     |
| Insertion and Removal                      | 4     |
| Self-Identifying Volumes                   | 4     |
| Multiple Storage Types                     | 4     |
| Multiple Address Spaces                    | 4     |
| Path Failover                              | 4     |
| Online Configuration Changes               | 5     |
| Overview of XVM Volume Composition         | 5     |
| Writing Data                               | 9     |
| 007-4003-030                               | ix    |

| . 11 |
|------|
| . 11 |
| . 11 |
| . 13 |
| . 13 |
| . 14 |
| . 15 |
| . 15 |
| . 18 |
| . 18 |
| . 19 |
| . 20 |
| . 24 |
| . 26 |
| . 26 |
| . 26 |
| . 26 |
| . 28 |
| . 29 |
| . 30 |
| . 30 |
| . 30 |
| . 31 |
|      |
| . 34 |
| . 34 |
| . 34 |
| . 35 |
|      |

x 007–4003–030

| Adding a Physvol to Running System      |         |        |     | <br>• |  |  |  | 35 |
|-----------------------------------------|---------|--------|-----|-------|--|--|--|----|
| Replacing a Physvol                     |         |        |     | <br>• |  |  |  | 35 |
| Renaming a Physvol                      |         |        |     | <br>٠ |  |  |  | 35 |
| Destroying Physvols                     |         |        |     | <br>• |  |  |  | 36 |
| Creating Logical Resources              |         |        |     |       |  |  |  | 36 |
| Creating an XVM Topology Tree           |         |        |     |       |  |  |  | 37 |
| Automatic Creation of a Volume and Sul  | ovolum  | e .    |     |       |  |  |  | 37 |
| Naming Volume Elements                  |         |        |     | <br>• |  |  |  | 37 |
| Attaching Volume Elements               |         |        |     | <br>٠ |  |  |  | 38 |
| Detaching Volume Elements               |         |        |     | <br>٠ |  |  |  | 39 |
| Creating Slices                         |         |        |     | <br>• |  |  |  | 40 |
| Creating Concats                        |         |        |     |       |  |  |  | 41 |
| Creating Stripes                        |         |        |     |       |  |  |  | 41 |
| Creating Mirrors                        |         |        |     |       |  |  |  | 41 |
| Read Policies                           |         |        |     |       |  |  |  | 42 |
| Primary Leg                             |         |        |     | <br>• |  |  |  | 43 |
| Mirror Revive at Creation               |         |        |     | <br>• |  |  |  | 43 |
| Mirror Revive at Reboot                 |         |        |     | <br>• |  |  |  | 44 |
| Creating Volumes                        |         |        |     | <br>• |  |  |  | 44 |
| Creating Subvolumes                     |         |        |     |       |  |  |  | 44 |
| Reorganizing Volumes                    |         |        |     | <br>٠ |  |  |  | 44 |
| Managing Logical Resources              |         |        |     | <br>• |  |  |  | 45 |
| Displaying the State of Volume Elements | and P   | hysvol | s . | <br>٠ |  |  |  | 45 |
| Disabling Volume Elements               |         |        |     |       |  |  |  | 47 |
| Bringing a Volume Element Online .      |         |        |     |       |  |  |  | 47 |
| Making Online Changes                   |         |        |     |       |  |  |  | 48 |
| Saving and Regenerating an XVM Config   | guratio | n .    |     | <br>• |  |  |  | 48 |
|                                         |         |        |     |       |  |  |  |    |

007-4003-030 xi

xii

| Destroying Logical Resources                                  |    |     |     | • |  |  |   |   | 48 |
|---------------------------------------------------------------|----|-----|-----|---|--|--|---|---|----|
| Deleting Volume Elements                                      |    |     |     |   |  |  |   |   | 49 |
| Removing Configuration Information for Inaccessible Disks     |    |     |     |   |  |  |   |   | 49 |
| Gathering Statistics for Physical Disks and Logical Resources | •  | •   |     |   |  |  |   |   | 49 |
| B. XVM Best Practices                                         | •  | •   |     |   |  |  | • | • | 51 |
| Configuration Best Practices                                  |    |     |     |   |  |  |   |   | 51 |
| Use XVM Configuration Tools Appropriately                     |    |     |     | • |  |  |   |   | 51 |
| Use One Slice Per LUN                                         |    |     |     |   |  |  |   |   | 52 |
| Use the Default Data Subvolume                                |    |     |     |   |  |  |   |   | 52 |
| Explicitly Name Volume Elements                               |    |     |     | • |  |  |   |   | 52 |
| Use an Appropriate Stripe Unit Size and Alignment             |    |     |     |   |  |  |   |   | 52 |
| Use Mirrors Efficiently                                       |    |     |     |   |  |  |   |   | 53 |
| Use Mirrors with Identical Components                         |    |     |     | • |  |  |   |   | 53 |
| Place Mirrors at the Bottom of the XVM Topology Tree          |    |     |     |   |  |  |   |   | 54 |
| Avoid Unnecessary Revives                                     |    |     |     |   |  |  |   |   | 54 |
| Set Mirror Revive Resources Properly                          |    |     |     |   |  |  |   |   | 54 |
| Restripe Efficiently                                          |    |     |     |   |  |  |   |   | 55 |
| Categorize Portions of a Complex Volume                       |    |     |     |   |  |  |   |   | 55 |
| Use Automatic Probing Wisely                                  |    |     |     |   |  |  |   |   | 55 |
| Do Not Create Slices Within the RAID Exclusion Zone .         |    |     |     |   |  |  |   |   | 56 |
| XVM Configuration for Mixing SSD and HDD Media .              |    |     |     |   |  |  |   |   | 56 |
| Administrative Best Practices                                 |    |     |     |   |  |  |   |   | 57 |
| Save the XVM Configuration Before Making Changes .            |    |     |     |   |  |  |   |   | 57 |
| Do Not Use a Given Disk for both XVM and Non-XVM              |    |     |     |   |  |  |   |   | 57 |
| Specify Path Failover for Non-ALUA RAID                       |    |     |     | • |  |  |   |   | 58 |
| Define the /etc/failover2.conf File on Every Node             |    |     |     |   |  |  |   |   | 58 |
| Do Not Use affinity or preferred Keywords for AL              | UΑ | R.A | AID |   |  |  |   |   | 58 |
| -                                                             |    |     |     |   |  |  |   |   |    |

007-4003-030

| Set Nonzero affinity Values                                | 58   |
|------------------------------------------------------------|------|
| Periodically Check for Unassigned Paths                    | 59   |
| Change Affinity Consistently Across the Cluster            | 59   |
| Do Not Override ALUA RAID Settings via /etc/failover2.conf | 59   |
| Do Not Run fack on Filesystems that Use XVM Devices        | 60   |
| Give Rather than Steal Ownership                           | 60   |
| Unmount Filesystems Before Changing Address Space          | 60   |
| Do Not Use an XVM Volume as a Dump Device                  | 60   |
| Use xvm Commands Carefully in Scripts                      | 60   |
| 4. Overview of the xvm CLI                                 | 63   |
| Invoking the xvm CLI                                       | 63   |
| root Requirement                                           | 63   |
| Interactive Use                                            | 64   |
| Shell Use                                                  | 65   |
| Redirection                                                | 66   |
| Summary of xvm CLI Commands                                | 66   |
| Online Help for xvm CLI Commands                           | 68   |
| Viewing a List of Supported Commands                       | 68   |
| Brief Synopsis                                             | 69   |
| Full Help Text                                             | 69   |
| xvm CLI Syntax                                             | 70   |
| Command Abbreviation                                       | 70   |
| Syntax Rules                                               | 70   |
| Object Names in XVM                                        | 71   |
| Explicit and Temporary Names                               | 71   |
| Naming Rules                                               | 72   |
| Specifying Objects by Name                                 | 72   |
|                                                            |      |
| 007-4003-030                                               | xiii |

| Specifying Objects by Piece Number                                           | 74       |
|------------------------------------------------------------------------------|----------|
| Object Name Examples                                                         | 76       |
| Regular Expressions                                                          | 77       |
| Device Directories and Pathnames                                             | 78       |
| Command Output and Redirection                                               | 78       |
| Safe Versus Unsafe Commands                                                  | 79       |
| 5. xvm Administration Commands                                               | 81       |
| Physical Volume Commands                                                     | 81       |
| Changing the Current Domain with the set Command                             | 82       |
| Assigning Disks to XVM with the label Command                                | 82       |
| Controlling Automatic Probing with the label and set Commands                | 83       |
| Displaying Physical Volumes with the show Command                            | 84       |
| All Physvols                                                                 | 84       |
| Unlabeled Disks                                                              | 86       |
| Foreign Disks                                                                | 86       |
| Disks with No Physical Connection                                            | 87       |
| Modifying Volume Elements with the change Command                            | 88       |
| Probing a Physical Volume with the probe Command                             | 88       |
| Regenerating Physvols using the dump Command                                 | 89       |
| Removing Disks from XVM with the unlabel Command                             | 89       |
| Gracefully Transferring Ownership of a Disk or Physvol with the give Command | 90       |
| Forcibly Transferring Ownership of a Foreign Disk with the steal Command     | 90       |
| Logical Volume Commands                                                      | 91       |
|                                                                              | 91       |
|                                                                              |          |
| mirror                                                                       | 92<br>92 |
| mirror                                                                       | 94       |
|                                                                              | 0 7      |

xiv 007-4003-030

| stripe                                                                                                    |                                                                                       |                                                                            |                      |                |                                       |                       |      |                                       |     |      |      |                                       |                                         |                                       |                                       |                     |                  |                                       |                                       |                                       |   |                  | 94                                            |
|----------------------------------------------------------------------------------------------------|---------------------------------------------------------------------------------------|----------------------------------------------------------------------------|----------------------|----------------|---------------------------------------|-----------------------|------|---------------------------------------|-----|------|------|---------------------------------------|-----------------------------------------|---------------------------------------|---------------------------------------|---------------------|------------------|---------------------------------------|---------------------------------------|---------------------------------------|---|------------------|-----------------------------------------------|
| subvolu                                                                                                    | me                                                                                    |                                                                            |                      |                |                                       |                       |      |                                       |     |      |      |                                       |                                         |                                       |                                       |                     |                  |                                       |                                       |                                       |   |                  | 96                                            |
| volume                                                                                                    |                                                                                       |                                                                            |                      |                |                                       |                       |      |                                       |     |      |      |                                       |                                         |                                       |                                       |                     |                  |                                       |                                       |                                       |   |                  | 97                                            |
| Modifying V                                                                                                    | ⁄olume                                                                                | Elem                                                                       | ents                 |                |                                       |                       |      |                                       |     |      |      |                                       |                                         |                                       |                                       |                     |                  |                                       |                                       |                                       |   |                  | 97                                            |
| attach                                                                                                    |                                                                                       |                                                                            |                      |                |                                       |                       |      |                                       |     |      |      |                                       |                                         |                                       |                                       |                     |                  |                                       |                                       |                                       |   |                  | 97                                            |
| change                                                                                                    |                                                                                       |                                                                            |                      |                |                                       |                       |      |                                       |     |      |      |                                       |                                         |                                       |                                       |                     |                  |                                       |                                       |                                       |   |                  | 98                                            |
| detach                                                                                                    |                                                                                       |                                                                            |                      |                |                                       |                       |      |                                       |     |      |      |                                       |                                         |                                       |                                       |                     |                  |                                       |                                       |                                       |   |                  | 99                                            |
| remake                                                                                                    |                                                                                       |                                                                            |                      |                |                                       |                       |      |                                       |     |      |      |                                       |                                         |                                       |                                       |                     |                  |                                       |                                       |                                       |   |                  | 99                                            |
| Modifying V                                                                                                    | ⁄olume                                                                                | Elem                                                                       | ents                 | on a           | a Ru                                  | ınni                  | ng S | Syst                                  | em  |      |      |                                       |                                         |                                       |                                       |                     |                  |                                       |                                       |                                       |   |                  | 100                                           |
| insert                                                                                                    |                                                                                       |                                                                            |                      |                |                                       |                       |      |                                       |     |      |      |                                       |                                         |                                       |                                       |                     |                  |                                       |                                       |                                       |   |                  | 100                                           |
| collapse                                                                                                    | e .                                                                                   |                                                                            |                      |                |                                       |                       |      |                                       |     |      |      |                                       |                                         |                                       |                                       |                     |                  |                                       |                                       |                                       |   |                  | 101                                           |
| Displaying V                                                                                                    | /olume                                                                                | Elem                                                                       | ents                 | wit            | h th                                  | e sl                  | now  | Co                                    | mn  | nano | d    |                                       |                                         |                                       |                                       |                     |                  |                                       |                                       |                                       |   |                  | 102                                           |
| Reconstructi                                                                                                    | ng Vol                                                                                | ume I                                                                      | Eleme                | ents           | wit                                   | h th                  | ne d | ump                                   | Co  | omr  | nar  | nd                                    |                                         |                                       |                                       |                     |                  |                                       |                                       |                                       |   |                  | 104                                           |
| Deleting Vol                                                                                                    | ume E                                                                                 | lemen                                                                      | its w                | ith t          | he d                                  | del                   | ete  | Co                                    | mn  | nan  | d    |                                       |                                         |                                       |                                       |                     |                  |                                       |                                       |                                       |   |                  | 104                                           |
| 201001119 101                                                                                                    |                                                                                       |                                                                            |                      |                |                                       |                       |      |                                       |     |      |      |                                       |                                         |                                       |                                       |                     |                  |                                       |                                       |                                       |   |                  |                                               |
| Removing C                                                                                                    | onfigu                                                                                |                                                                            | Info                 | rma            | itior                                 | ı wi                  | th t | he 1                                  | rep | rok  | oe ( | Coı                                   | mm                                      | anc                                   | ł                                     |                     |                  |                                       |                                       |                                       |   |                  | 105                                           |
| Removing C                                                                                                    | Ü                                                                                     | ration                                                                     |                      | rma            | itior                                 | ı wi                  | th t | he 1                                  | rep | rok  | oe ' | Coı                                   | mm                                      | anc                                   | ł                                     |                     |                  | •                                     |                                       | •                                     | • | •                |                                               |
| Ü                                                                                                    | Ü                                                                                     | ration                                                                     |                      | rma<br>•       | tior                                  | ı wi                  | th t |                                       | rep |      |      |                                       |                                         |                                       |                                       |                     |                  |                                       |                                       |                                       |   |                  | 105<br>107                                    |
| Removing C                                                                                                    | h Fail                                                                                | ration<br><b>over</b>                                                      |                      | •              | •                                     | ı wi                  | •    |                                       |     |      |      | •                                     | •                                       |                                       | •                                     |                     |                  | •                                     |                                       | •                                     |   | •                |                                               |
| Removing C  6. XVM Patl                                                                                                    | <b>h Fail</b><br>over C                                                               | ration<br><b>over</b><br>oncep                                             | •<br>ots             | •              | •                                     |                       | • •  |                                       |     |      |      | •                                     | •                                       | •                                     | •                                     | •<br>•              | •                | •                                     | •                                     | •                                     | • | •                | 107                                           |
| Removing C  6. XVM Path  XVM Path Faile                                                                                              | <b>h Fail</b><br>over C<br>XVM F                                                      | ration <b>over</b> oncep  ailove                                           | •<br>er              | •              | •                                     |                       | •    |                                       |     |      |      | •<br>•                                |                                         |                                       |                                       | •<br>•              |                  | •<br>•                                | •<br>•                                |                                       | • | •                | <b>107</b>                                    |
| Removing C  6. XVM Patl  XVM Path Faile  Purpose of X                                                                                | h Fail<br>over C<br>XVM F<br>onfigu                                                   | ration  over  oncep  ailove  ration                                        | •<br>er              | •              | •                                     |                       | •    |                                       |     |      |      | •                                     |                                         | •<br>•                                |                                       | •<br>•<br>•         |                  | •<br>•<br>•                           |                                       |                                       |   |                  | 107<br>107<br>107                             |
| Removing C  6. XVM Path  XVM Path Faile  Purpose of X  Controller C                                                                  | h Fail over C  VM F onfigu uration                                                    | over oncepailove ration                                                    | •<br>ots<br>or       | •              | •                                     |                       | •    |                                       |     |      |      | •<br>•<br>•                           |                                         |                                       |                                       |                     |                  | •<br>•<br>•                           |                                       |                                       |   |                  | 107<br>107<br>107<br>109                      |
| Removing C  6. XVM Path  XVM Path Faile  Purpose of X  Controller C  HBA Config                                                      | h Fail over C  (VM F  onfigu  uration                                                 | over oncepailove ration                                                    | ots<br>er            | es fe          | · · · · · · · · · · · · · · · · · · · |                       |      | · · ·                                 |     |      |      |                                       | · · · · ·                               |                                       | •<br>•<br>•<br>•                      | •<br>•<br>•<br>•    | •<br>•<br>•<br>• | •<br>•<br>•<br>•                      | ·                                     | ·                                     |   | •<br>•<br>•<br>• | 107<br>107<br>107<br>109<br>110               |
| Removing C  6. XVM Path  XVM Path Faile  Purpose of X  Controller C  HBA Config  HBA Config                                          | h Fail over C XVM F onfigu uration uration                                            | over oncep ailove ration  n Diffe                                          | er<br>er<br>erenc    | es f           | · · · · · · · · · · · · · · · · · · · | •<br>•<br>•<br>•<br>• |      | · · · · · · · · · · · · · · · · · · · |     |      |      |                                       |                                         | · · · · · · · ·                       | •<br>•<br>•<br>•                      | •<br>•<br>•<br>•    | •<br>•<br>•<br>• | •<br>•<br>•<br>•                      | ·                                     | ·                                     |   | •<br>•<br>•<br>• | 107<br>107<br>107<br>109<br>110               |
| Removing C  6. XVM Path  XVM Path Faile  Purpose of X  Controller C  HBA Config  HBA Config  RAID Units and                          | h Fail over C XVM F onfigu uration uration d XVM RM610                                | over<br>oncep<br>ailove<br>ration<br>1 .<br>1 Diffe<br>1 Failo             | ots<br>er<br>erenc   | es fo          | or S                                  |                       |      | Sys                                   |     |      |      | · · · · · · · · · · · · · · · · · · · | · · · · · · · · · · · · · · · · · · ·   | · · · · · · · · · ·                   |                                       |                     |                  | •<br>•<br>•<br>•                      | · · · · · · · · · · · · · · · · · · · | · · · · · · · · · · · · · · · · · · · |   | •<br>•<br>•<br>• | 107<br>107<br>107<br>109<br>110<br>110        |
| Removing C  6. XVM Path  XVM Path Faile  Purpose of X  Controller C  HBA Config  HBA Config  RAID Units and  TP9100 and              | h Fail<br>over C<br>XVM F<br>onfigu<br>uration<br>d XVM<br>RM610<br>500, TI           | over<br>oncepailove<br>ration<br>n Diffe<br>f Faild<br>0/660               | erenc                | es fo          | or S                                  | •                     |      | Sys                                   |     |      |      |                                       | ·                                       |                                       | · · · · · · · · · · · · · · · · · · · | ·                   |                  | · · · · · · · · · · · · · · · · · · · | · · · · · · · · · · · · · · · · · · · | · · · · · · · · · · · · · · · · · · · |   |                  | 107<br>107<br>107<br>109<br>110<br>110<br>111 |
| Removing C  6. XVM Path  XVM Path Faile  Purpose of X  Controller C  HBA Config  HBA Config  RAID Units and  TP9100 and  TP9300, TP9 | h Fail<br>over C<br>XVM F<br>onfigu<br>uration<br>d XVM<br>RM610<br>500, TI<br>e /etc | over<br>oncep<br>ailove<br>ration<br>1 Diffe<br>I Faild<br>0/660<br>P9700, | er<br>erence<br>over | es for V2 S333 | or S                                  | GI (                  |      | Syst                                  |     |      |      |                                       | • • • • • • • • • • • • • • • • • • • • | · · · · · · · · · · · · · · · · · · · | • • • • • • • • • • •                 | • • • • • • • • • • |                  | · · · · · · · · · · · · · · · · · · · | • • • • • • • • • •                   | · · · · · · · · · · · · · · · · · · · |   |                  | 107<br>107<br>109<br>110<br>110<br>111<br>111 |

007–4003–030 xv

| Edit the /etc/failover2.conf File                                  | 114        |
|--------------------------------------------------------------------|------------|
| Set Appropriate affinity Values for Non-ALUA LUNs                  | 115        |
| Set the preferred Path for Each Non-ALUA LUN                       | 117        |
| Select HBA Usage for Each LUN                                      | 117        |
| Example /etc/failover2.conf File Excerpt                           | 119        |
| Label the Paths                                                    | 121        |
| Pushing the Contents of the /etc/failover2.conf File to the Kernel | 121        |
| Manually Changing Physvol Paths                                    | 122        |
| Setting All LUNs to the Preferred Path                             | 122        |
| Switching to a New Device                                          | 122        |
| Setting a New Affinity                                             | 122        |
| 7. XVM Administration Procedures                                   | 125        |
|                                                                    | 125        |
|                                                                    | 126        |
| · ·                                                                | 130        |
|                                                                    | 133        |
|                                                                    | 136        |
| •                                                                  | 138        |
|                                                                    | 141        |
| •                                                                  | 143        |
|                                                                    |            |
|                                                                    | 150<br>150 |
|                                                                    | 152        |
|                                                                    |            |
|                                                                    | 154        |
|                                                                    | 156        |
| Expanding a Mirror                                                 | 158        |

xvi 007–4003–030

| Removing a Mirror                      | 159  |
|----------------------------------------|------|
| Mirroring Individual Stripe Members    | 161  |
| Making an XVM Volume Using a GPT Label | 163  |
| Overview of Using a GPT Label          | 163  |
| Making a GPT Label                     | 164  |
| Making the XVM Label and Slices        | 166  |
| Determining the Size of an XVM Volume  | 167  |
| Determining the Size of a Physvol      | 168  |
| 8. Statistics                          | 169  |
| Overview of XVM Statistics             | 169  |
| Physvol Statistics                     | 170  |
| Subvolume Statistics                   | 170  |
| Stripe Statistics                      | 170  |
| Concat Statistics                      | 171  |
|                                        | 172  |
| Slice Statistics                       | 172  |
| 9. XVM Operation                       | 173  |
| Cluster System Startup                 | 173  |
| Mirror Revives                         | 173  |
| 10. XVM Manager GUI                    | 175  |
| XVM Manager GUI Overview               | 175  |
| XVM Manager and CXFS Manager           | 175  |
| Starting the GUI via the Command Line  | 176  |
| Starting the GUI from the Web          | 176  |
| Summary of GUI Platforms               | 177  |
| Logging In                             | 178  |
| 007–4003–030                           | xvii |

**GUI Features** 

|    | GUI Window Layout                |      |    |      |     |     |   |   |   |   |   |   |   |   |   |   |   |   |   | 179        |
|----|----------------------------------|------|----|------|-----|-----|---|---|---|---|---|---|---|---|---|---|---|---|---|------------|
|    | Making Changes Safely            |      |    |      |     |     |   |   |   |   |   |   |   |   |   |   |   |   |   | 183        |
|    | File Menu                        |      |    |      |     |     |   |   |   |   |   |   |   |   |   |   |   |   |   | 183        |
|    | Edit Menu                        |      |    |      |     |     |   |   |   |   |   |   |   |   |   |   |   |   |   | 184        |
|    | Tasks Menu                       |      |    |      |     |     |   |   |   |   |   |   |   |   |   |   |   |   |   | 184        |
|    | Help Menu                        |      |    | •    | •   |     | • |   | • |   |   |   |   |   | • |   |   |   |   | 184        |
|    | Shortcuts Using Command Butto    | ns   |    |      |     |     |   |   |   |   |   |   |   |   |   |   |   |   |   | 184        |
|    | View Menu                        |      |    |      |     |     |   |   |   |   |   |   |   |   |   |   |   |   |   | 186        |
|    | Selecting Items to View or Mo    | dify | y  |      |     |     |   |   |   |   |   |   |   |   |   |   |   |   |   | 186        |
|    | Viewing Component Details        |      |    |      |     |     |   |   |   |   |   |   |   |   |   |   |   |   |   | 186        |
|    | Performing Tasks                 |      |    |      |     |     |   |   |   |   |   |   |   |   |   |   |   |   |   | 187        |
|    | Using Drag-and-Drop              |      |    |      |     |     |   |   |   |   |   |   |   |   |   |   |   |   |   | 189        |
|    | Structuring Volume Topologies    |      |    |      |     |     |   |   |   |   |   |   |   |   |   |   |   |   |   | 190        |
|    | Configuring Disks                |      |    |      |     |     |   |   |   |   |   |   |   |   |   |   |   |   |   | 190        |
|    | Displaying State                 |      |    |      |     |     |   |   |   |   |   |   |   |   |   |   |   |   |   | 191        |
|    | Getting More Information .       |      |    |      |     |     |   |   |   |   |   |   |   |   |   |   |   |   |   | 191        |
|    | Selecting Items to View or Modif |      |    |      |     |     |   |   |   |   |   |   |   |   |   |   |   |   |   | 191        |
|    | Important GUI and xvm Comman     |      |    |      |     |     |   |   |   |   |   |   |   |   |   |   |   | • | • | 191        |
|    | -                                |      |    |      |     |     |   |   |   |   |   |   |   |   | • |   |   | • | • | 191        |
|    | y to Icons and States            |      |    |      |     |     |   |   |   |   |   |   |   |   |   |   | • | • | • |            |
|    | ne Element Tasks                 |      |    |      |     |     |   |   |   |   |   | • | • | • | • | • | • | • | • | 195        |
|    | eate a Concat                    |      |    |      | •   |     |   |   |   | • |   | • | • | • | • | • | • | • | • | 196        |
|    | eate a Mirror eate a Stripe      |      |    |      | •   |     |   |   |   |   |   | • | • | • | • | • | • | • | • | 197<br>198 |
|    | •                                | •    | •  | •    | •   | •   | • | • | • | • | • | • | • | • | • | • | • | • | • |            |
|    | lete Volume Elements             | •    | •  | •    | •   | •   | • | • | • | • | • | • | • | • | • | • | • | • | • | 199        |
|    |                                  |      |    |      | •   |     |   |   |   | • | • | • | • | • | • | • | • | • | • | 200        |
|    | sert Mirrors or Concats Above Vo |      |    | Llei | nen | its |   | • |   | • | • | • | • | • | • | • | • | • | • | 200        |
| Re | move Unneeded Mirrors and Cor    | ıca  | IS |      | •   | •   | • | • | • | • | • | • | • | • | • | • | • | • | • | 201        |
|    |                                  |      |    |      |     |     |   |   |   |   |   |   |   |   |   |   |   |   |   |            |

178

xviii 007–4003–030

| Enable Volume Elements                   |      |      |      |     |      |     |  |   |  |  |  | 201 |
|------------------------------------------|------|------|------|-----|------|-----|--|---|--|--|--|-----|
| Disable Volume Elements                  |      |      |      |     |      |     |  |   |  |  |  | 202 |
| Bring Volume Elements Online             |      |      |      |     |      |     |  |   |  |  |  | 202 |
| Remake a Volume Element                  |      |      |      |     |      |     |  |   |  |  |  | 202 |
| Detach Volume Elements                   |      |      |      |     |      |     |  |   |  |  |  | 203 |
| Create a Volume                          |      |      |      |     |      |     |  |   |  |  |  | 203 |
| Create a Subvolume                       |      |      |      |     |      |     |  |   |  |  |  | 204 |
| Modify Subvolumes                        |      |      |      |     |      |     |  |   |  |  |  | 205 |
| Modify Statistics Collection on Volume E | lem  | ent  | s    |     |      |     |  |   |  |  |  | 206 |
| Disks Tasks                              |      |      |      |     |      |     |  |   |  |  |  | 206 |
| Label Disks                              |      |      |      |     |      |     |  |   |  |  |  | 207 |
| Slice Disks                              |      |      |      |     |      |     |  |   |  |  |  | 208 |
| Rename a Disk                            | •    |      |      |     |      |     |  |   |  |  |  | 209 |
| Remove XVM Labels from Disks             |      |      |      |     |      |     |  |   |  |  |  | 209 |
| Modify Statistics Collection on Disks    | •    |      |      |     |      | •   |  | • |  |  |  | 210 |
| Give Away Ownership of Disks             |      |      |      |     |      |     |  |   |  |  |  | 210 |
| Steal a Foreign Disk                     |      |      |      |     |      |     |  |   |  |  |  | 211 |
| Probe Disks for Labels                   |      |      |      |     |      |     |  |   |  |  |  | 212 |
| Dump Volume Element or Physical Volum    | me : | Stru | ıctu | ire | to I | ile |  |   |  |  |  | 213 |
| Filesystems Tasks                        |      |      |      |     |      |     |  |   |  |  |  | 214 |
| Make Filesystems                         |      |      |      |     |      |     |  |   |  |  |  | 214 |
| Grow a Filesystem                        |      |      |      |     |      |     |  |   |  |  |  | 216 |
| Mount a Filesystem Locally               |      |      |      |     |      |     |  |   |  |  |  | 217 |
| Unmount a Locally Mounted Filesystem     |      |      |      |     |      |     |  |   |  |  |  | 217 |
| Remove Filesystem Mount Information      |      |      |      |     |      |     |  |   |  |  |  | 218 |
| Privileges Tasks                         |      |      |      |     |      |     |  |   |  |  |  | 218 |
| Grant Task Access to a User or Users     |      |      |      |     |      |     |  |   |  |  |  | 218 |
| Grant Access to a Few Tasks              |      |      |      |     |      |     |  |   |  |  |  | 219 |
|                                          |      |      |      |     |      |     |  |   |  |  |  |     |

007–4003–030 xix

| Grant Access to Most Tasks                           |         | <br> |   |   | . 220 |
|------------------------------------------------------|---------|------|---|---|-------|
| Revoke Task Access from a User or Users              |         | <br> | • |   | . 220 |
| 11. Troubleshooting                                  |         | <br> |   | • | . 223 |
| Common Problems                                      |         | <br> |   |   | . 223 |
| Cannot Switch Domains                                |         | <br> |   |   | . 223 |
| Need to Steal                                        |         | <br> |   |   | . 224 |
| Disk is Both Owned and Foreign                       |         | <br> |   |   | . 224 |
| Mirror Revives on Recovery in a Cluster              |         | <br> |   |   | . 224 |
| Slow Mirror Revives                                  |         | <br> |   |   | . 225 |
| Volume Element in inconsistent State                 |         | <br> |   |   | . 225 |
| Troubleshooting Strategies                           |         | <br> |   |   | . 225 |
| Returning to Preferred Path                          |         | <br> |   |   | . 225 |
| Switching Domains to Find All Objects                |         | <br> |   |   | . 226 |
| Using the System Dump Analysis Tool                  |         | <br> |   |   | . 227 |
| Using SGI Knowledgebase                              |         | <br> |   |   | . 229 |
| Reporting Problems to SGI                            |         | <br> | • |   | . 229 |
| Appendix A. XVM System Tunable Kernel Para           | ameters | <br> |   |   | . 233 |
| Overview of the XVM System Tunable Kernel Parameters |         | <br> |   |   | . 233 |
| Using Appropriate Parameter Settings                 |         | <br> |   |   | . 233 |
| Making Permanent Parameter Changes                   |         | <br> |   |   | . 234 |
| Making Temporary Parameter Changes                   |         | <br> |   |   | . 234 |
| Querying a Current Parameter Setting                 |         | <br> |   |   | . 235 |
| Viewing XVM Parameters with modinfo                  |         | <br> |   |   | . 235 |
| Static Parameters that are Site-Configurable         |         | <br> |   |   | . 236 |
| xvm_defeat_stripe_unit_in_min_io                     |         | <br> |   |   | . 236 |
| xvm_congestion_check                                 |         | <br> |   |   | . 236 |

xx 007–4003–030

| xvm_max_revive_rsc                                 |   | <br>237 |
|----------------------------------------------------|---|---------|
| xvm_max_revive_threads                             |   | <br>237 |
| xvm_mr_daemon_max                                  |   | <br>237 |
| xvm_mr_daemon_min                                  |   | <br>238 |
| Dynamic Parameters that are Site-Configurable      |   | <br>239 |
| pm_small_io_size_limit                             | • | <br>239 |
| Appendix B. Converting an DVH Label to a GPT Label | • | <br>241 |
| Comparison of DVH and GPT                          |   | <br>241 |
| GPT Conversion Considerations                      |   | <br>243 |
| Example Format Conversion                          | • | <br>243 |
| XVM Glossary                                       | • | <br>251 |
| Index                                              |   | <br>257 |

007–4003–030 xxi

# **About This Guide**

This guide describes the configuration and administration of logical volumes using the XVM volume manager.

#### **Related Publications**

For information about this release, see the following release notes:

- SGI InfiniteStorage<sup>™</sup> Software Platform (ISSP): README.txt
- $CXFS^{TM}$  general release note: README\_CXFS\_GENERAL.txt

The following documents contain additional information:

- CXFS 7 Administrator Guide for SGI InfiniteStorage
- CXFS 7 Client-Only Guide for SGI InfiniteStorage
- Performance Co-Pilot Programmer's Guide
- Performance Co-Pilot for Linux User's and Administrator's Guide

# **Obtaining Publications**

You can obtain SGI documentation as follows:

- See the SGI Technical Publications Library at http://docs.sgi.com. Various formats are available. This library contains the most recent and most comprehensive set of online books, man pages, and other information.
- The /docs directory on the ISSP DVD or in the Supportfolio™ download directory contains the following:
  - The ISSP release note: /docs/README.txt
  - A complete list of the packages and their location on the media: /docs/RPMS.txt
  - The packages and their respective licenses: /docs/PACKAGE\_LICENSES.txt

007–4003–030 xxiii

• The release notes and manuals are provided in the noarch/sgi-isspdocs RPM and will be installed on the system into the following location:

/usr/share/doc/packages/sgi-issp-ISSPVERSION/TITLE

• You can view man pages by typing man title at a command line.

**Note:** The external websites referred to in this guide were correct at the time of publication, but are subject to change.

## **Conventions**

This guide uses the following terminology abbreviations:

- Linux refers to the supported distribution of Linux defined in the release note
- *Windows* refers to the supported distribution of Windows defined in the CXFS general release note

The following conventions are used throughout this document:

| Convention  | Meaning                                                                                                    |
|-------------|----------------------------------------------------------------------------------------------------|
| command     | This fixed-space font denotes literal items such as commands, files, routines, path names, signals, messages, and programming language structures.                       |
| variable    | Italic typeface denotes variable entries and words or concepts being defined.                                                                                            |
| user input  | This bold, fixed-space font denotes literal items that the user enters in interactive sessions. (Output is shown in nonbold, fixed-space font.)                          |
| []          | Brackets enclose optional portions of a command or directive line.                                                                                                    |
| GUI element | This bold font denotes the names of graphical user interface (GUI) elements, such as windows, screens, dialog boxes, menus, toolbars, icons, buttons, boxes, and fields. |

xxiv 007-4003-030

| <tab></tab>   | Represents pressing the specified key in an interactive session                                                                           |
|---------------|----------------------------------------------------------------------------------------------------|
| server-admin# | In an example, this prompt indicates that the command is executed on a server-capable administration node                                 |
| client#       | In an example, this prompt indicates that the command is executed on a client-only node                                                   |
| MDS#          | In an example, this prompt indicates that the command is executed on an active CXFS metadata server                                       |
| #             | In an example, this prompt indicates that the command is executed on an any node                                                          |
| specificnode# | In an example, this prompt indicates that the command is executed on a node named <i>specificnode</i> or of node type <i>specificnode</i> |

#### **Reader Comments**

If you have comments about the technical accuracy, content, or organization of this publication, contact SGI. Be sure to include the title and document number of the publication with your comments. (Online, the document number is located in the front matter of the publication. In printed publications, the document number is located at the bottom of each page.)

You can contact SGI in either of the following ways:

 Send e-mail to the following address: techpubs@sgi.com

• Contact your customer service representative and ask that an incident be filed in the SGI incident tracking system:

http://www.sgi.com/support/supportcenters.html

SGI values your comments and will respond to them promptly.

007–4003–030 xxv

# Introduction to the XVM Volume Manager

This chapter discusses the following:

- "XVM Features" on page 1
- "Overview of XVM Volume Composition" on page 5
- "Writing Data" on page 9
- "Volumes and Failover" on page 11
- "Installing XVM" on page 11
- "Path Manager" on page 11

#### **XVM Features**

The XVM volume manager combines underlying physical disk storage into a single logical unit, known as a *logical volume* (abbreviated to *volume*). Volumes behave like standard disk partitions and you can use them as arguments anywhere that you can specify a partition.

A volume allows a filesystem or raw device to consist of multiple physical disks. Using volumes can also increase disk I/O performance because a volume can be distributed (or *striped*) across multiple disks. Volumes can also be used to mirror data on different disks.

XVM provides the following features:

- "Management Tools" on page 2
- "Support for a Cluster Environment" on page 2
- "Flexible Volume Layering and Configuration" on page 3
- "Large Number of Slices" on page 3
- "Large Number of Volumes" on page 3
- "Mirror Performance Options" on page 3
- "Built-in Statistics Support" on page 3

007–4003–030

- "Device Hot Plug" on page 4
- "Insertion and Removal" on page 4
- "Self-Identifying Volumes" on page 4
- "Multiple Storage Types" on page 4
- "Multiple Address Spaces" on page 4
- "Path Failover" on page 4
- "Online Configuration Changes" on page 5

#### **Management Tools**

The xvm(8) command-line interface and the **XVM Manager** graphical user interface (GUI) provides access to the tasks that help you set up and administer your volumes. The GUI provides icons representing status and structure. You can access the GUI via the xvmgr(1) command or via the web.

#### Support for a Cluster Environment

XVM supports a cluster environment in association with the CXFS clustered filesystem product, providing an image of the XVM devices across all nodes in a cluster and allowing for administration of XVM devices from any node in the cluster. Disks within a cluster can be assigned dynamically to the entire cluster (the *cluster domain*) or to individual nodes within the cluster (the *local domain*).

**Note:** If the appropriate services are not started, XVM cannot be set to the cluster domain. See "CXFS Service Requirements for Cluster Domain" on page 26.

#### See:

- "Local Domain and Cluster Domain" on page 26
- CXFS 7 Administrator Guide for SGI InfiniteStorage
- CXFS 7 Client-Only Guide for SGI InfiniteStorage

2 007–4003–030

#### Flexible Volume Layering and Configuration

The elements that make up a volume can be layered in any configuration. For example, you can mirror disks at any level of the volume configuration.

#### Large Number of Slices

The layout of a disk is independent of the underlying device driver. XVM determines how the disk is sliced. Because of this, XVM can divide a disk into an arbitrary number of slices.

#### **Large Number of Volumes**

XVM supports thousands of volumes on a single disk and allows for the expansion of the label file as needed. There are no restrictions on *volume width*, which is the number of volume elements that make up the widest layer of the XVM topology tree for a volume.

#### **Mirror Performance Options**

XVM lets you specify the read policy for a mirror, allowing you to read from the mirror in a sequential or round-robin fashion, depending on the needs of your configuration. You can also specify whether a particular mirror leg is to be preferred for reading.

XVM also lets you specify that a mirror does not need to be synchronized at creation or that a particular mirror (such as a mirror of a scratch filesystem) will never need to be synchronized.

#### **Built-in Statistics Support**

XVM tracks statistics at every level of the topology tree and provides type-specific statistics. Statistics are tracked per host and interfaces are provided to Performance  $\text{Co-Pilot}^{\text{\tiny TM}}$  to present a global state.

007-4003-030

#### **Device Hot Plug**

A disk containing XVM volumes can be added to a running system and the system will be able to read the XVM configuration information without rebooting. This feature allows you to move disks between systems and to configure a new system from existing disks that contain XVM volumes.

#### Insertion and Removal

The XVM administration commands provide the ability to insert and remove components from existing disk configurations, allowing you to grow and modify a disk configuration on a running system with open volumes.

#### Self-Identifying Volumes

Persistent configuration and attribute information for a volume is distributed among all disks that are part of the volume. The information is stored in a label file on a disk, removing any dependence on the filesystem. Whole sets of disks can be moved within and between systems.

#### Multiple Storage Types

Volumes support aggregate storage through concatenation and striping. Volumes also support redundant storage through mirroring.

#### **Multiple Address Spaces**

A volume can support multiple mutually exclusive address spaces in the form of *subvolumes*. Each subvolume within a volume has a different usage defined by the application accessing the data. XVM supports multiple subvolume types. See "Subvolume" on page 15.

#### Path Failover

When a host performs an I/O operation and it fails due to connection problems, XVM will automatically try all paths that the host has to the disk by switching (*failing over*) from an inaccessible path to the alternate paths in turn until a usable path is found, or until all paths are found to fail.

4 007–4003–030

XVM supports both asymmetric logical unit access (ALUA) RAID, which simplifies the setup of automatic path failover, and non-ALUA RAID.

#### **Online Configuration Changes**

XVM lets you perform certain volume reconfigurations without taking the volume offline. Volume reconfigurations that can be performed online include increasing the size of a concatenated volume and adding or removing a mirror leg.

## **Overview of XVM Volume Composition**

XVM volumes are composed of a hierarchy of logical storage objects, each of which is known as a *volume element* (referred to as a ve in some commands):

- · Volumes are composed of subvolumes
- Subvolumes are composed of stripes, mirrors, concats (for *concatenated volume elements*), and slices, combined in whatever hierarchy suits your system needs
- · Stripes, mirrors, and concats are ultimately made up of slices
- Slices define an area of physical storage

The concat, stripe, and mirror volume elements can be arranged and stacked arbitrarily. There is a limit of ten levels from the volume through the slice, inclusive. The hierarchy of elements that compose a volume is known as the *topology tree*.

Figure 1-1 shows an example of a simple XVM volume. In this example, there is one data subvolume that consists of a single two-way stripe.

007–4003–030 5

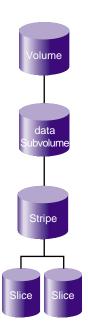

Figure 1-1 Basic Striped Volume

Figure 1-2 shows an XVM volume with two subvolumes (data and  $\log$ ) and a mirrored stripe in the data subvolume.

6 007–4003–030

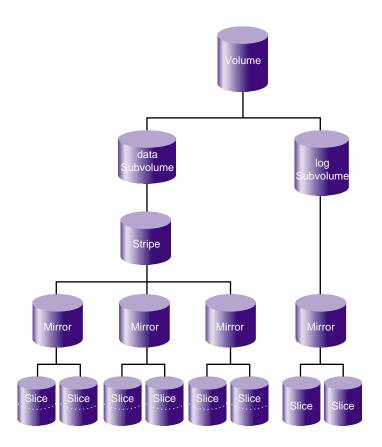

Figure 1-2 Volume with Mirrored Stripe and Two Subvolumes

Figure 1-3 shows the example illustrated in Figure 1-2 after the insertion of a concat. In Figure 1-3, additional slices were created on the unused disk space on the disks that made up the data subvolume. These slices were used to create a parallel mirrored stripe, which was combined with the existing mirrored stripe to make a concat. Two slices are on each physical disk in the data subvolume.

007–4003–030

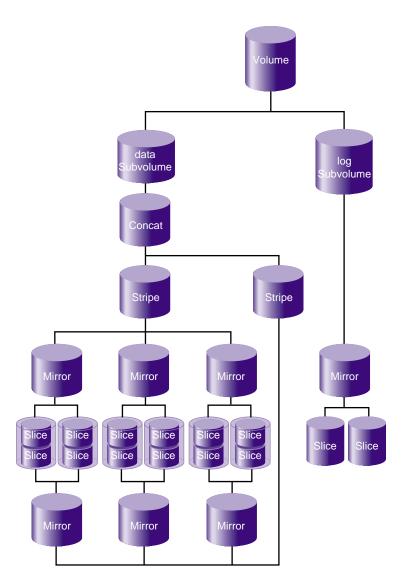

Figure 1-3 Volume after Insertion of Concat

For more details, see "Composition of XVM Volumes" on page 14.

8 007-4003-030

## **Writing Data**

A volume can include slices from several physical disk drives. If the volume is not striped, data is written to the first volume element until that element is full. Figure 1-4 shows the order in which data is written to a concat consisting of three slices. In this figure, each wedge represents a unit of data that is written to disk. To some degree, the data is written in parallel to the various slices.

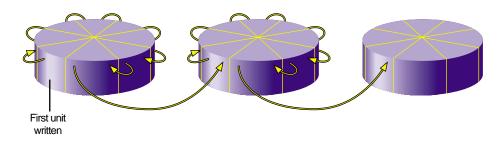

Figure 1-4 Writing Data to a Non-Striped Volume

If the volume is striped, an amount of data called the *stripe unit* is written to each underlying volume element in a round-robin fashion. Figure 1-5 shows the order in which data is written to a striped volume element with a three-way stripe. Each wedge represents a stripe unit of data. One stripe unit of data is written to each stripe component, with some degree of parallelism.

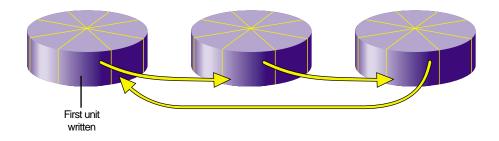

Figure 1-5 Writing Data to a Striped Volume

As an example of configuring stripes to improve performance, consider a situation where your typical I/O activity is 2 MB in size and you have four disks. If you

007-4003-030

simply concatenate the disks into one volume, the I/O will all go to one disk until it is full, as shown in Figure 1-6.

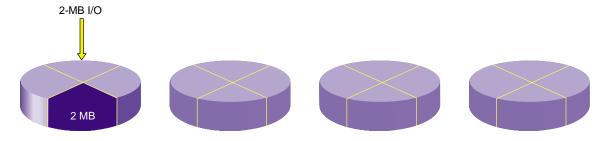

Figure 1-6 Four Disks, No Striping

However, if you stripe the four disks using a stripe unit of 512 KB, then a 2–MB I/O activity will use all four disks in parallel, each working with 512 KB of data, as shown in Figure 1-7.

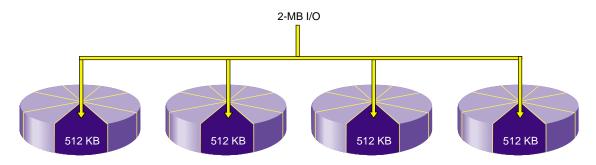

Figure 1-7 Four Striped Disks

For more information, see "Use an Appropriate Stripe Unit Size and Alignment" on page 52.

10 007–4003–030

#### Volumes and Failover

XVM uses failover version 2 (V2) and the /etc/failover2.conf file to select the appropriate I/O path, such as if you want a striped volume to span two host bus adapters (HBAs):

- · For ALUA RAID, you must define the preferred path to the HBA
- For non-ALUA RAID, you must define the preferred path to the HBA as well as the grouping of paths to a specific controller (which will prevent unnecessary switching between RAID controllers, which can degrade performance considerably)

For details, see Chapter 6, "XVM Path Failover".

# Installing XVM

XVM is released in the SGI InfiniteStorage Software Platform (ISSP) media kit and includes the following packages:

• Kernel module:

```
kmod-xvm (RHEL)
sgi-xvm-default (SLES)
```

Commands:

```
sgi-pm-commands
sgi-xvm-commands
```

• XVM Manager GUI:

```
sgi-sysadm_xvm-client
sgi-sysadm_xvm-server
sgi-sysadm_xvm-web
```

For installation information, see the ISSP release note.

# Path Manager

The *path manager* feature on Linux nodes provides a mechanism to add features to improve I/O performance without restricting those features to XVM volumes. Path

007–4003–030

manager applies to all supported SUSE Linux Enterprise Server (SLES) servers/clients and Red Hat Enterprise Linux 5 (RHEL 5) or later clients. It includes the pathmgr kernel module.

Path manager includes the following:

- Automatic selection of an I/O path on an SGI  $UV^{\text{\tiny TM}}$  system to minimize the nonuniform memory access (NUMA) interconnect traffic
- Path failover functionality

**Note:** The path manager feature does not require any additional actions on the part of a system administrator.

# **XVM Concepts**

Before configuring and administering XVM volumes, you should be familiar with the concepts that underlie the administration commands. This chapter describes the tasks that XVM performs on physical and logical disk resources. More complete descriptions of the xvm command-line interface (CLI) commands are provided in Chapter 5, "xvm Administration Commands". Also see Chapter 10, "XVM Manager GUI" on page 175.

This chapter discusses the following:

- "XVM Objects" on page 13
- "Composition of XVM Volumes" on page 14
- "Local Domain and Cluster Domain" on page 26
- "Physical Disk Administration" on page 30
- "Creating Logical Resources" on page 36
- "Managing Logical Resources" on page 45
- "Destroying Logical Resources" on page 48
- "Gathering Statistics for Physical Disks and Logical Resources" on page 49

# **XVM Objects**

The following are XVM objects:

Unlabeled disk

Either of the following:

- A disk that has not been labeled as an XVM disk.
- A disk that has been labeled as an XVM disk but has not had its labels read by XVM since the system was last booted. This situation could arise, for example, when a previously labeled disk is added to a running system.

007-4003-030

Note: A disk that was transferred to its current owner by means of the give or steal command is unlabeled until it has been probed, either explicitly with the probe command or during a system reboot.

Physvol

A disk (physical volume) that has been labeled for use by XVM and has been probed by the system. .

Foreign disk

A disk that has an XVM physvol label but cannot be administered by the current node because it is owned by a different node or a different cluster.

Volume element

A building block of an XVM topology. The following are all volume elements:

- Volume
- Subvolume
- Concat (for concatenated volume element)
- Mirror
- Stripe
- Slice

**Note:** In some command output, *volume element* is abbreviated to ve.

# **Composition of XVM Volumes**

This section discusses the following:

- "Volume" on page 15
- "Subvolume" on page 15
- "Slice" on page 18
- "Concat" on page 18

- "Stripe" on page 19
- "Mirror" on page 20
- "Children" on page 24

#### Volume

A *volume* is the topmost XVM volume element. It is a collection of *subvolumes* (described in "Subvolume" on page 15) that are grouped together into a single volume name.

Each volume can be used as a single filesystem. Volume information used by the system is stored in logical-volume labels in the volume header of each disk used by the volume.

You can create volumes, delete volumes, and move volumes between systems.

#### **Subvolume**

A *subvolume* is the entry point for I/O. Each subvolume is a distinct address space. Subvolumes can be of the following types:

| Type | Description                                                                                                    |
|------|----------------------------------------------------------------------------------------------------|
| data | System-defined type that contains most data, including user files. The name of a subvolume of type data is always data. There can be only one data subvolume within a given volume.                                                                                                    |
| log  | System-defined type that contains an external log of XFS filesystem metadata. This log can be used to expedite system recovery after a crash. The name of a subvolume of type log is always log. The log subvolume is optional for a volume; if one is not present, the filesystem log is kept within the data subvolume. There can be only one log subvolume within a given volume.                                       |
| rt   | System-defined type that contains data appropriate for a real-time filesystem. The name of a subvolume of type rt is always rt. An rt subvolume is generally used for data applications such as video, where guaranteed response time is more important than data integrity. An rt subvolume is optional. There can be only one rt subvolume within a given volume. Volume elements that are part of a real-time subvolume |

007–4003–030

should not be on the same disk as volume elements used for data or log subvolumes.

**Note:** CXFS does not support real-time filesystems, therefore the rt subvolume effectively only applies to XFS filesystems in the XVM local domain.

User-defined type that contains other user-defined information as configured by the site (the integers 0–15 are reserved for system-defined types).

You can specify any name for a subvolume with a user-defined type, other than the reserved words data, log, and rt.

You can have multiple user-defined subvolumes under a volume if each has a unique type number.

Subvolume types enforce separation of information. For example, user data in a data subvolume could not overwrite filesystem log data in a log subvolume or data in the user-defined type 16 and type 17 subvolumes.

Figure 2-1 shows a volume with system-defined subvolume types.

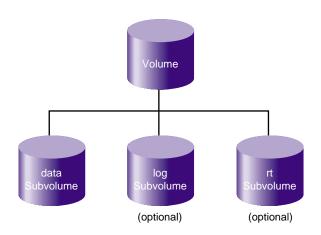

Figure 2-1 System-Defined Subvolume Types

Figure 2-2 shows an XVM volume with user-defined subvolume types, which have been defined as types 16, 17, and 18. In this example, the volume is named animation and the subvolumes are named wire-data, shading, and texturemap. For information on XVM object names, see "Specifying Objects by Name" on page 72.

007-4003-030 17

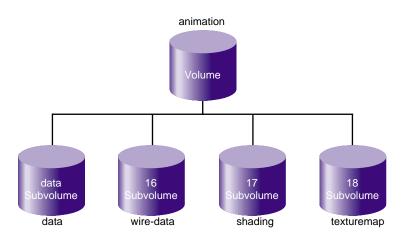

Figure 2-2 User-Defined and System-Defined Subvolume Types

Subvolumes let you meet goals for performance and reliability. For example, performance can be improved by putting subvolumes on different disk drives.

Each subvolume can be organized independently. For example, you could mirror the log subvolume for fault tolerance and stripe the rt subvolume across a large number of disks to give maximum throughput for video playback.

There can be only one volume element beneath a subvolume in an XVM topology. See "Children" on page 24.

#### Slice

A *slice* is the lowest level in the topology tree for a volume. A slice defines physical storage; it maps address space of a physical disk onto a volume element.

#### Concat

A *concat* combines other volume elements so that their storage is combined into one logical unit. For example, two slices can be combined into a single concat, as shown in Figure 2-3.

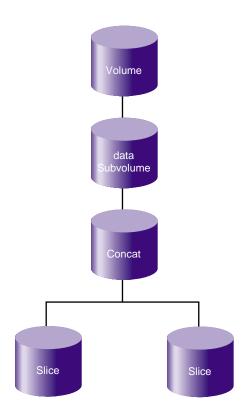

Figure 2-3 Concat Composed of Two Slices

## **Stripe**

A *stripe* consists of two or more underlying volume elements. These elements are organized so that an amount of data called the *stripe unit* is written to and read in from each underlying volume element in a round-robin fashion. You can use striping to distribute data among multiple disks. This provides a performance advantage by allowing parallel I/O activity.

Figure 2-4 shows the concept of a three-way stripe.

007-4003-030

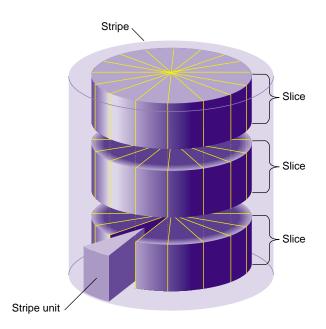

Figure 2-4 Three-Way Stripe

#### **Mirror**

A *mirror* maintains identical data images on its underlying volume elements. This data redundancy increases system reliability. The components of a mirror do not have to be identical in size, but if they are not there will be unused space in the larger components.

The following figures show various types of mirror composition.

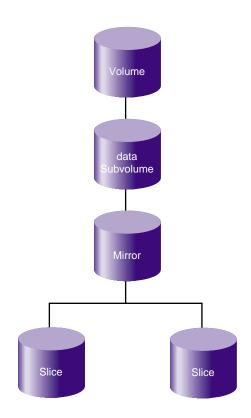

Figure 2-5 Mirror Composed of Two Slices

007-4003-030 21

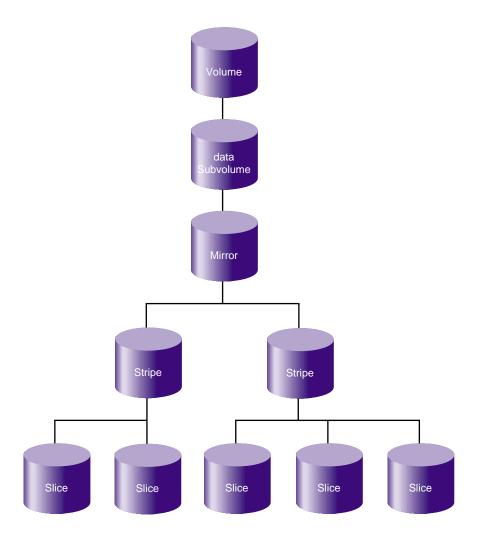

Figure 2-6 Mirror Composed of Two Stripes

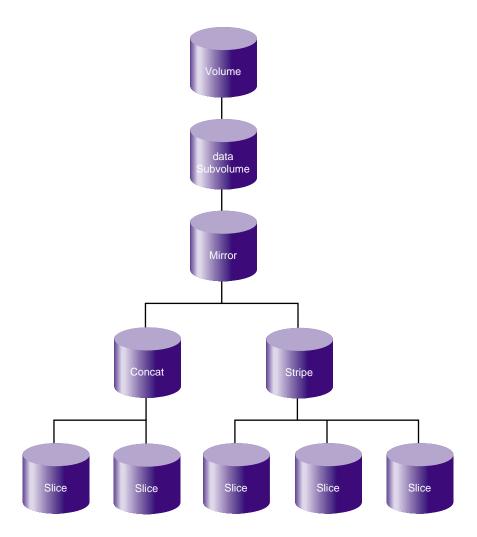

Figure 2-7 Mirror Composed of a Concat and a Stripe

007-4003-030 23

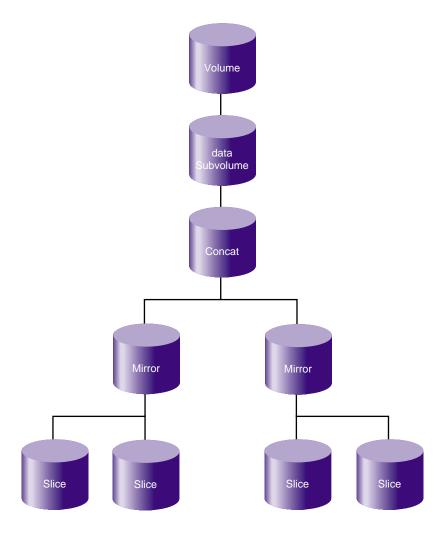

Figure 2-8 Concat Composed of Two Mirrors

#### Children

A volume element beneath another volume element in the hierarchy is known as a *child* of the higher-level volume element. Volumes are limited to 255 children, subvolumes are limited to 1 child, and mirrors are limited to 8 children. Other volume elements are limited to 65,536 children.

Subvolume
#1

Subvolume
#2

Subvolume
#3

Subvolume
#4

Subvolume
#255

Up to 255 children
per volume

Only one child
per subvolume

Slice has no children
#1

#1

#1

#8

#65536

#1

Up to 65,536 children per concat or stripe

#65536

Figure 2-9 displays the maximum number of children for each volume element in the XVM topology tree.

Figure 2-9 Children Maximums

Up to 8 children per mirror

007-4003-030 25

## **Local Domain and Cluster Domain**

This section discusses the following:

- "Overview of Domains" on page 26
- "CXFS Service Requirements for Cluster Domain" on page 26
- "Domain Examples" on page 26
- "xvm CLI and Domains" on page 28
- "XVM Manager GUI and Domains" on page 29

#### **Overview of Domains**

XVM has the following *domains*:

- *Cluster domain*, in which an XVM physical volume (physvol) is owned by a CXFS cluster and can be controlled by any of the nodes in that cluster.
- Local domain, in which an XVM physvol is owned by a single node and can be controlled only by that node

Only the owner of an XVM physvol can modify the configuration on that physvol. There may be an XVM physvol that is seen by a host but owned by another host or another cluster. XVM recognizes the disk and marks it as foreign. A disk without an XVM label is shown as unlabeled.

## **CXFS Service Requirements for Cluster Domain**

Cluster domain on a server-capable administration node requires that both the cxfs\_cluster service and the cxfs service are started; on a client-only node, cluster domain requires that the cxfs\_client services is started.

#### **Domain Examples**

Figure 2-10 illustrates a physvol that is controlled by a local owner. In this example, the physvol lucy (reported by the xvm command as phys/lucy) has a local domain of node ricky. The node ricky is part of the CXFS cluster neighbors that also includes the node fred and the node ethel, but neither fred nor ethel can control lucy.

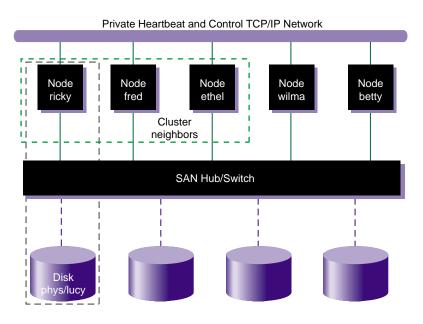

Figure 2-10 XVM Physvol in Local Domain

In the configuration illustrated in Figure 2-10, the node ricky can see and modify the configuration of physvol lucy. The nodes fred, ethel, wilma, and betty see lucy as a foreign disk, and display only the disk path and not the physvol name itself. (If necessary, you can execute the show command on a foreign disk to determine its physvol name, as described in "Displaying Physical Volumes with the show Command" on page 84.)

Figure 2-11 illustrates a physvol that has a cluster domain. In this example, the physvol lucy has an owner of cluster neighbors, which consists of the nodes ricky, fred, and ethyl.

007-4003-030 27

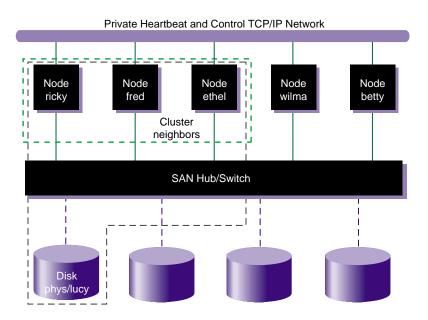

Figure 2-11 XVM Physvol in Cluster Domain

In the configuration illustrated in Figure 2-11, the nodes ricky, fred, and ethel can see and modify the configuration of the physvol lucy. The nodes wilma and betty cannot modify the configuration of lucy, even though they are connected to lucy through a SAN network; they see lucy as a foreign disk, and can display only the disk path.

A volume that spans physvols may not span domains on a running system. A volume that spans local and cluster domains is marked offline.

#### xvm CLI and Domains

You can bring up the xvm CLI in either local or cluster domain to perform administrative tasks for the volumes in that domain:

• If the required CXFS services have been started, xvm is brought up in cluster domain by default. The xvm:cluster> prompt. indicates that all XVM physvols you create are in the cluster domain. See "CXFS Service Requirements for Cluster Domain" on page 26

When the required services are not started, xvm is brought up in local mode (with
no warning message about stopped services). The xvm:local> prompt indicates
that all XVM physvols you create are in the local domain.

**Note:** If the required services have not been started, you cannot set the domain to cluster.

You can explicitly specify the domain by invoking xvm with the -domain option, as described in "Invoking the xvm CLI" on page 63 or within an xvm session by using the set domain command, as described in "Changing the Current Domain with the set Command" on page 82.

When you are running XVM in the cluster domain, by default you can see and modify only the XVM physvols that are also in that cluster domain, even if you are running from the node that is the owner of a local physvol. To see and modify local disks, you must either change your domain to local with the set domain command, or you use the local: prefix when specifying a physvol name. Similarly, when you are running XVM in the local domain, you must change your domain to cluster or specify a cluster: prefix when specifying the physvol that is owned by the cluster. For information on setting and specifying XVM domains, see "Invoking the xvm CLI" on page 63.

You can change the owner of an existing physvol by using the give command to give that physvol to a different owner, whether that owner is a single node or a cluster. If the node or cluster that currently owns the physvol is unable to execute the give command, use the steal command to change the domain of an XVM physvol. For information on the give and steal commands, see:

- "Gracefully Transferring Ownership of a Disk or Physvol with the give Command" on page 90
- "Forcibly Transferring Ownership of a Foreign Disk with the steal Command" on page 90

#### XVM Manager GUI and Domains

The **XVM Manager** graphical user interface (GUI) also operates in either domain. See Chapter 10, "XVM Manager GUI" on page 175.

007-4003-030

# **Physical Disk Administration**

This section discusses the following:

- "Formatting Physical Disks" on page 30
- "Creating Physvols" on page 34
- · "Managing Physvols" on page 34
- "Destroying Physvols" on page 36

See also "Gathering Statistics for Physical Disks and Logical Resources" on page 49.

## **Formatting Physical Disks**

This section discusses the following:

- "Partition Layout with GPT Disk Format" on page 30
- "Preparing to Configure XVM Volumes in the Local Domain" on page 31

#### Partition Layout with GPT Disk Format

XVM is used with globally unique identifier (GUID) partition table (GPT) disks. The GPT label puts header data in sector 1 of a logical unit (LUN), leaving sector 0 for a master boot record. Partition information is stored in a variable number of sectors, starting at sector 2.

In order to use a GPT disk for XVM volumes, you must use the Linux parted(8) command to format the disk with one partition that must start before block 64. The partition is used for both the XVM metadata and the user's data and it typically includes all of the space on the disk that is not used by the GPT label.

Figure 2-12 shows a GPT disk that is formatted for XVM.

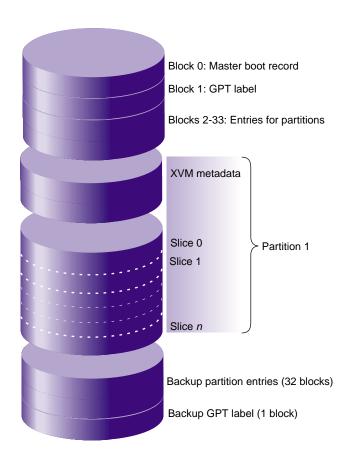

Figure 2-12 GPT Disk Layout for XVM

For more information, see "Making a GPT Label" on page 164.

#### Preparing to Configure XVM Volumes in the Local Domain

**Note:** These instructions only apply to XVM in the local domain. For information on using XVM with CXFS, see *CXFS 7 Administrator Guide for SGI InfiniteStorage* and *CXFS 7 Client-Only Guide for SGI InfiniteStorage*.

007–4003–030 31

#### **Procedure 2-1** Preparing to Configure XVM Volumes in the Local Domain

Do the following:

- Install the SGI XVM Standalone pattern according to the instructions in the ISSP release note.
- 2. Confirm that the correct modules are loaded. You can use the lsmod command, as in the following example:
  - # lsmod | egrep 'xvm |pm'

- 3. Verify that a LUN chosen by XVM is not in use by another subsystem:
  - a. View all of the paths to disks and partitions on the system by executing the following:

```
# ls /dev/disk/by-path
```

XVM will select the LUNs that could potentially be used as XVM LUNs.

b. View the potential XVM LUNs by executing the following:

```
# xvm show -v unlabeled
```

For example:

#### # xvm show -v unlabeled

**Note:** This output groups together all the paths to a single LUN. Do not use a given disk device as an XVM volume if you are already using it to mount a filesystem outside of XVM. XVM cannot always detect that a LUN is already in use by some other subsystem, so verify that the LUN is not in use before proceeding.

- 4. Format each disk you will use for the XVM volume as a GPT disk. See "Partition Layout with GPT Disk Format" on page 30.
- 5. (Optional) Set up Command Tagged Queuing (CTQ).
- 6. (Optional) Enable write-caching.

007-4003-030 33

## **Creating Physvols**

In order to create XVM logical volumes on a formatted physical disk, you must use the label command to write an XVM physvol label on the disk, which allows XVM to control layout of its data in the GPT partition. See "Assigning Disks to XVM with the label Command" on page 82.

**Note:** In a CXFS cluster, any XVM physvols that will be shared must be physically connected to all nodes in the cluster.

When you label a new XVM disk, XVM automatically probes the disk as part of the label process. All disks are also probed when the system is booted to determine which disks are XVM disks.

**Note:** However, if you add a previously labeled XVM physvol to a running system, you must explicitly use the probe command to probe the disk in order for the system to recognize the disk. See "Probing a Physical Volume with the probe Command" on page 88.

You cannot label a disk as an XVM disk if the disk contains any partitions that are currently in use as mounted filesystems.

## **Managing Physvols**

This section describes the following:

- "Displaying Physvols" on page 34
- "Changing the Owner of a Physvol" on page 35
- "Adding a Physvol to Running System" on page 35
- "Replacing a Physvol" on page 35
- "Renaming a Physvol" on page 35

#### **Displaying Physvols**

To display information about physvols, both labeled and unlabeled, use the show command. You can also use the show command to display information about disks

that are foreign to the current node, as described in "Displaying Physical Volumes with the show Command" on page 84.

#### **Changing the Owner of a Physvol**

To change the owner of an existing XVM physvol, giving that physvol to a different local or cluster owner, use the give command. If the node or cluster that currently owns the physvol is unable to execute the give command, use the steal command to change the domain of a physvol. See:

- "Gracefully Transferring Ownership of a Disk or Physvol with the give Command" on page 90
- "Forcibly Transferring Ownership of a Foreign Disk with the steal Command" on page 90

#### Adding a Physvol to Running System

When the system boots, all disks connected to the system are probed to determine whether they are XVM disks. If you add an XVM disk to a system that is already running, you must manually probe the disk by using the probe command so that the kernel recognizes the disk as an XVM disk. See "Probing a Physical Volume with the probe Command" on page 88.

#### Replacing a Physvol

XVM lets you replace a disk on a running system without rebooting the system. When you do this, you must regenerate the XVM label on the replacement disk. To dump the commands to a file that you can use to regenerate a physvol label, use the dump command.

**Note:** When you dump the commands to regenerate a physvol label, you must separately and explicitly dump the commands to regenerate the volume element tree that leads to the physvol, as described in "Reconstructing Volume Elements with the dump Command" on page 104.

#### Renaming a Physvol

You can rename a physvol with the name option of the change command. See "Modifying Volume Elements with the change Command" on page 88

007–4003–030 35

## **Destroying Physvols**

To remove a physvol from the system, use the unlabel command to remove the physvol label from an XVM disk and restore the original partitioning scheme. The unlabel <code>-force</code> command deletes each slice that currently exists on the physvol unless the slice is part of an open subvolume (and therefore its deletion will cause the subvolume state to go offline). See "Removing Disks from XVM with the unlabel Command" on page 89.

# **Creating Logical Resources**

After you have created the physvols that you will use for your volume, you can create the elements that will make up the logical volumes.

This section discusses the following:

- "Creating an XVM Topology Tree" on page 37
- "Automatic Creation of a Volume and Subvolume" on page 37
- "Naming Volume Elements" on page 37
- "Attaching Volume Elements" on page 38
- "Detaching Volume Elements" on page 39
- "Creating Slices" on page 40
- "Creating Concats" on page 41
- "Creating Stripes" on page 41
- "Creating Mirrors" on page 41
- "Creating Volumes" on page 44
- "Creating Subvolumes" on page 44
- "Reorganizing Volumes" on page 44

## **Creating an XVM Topology Tree**

You can create an XVM topology tree starting from the top or the bottom. Only those trees that end in a slice will have labels written to disk and will therefore be persistent across boots.

While you are building the topology tree, you may find it useful to display the existing hierarchy by using the -topology option of the show command.

**Note:** When you create stripes, mirrors, concats, subvolumes, and volumes, you have the option of not specifying which children will compose these volume elements. If you do not specify the child elements, an empty volume element is created and you can attach volume elements at a later time.

#### **Automatic Creation of a Volume and Subvolume**

When you create volume elements other than volumes, they must be associated with a volume. You can name and create the volume explicitly when you create the volume element, or you can specify that the volume be automatically generated with a temporary name. Unless you specify the subvolume type, a subvolume of type data is automatically generated for the volume. Automatic volume and subvolume generation ensures that when an object is constructed, it can be immediately used by an application such as mkfs to initialize a filesystem.

When you explicitly name a volume, the volume name is stored in the label space and remains persistent across machine reboots. When the system generates a volume name automatically, a different name might be generated when the system reboots. Slices, however, are a special case; when the system generates a volume name for a slice, that volume name is permanent and persistents across reboots.

You can make a temporary volume name persistent across reboots by using the change command to rename the volume; see "change" on page 98.

#### **Naming Volume Elements**

Volume elements that compose an XVM volume are named as follows:

• As described in "Automatic Creation of a Volume and Subvolume" on page 37, volumes can be created and named when you create the elements within those volumes. You can also create an empty volume and give it a name explicitly.

007–4003–030 37

- You can name a subvolume explicitly only if it is of a user-defined type. See "Subvolume" on page 15.
- You can name concats, mirrors, or stripes explicitly when you create them. In this
  case, the volume element name is stored in the label space and remains persistent
  across machine reboots. Information on setting the size of the label space is
  provided in "Assigning Disks to XVM with the label Command" on page 82.
  - If you do not name concats, mirrors, or stripes explicitly, you must specify that a temporary name should be generated.
- When XVM generates a temporary name, it uses the following format for most objects, where *type* is the type of object and N is a counter that increments with each object of that type created since the xvm module, usually at system boot time:

typeN

There is a separate counter for each object type.

• Slices are named automatically when you create them.

Slice names remain persistent across machine reboots. This makes it convenient to reorganize and rebuild volumes using slices you have defined for each disk, even after you have rebooted the system.

You can make temporary volume element names persistent across reboots by using the change command to rename the volume element.

It is not necessary to use the name of a volume element when you manipulate it. You can use its relative position in the volume instead. These naming options as well as general information on the syntax of volume element names are described in "Object Names in XVM" on page 71.

#### **Attaching Volume Elements**

To explicitly attach a lower-level volume element to a higher-level volume element, use the attach command. You can also attach elements together by creating volume elements.

XVM enforces the following rules and restrictions:

- You attach a lower-level item in the topology tree (the *source* of the attach) to a higher-level item (the *target* of the attach):
  - The source of an attach must be a subvolume, concat, mirror, stripe, or slice
  - A subvolumes can be attached only to a volume
  - A volume cannot be the source of an attach because it is the highest element in the hierarchy
- · Subvolumes can have only one child.
- A volume cannot have more than one subvolume of a given type. See "Subvolume" on page 15.
- · A mirror cannot have more than eight legs.
- If you specify a topology position (slot) when you create or attach a volume element to a target volume element, the target volume element must not already have a volume element in that position.
- You can add a volume element only to the end (rightmost position) of a concat
  and you can add mirror legs; you cannot insert a volume element in the middle of
  a concat or change the size of a stripe.

When you attach a volume element to a mirror, this initiates a mirror synchronization known as a *revive*. A message is written to the system log when this process is complete. You cannot halt a mirror revive after it has begun except by detaching all but one of the legs of the mirror.

When you use the -safe option of an XVM command, you cannot attach volume elements that change the way the data is laid out in the target or any ancestor of the target even if the target does not belong to an open subvolume.

When you attach multiple source volume elements to a single target volume element, they are attached one at a time, in turn. If an attach in the list fails, XVM attempts to restore the volume elements to their previous parents. If a volume element cannot be restored, a warning message is generated and manual intervention is needed.

## **Detaching Volume Elements**

To detach a volume element from its parent, use the detach command. When you detach a volume element, a new volume will be created, just as a volume is created when you create a volume element. You can name the generated volume explicitly or

007–4003–030

you can specify that the volume be automatically generated with a temporary name. A data subvolume is also automatically generated for the volume element you are detaching unless the volume element you are detaching is itself a subvolume of a different type.

An element of an open subvolume can only be detached if its detachment will not cause the subvolume to go offline. The only element that can be detached from an open subvolume is a mirror leg that is not the last leg of that mirror. You cannot detach the last valid leg of an open mirror from that mirror, because this will cause the mirror to go offline.

Note: If a subvolume is not open, you must use the -force option to detach the last leg of a mirror or a mirror leg that is being revived. The detach -safe command imposes this restriction even if the subvolume is not open. For more information, see "detach" on page 99.

## **Creating Slices**

To create a slice from a block range of an XVM physvol, use the slice command. You can specify the starting block of a slice and you can specify the length of a slice. In addition, you can specify the following methods of creating slices:

- Create a slice out of all of the blocks of a physvol.
- Divide a specified address range into equal parts, with each part a different slice.
- Slice multiple physvols at once.
- Specify that a slice must start on a sector that is an even multiple of some number, relative to the start of the logical unit (LUN). The slice length is rounded to an even multiple of that number. This is useful if the LUN is created as a stripe in a redundant array of independent disks (RAID).

Slices are named automatically and are persistent across machine reboots. You cannot rename slices.

The volume that is generated when you create a slice is persistent across machine reboots. You can specify the name of the volume that is created when you create a slice. By default, the volume name will be the same as the slice object name.

## **Creating Concats**

To create a volume element that concatenates all of its children into one address space (known as a *concat*), use the concat command.

During concat creation, XVM enforces the rules described in "Attaching Volume Elements" on page 38.

## **Creating Stripes**

To create a volume element (known as a *stripe*) composed of multiple chunks that alternate across the address space, thereby allowing parallel I/O operations for higher performance, use the stripe command.

**Note:** It is possible to create a stripe that is made up of volume elements of unequal size, but this will result in unused space on the larger volume elements.

During stripe creation, XVM enforces the rules of attachment described in "Attaching Volume Elements" on page 38.

For information on configuring stripes that span two host bus adapters (HBAs), see "Volumes and Failover" on page 11.

#### **Creating Mirrors**

A *mirror* is a volume element that provides data redundancy in that each *mirror leg* (child) is an exact duplicate of every other mirror leg. If any leg fails, all data written to the mirror will still be available on all other legs, so that access to the mirror can continue without interruption. A mirror is useful when you require data redundancy and availability. To create a mirror, use the mirror command.

When you create a mirror that has more than one leg, a message indicating that the mirror is reviving (or beginning the process of mirroring the data) is written to the system log. Another message is written to the system log when this process is complete. Should the revive fail for any reason, a message will be written to the system console as well as to the system log.

You cannot halt a mirror revive after it has begun except by detaching all but one of the legs of the mirror. For more information, see "Mirror Revives" on page 173.

007–4003–030 41

During mirror creation, XVM enforces the rules of attachment described in "Attaching Volume Elements" on page 38.

When you create a mirror, you can optionally set the following characteristics:

- The read policy for the mirror
- The primary leg for the mirror
- Whether the mirror will be revived at creation (the -clean option)
- Whether the mirror will be revived when the system boots (the -norevive option)

For large mirror components, the revive process may take a long time. Therefore, you should consider using the -clean and -norevive options to limit revives as appropriate.

The following sections describe each of these options:

- "Read Policies" on page 42
- "Primary Leg" on page 43
- "Mirror Revive at Creation" on page 43
- · "Mirror Revive at Reboot" on page 44

#### **Read Policies**

XVM lets you specify one of the following read policies for a mirror:

| Policy     | Description                                                                                   |
|------------|-----------------------------------------------------------------------------------------------|
| rrobin     | Balances the I/O load among the legs of the mirror, blindly reading in a round-robin fashion. |
| sequential | Routes sequential I/O operations to the same leg of the mirror.                               |

Figure 2-13 illustrates how data is read from the legs of a mirror with an rrobin read policy. The wedges represent units of data that you are reading. The first operation reads from the first leg, the second operation reads from the second leg, the third operation reads from the third leg, and the fourth operation reads from the first leg again.

42 007-4003-030

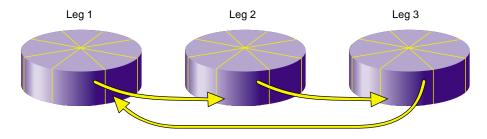

Figure 2-13 Reading Data from a Mirror with a Round-Robin Read Policy

Figure 2-14 illustrates how data is read from the legs of a mirror with a sequential read policy, showing that the different mirror legs are not accessed for a single sequential I/O operation.

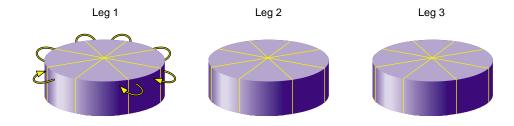

Figure 2-14 Reading Data from a Mirror with a sequential Read Policy

You can modify the read policy with the change command; see "change" on page 98.

#### **Primary Leg**

You can specify whether a particular leg of a mirror is to be preferred for reading by marking it as a *primary leg*. To redefine the primary leg, use the change command. See "change" on page 98.

#### Mirror Revive at Creation

When you create a mirror, you can use the mirror -clean option to specify that the legs of the mirror do not need to be revived when they are created. This option is useful when the legs of the mirror are already in synchronization or when the mirror is new and all data will be written before being read. See "mirror" on page 92.

007-4003-030 43

#### Mirror Revive at Reboot

When you create a mirror, you can use the mirror -norevive option to specify that the legs of the mirror do not need to be revived when the system boots. This option is useful when you are creating a mirror for a scratch filesystem such as /tmp..

If you are creating a mirror for a temporary filesystem that is in active use, you can specify -norevive (but not -clean). If you are creating a mirror for a temporary filesystem that is not in active use, then you can specify both -norevive and -clean because there is no valid data on either mirror leg. If you are creating a mirror for a filesystem that has not yet been used (and therefore contains no valid data on any leg) then specifying -clean by itself eliminates the initial revive. See "mirror" on page 92.

## **Creating Volumes**

To create a volume explicitly, use the volume command; see "volume" on page 97. Volumes may also be created automatically when you create a volume element, as described in "Automatic Creation of a Volume and Subvolume" on page 37.

When you create a volume with the volume command, you can specify subvolumes to attach to the volume after it is created. When subvolumes are attached to a volume, XVM enforces the rules described in "Attaching Volume Elements" on page 38.

#### **Creating Subvolumes**

To create a subvolume explicitly, use the subvolume command; see "subvolume" on page 96. Subvolumes of type data may also be created automatically when you create a volume element, as described in "Automatic Creation of a Volume and Subvolume" on page 37.

When you use the subvolume command, you can specify its child (a stripe, concat, mirror, or slice). If you do not specify a child, an empty subvolume is created.

For more information, see "Subvolume" on page 15.

#### **Reorganizing Volumes**

As you create an XVM topology, you can use the attach and detach commands to reorganize its elements; see "attach" on page 97, and "detach" on page 99.

You can also reorganize the volume elements by using the remake command; see "remake" on page 99. The remake command collapses holes in the topology and rearranges children under a given volume element. You can use a single remake command as a convenient alternative to executing a series of attach and detach commands.

# **Managing Logical Resources**

This section discusses the following:

- "Displaying the State of Volume Elements and Physvols" on page 45
- "Disabling Volume Elements" on page 47
- "Bringing a Volume Element Online" on page 47
- "Making Online Changes" on page 48
- "Saving and Regenerating an XVM Configuration" on page 48

See also "Gathering Statistics for Physical Disks and Logical Resources" on page 49.

## Displaying the State of Volume Elements and Physvols

To display information about volume elements and physvols, use the show command.

A volume element or physvol can have one or more of the following states:

| State      | Description                                                                                                    |
|------------|----------------------------------------------------------------------------------------------------|
| accessible | The underlying devices can be reached.                                                                                                    |
| clean      | The mirror leg has been created with -clean option of the mirror command to specify that the leg does not need to be revived on creation; it will be revived on subsequent boots. |

007–4003–030 45

Note: After XVM has successfully read labels from a disk, that disk will not be marked offline due to I/O errors. A volume that contains a slice that is not available will be marked offline until initial discovery. After that, I/O errors on that disk will not change the offline/online status.

disabled

The volume element has been disabled with the change disable command. You must explicitly enable the volume element with change enable before it can be brought online.

incomplete

The volume element is missing one or more children. For all volume elements other than mirrors, the missing children must be attached or the volume element must be remade with the remake command before the volume element can be brought back online.

inconsistent

One or more children of the volume element may have changed since the last failure: a child may have been attached or detached, a missing child may have come back into place, or the state may have changed. See "Volume Element in inconsistent State" on page 225.

mediaerr

The volume element has encountered at least one media error.

offline

Volume element: offline. No I/O can be done to the volume element. When a volume element is in this state, you must examine the volume element's topology and note the state each child. There should always be at least one other state displayed that can help determine why the volume element is offline.

Physvol: the system does not know where the physvol resides. This can occur in a cluster where the system obtains information from another node but does not have access to the disk.

online

Volume element: online and properly configured. It is able to be opened, or it is already open.

Physvol: the system has successfully discovered the disk. After the system has discovered the disk, it will

not move back to an offline state.

open The volume element is part of an open subvolume.

pieceoffline The volume element has a child (piece) that is offline.

For volume elements other than mirrors, the offline children must be brought back online before the

volume element can be brought online.

reviving The mirror leg is in the process of synchronizing. The

data on this mirror leg is not valid until the revive

completes.

not started yet.

reviving: XX% The system is in the process of synchronizing this

mirror and is XX% complete.

tempname The volume element has a name that may not be

persistent across reboots.

valid The volume element is up-to-date; the data is readable.

# **Disabling Volume Elements**

To manually disable a volume element, use the change command. When you disable a volume element, no I/O can be done to that volume element until you explicitly enable the element, which you can also do with the change command. The object remains disabled until explicitly enabled, even across machine reboots.

### **Bringing a Volume Element Online**

The system kernel may disable a volume element and take that element offline. This could happen, for example, when a mirror member shows an I/O error. To bring the volume element back online, use the change command.

# **Making Online Changes**

To insert a mirror or a concat above another volume element, use the insert command. You can use this command to grow a volume element or to add a mirror to a running system, because the volume element you are inserting can be part of an open subvolume and can have active I/O occurring.

To remove a layer from a tree, use the collapse command. Generally, you use a collapse command to reverse a previous insert operation. See "collapse" on page 101.

# Saving and Regenerating an XVM Configuration

To save a volume configuration, use the dump command to output the configuration commands to a file. You can then use this file to regenerate the XVM configuration.

When you dump and regenerate a device, you do not regenerate the data on the disk you are replacing, but rather you regenerate the XVM configuration on the new disk.

**Note:** When you dump the commands to regenerate a volume topology tree, you must also separately and explicitly dump the commands to regenerate the physvols that the tree leads to, as described in "Reconstructing Volume Elements with the dump Command" on page 104.

For example, the following shell command line will dump all xvm volume elements and physvols to the file /var/xvm\_config:

```
# xvm dump -topology -f /var/xvm_config phys/'*' vol/'*'
```

# **Destroying Logical Resources**

This section discusses the following:

- "Deleting Volume Elements" on page 49
- "Removing Configuration Information for Inaccessible Disks" on page 49

# **Deleting Volume Elements**

To delete a volume element, use the delete command. Parents of deleted volume elements remain and have open slots.

In general, if a volume element contains any attached children, it cannot be deleted. However, you can use the following options to override this restriction:

- -all specifies that all of the children will be deleted
- -nonslice specifies all of the children other than slices will be deleted (the slices
  are detached and a volume and data subvolume are automatically generated for
  the slices)

An element of an open subvolume can only be deleted if its deletion will not cause the subvolume to go offline. The only element that can be deleted without putting the subvolume offline is a mirror leg that is not the last leg of that mirror.

# Removing Configuration Information for Inaccessible Disks

When an XVM disk becomes physically unavailable, you may not be able to execute standard XVM configuration commands on volumes that include that disk. To recover from this situation, use the reprobe command to remove previous configuration information from the kernel.

For information on using the reprobe command, see "Removing Configuration Information with the reprobe Command" on page 105.

# **Gathering Statistics for Physical Disks and Logical Resources**

XVM can maintain statistics for physvols, subvolumes, stripes, concats, mirrors, and slices. To turn statistics on and off and to reset the statistics, use the stat option of the change command. For more, see Chapter 8, "Statistics" on page 169.

**Note:** In a clustered environment, statistics are maintained for the local node only.

# **XVM Best Practices**

This section discusses the following:

- "Configuration Best Practices" on page 51
- "Administrative Best Practices" on page 57

# **Configuration Best Practices**

This section discusses the following:

- "Use XVM Configuration Tools Appropriately" on page 51
- "Use One Slice Per LUN" on page 52
- "Use the Default Data Subvolume" on page 52
- "Explicitly Name Volume Elements" on page 52
- "Use an Appropriate Stripe Unit Size and Alignment" on page 52
- "Use Mirrors Efficiently" on page 53
- "Restripe Efficiently" on page 55
- "Categorize Portions of a Complex Volume" on page 55
- "Use Automatic Probing Wisely" on page 55
- "Do Not Create Slices Within the RAID Exclusion Zone" on page 56
- "XVM Configuration for Mixing SSD and HDD Media" on page 56

### **Use XVM Configuration Tools Appropriately**

Do not attempt to make simultaneous configuration changes using the xvm(8) command-line interface (CLI) and the **XVM Manager** graphical user interface (GUI). Use one tool at a time.

The GUI provides a convenient display of XVM components. If you are using XVM in a cluster environment, you should use the XVM Manager or the CXFS Manager

GUI to see your progress and to avoid adding or removing CXFS nodes too quickly. After defining a CXFS node, you should wait for it to appear in the view area before adding another node. After defining a cluster, you should wait for it to appear before you add nodes to it. If you make changes too quickly, errors can occur. For more information, see Chapter 10, "XVM Manager GUI" on page 175.

#### Use One Slice Per LUN

Use LUNs of equal size and one slice for each LUN. You should assemble stripes for any desired performance characteristics out of the slices or mirrors. If more size is needed, use a concat at the top level to allow an arbitrary number of volume elements to be connected.

#### Use the Default Data Subvolume

For most configurations, the default data subvolume is the only subvolume required.

# **Explicitly Name Volume Elements**

In order to create a name that will persist across reboots, SGI recommends that you explicitly name a volume when you create a volume element or an empty volume. This will reduce the risk of data loss.

**Note:** If you do not name an empty volume when you create it, you must specify that the system generate a temporary name; this practice is not recommended for general configuration.

If you have already created volumes that you did not name explicitly, you can use the change command to assign these volumes permanent names. See "Modifying Volume Elements with the change Command" on page 88.

#### Use an Appropriate Stripe Unit Size and Alignment

If the LUNs you are striping are RAID devices, then it is also advantageous to have your XVM stripes line up on and be a multiple of the RAID stripe boundaries. This will not only allow all of your XVM LUNs to transfer in parallel, but all of the disks

52 007-4003-030

in the RAID will be accessed in parallel, in units of the same size. By default, a stripe unit must be a multiple of 32 512-byte blocks.

To get the best performance, make the XVM stripe unit be the same as the RAID stripe width, so that the RAID gets an optimally sized chunk of data to store.

Use the single-partition method for GTP label creation. For example: (line breaks added for readability):

```
# parted /dev/disk/by-path/pci-0000:03:00.0-fc-0x20360080e5232098:0x0000000000000000 "unit s mklabel gpt"
# parted /dev/disk/by-path/pci-0000:03:00.0-fc-0x20360080e5232098:0x0000000000000000 \
"unit s mkpart primary xfs 34 100%"
```

For LUNs with a power-of-2 number of data drives, XVM will align by default. For non-power-of-2, use the following formula to calculate the alignment:

```
RAID_segment_size_in_KiB * number_of_data_drives * 2
```

This value will be in 512-byte basic blocks. For example, using a 6+1 RAID with a 64KiB-segment LUN:

```
64KiB * 6 * 2 = 768 blocks
```

The slice command would be:

```
# xvm slice -all -align 786 phys/is5500_lun0
```

# **Use Mirrors Efficiently**

This section discusses the following:

- "Use Mirrors with Identical Components" on page 53
- "Place Mirrors at the Bottom of the XVM Topology Tree" on page 54
- "Avoid Unnecessary Revives " on page 54
- "Set Mirror Revive Resources Properly" on page 54

#### **Use Mirrors with Identical Components**

To make the best use of space, create mirrors with components of identical size. If the components are not identical, there will be unused space in the larger components.

#### Place Mirrors at the Bottom of the XVM Topology Tree

Place mirrors at the lowest possible level (below any stripes) to maximize independence and minimize synchronization times during revive operations. This provides the redundancy of a mirror with improved performance.

#### **Avoid Unnecessary Revives**

For large mirror components, the revive process may take a long time. Consider the following:

- For a new mirror that does not need mirroring at creation, use the -clean option to specify that the mirror will revive at reboot but not creation. An example is creating a new filesystem; because everything will be written before it will be read, there is no need for a revive beforehand.
- For new mirror that you will use for scratch filesystems (such as /tmp) that will
  never need to be synchronized, use the -norevive option to specify that the
  mirror will never revive.

#### **Set Mirror Revive Resources Properly**

You should set the xvm\_max\_revive\_rsc and xvm\_max\_revive\_threads XVM system-tunable kernel parameters appropriately for your site's mirror revive performance requirements. Increasing xvm\_max\_revive\_rsc will increase the data throughput per thread, and increasing xvm\_max\_revive\_threads will increase the number of parallel I/O processes used in reviving. Decreasing the resources causes less interference with an open filesystem at the cost of increasing the total time to revive the data.

As a general guideline:

- Increase the revive resource tunable values if you want to revive as quickly as possible and do not mind the performance impact on normal I/O processes
- Decrease the revive resource tunable values if you want to have a smaller impact on a particular filesystem

See Appendix A, "XVM System Tunable Kernel Parameters" on page 233.

# **Restripe Efficiently**

To restripe an existing volume without deleting the slices, do the following:

• Use the following option to delete the XVM structure **other than** the slices:

```
delete -nonslice
```

Use the stripe command as needed to create new stripes

### Categorize Portions of a Complex Volume

Sometimes it may be useful to categorize volume elements by name. For example, you may want to name a portion of a volume fast so that you can search for volumes that have fast stripe objects. For example:

xvm:cluster> stripe -volname myvol -vename fast0 -unit 128 slice/lucys2 slice/rickys0 slice/ethyls0 slice/freds0
</dev/cxvm/myvol> stripe/fast0
xvm:cluster> stripe -volname myvol -vename fast1 -unit 128 slice/lucys3 slice/rickys1 slice/ethyls1 slice/freds1
</dev/cxvm/myvol> stripe/fast1

When you name the stripes as in the preceding example, you can use a wildcard to show both fast0 and fast1 stripes:

| xvm:cluster> show -t | opology st | tripe/fast* |                |
|----------------------|------------|-------------|----------------|
| stripe/fast0         | 23705088   | online      |                |
| slice/lucys2         |            | 5926340     | ${\tt online}$ |
| slice/rickys0        |            | 5926340     | ${\tt online}$ |
| slice/ethyls0        |            | 5926340     | ${\tt online}$ |
| slice/freds0         |            | 5926340     | ${\tt online}$ |
| stripe/fast1         | 23705088   | online      |                |
| slice/lucys3         |            | 5926340     | ${\tt online}$ |
| slice/rickys1        |            | 5926340     | ${\tt online}$ |
| slice/ethyls1        |            | 5926340     | ${\tt online}$ |
| slice/freds1         |            | 5926340     | ${\tt online}$ |

### **Use Automatic Probing Wisely**

After you label a device, XVM will automatically probe it and any unlabeled disks in order to locate alternate paths. Disks are also probed when the system is booted and

007-4003-030 55

when you explicitly execute an XVM probe command. In most cases, this default behavior is appropriate.

However, a probe can be slow, and it is necessary to probe a newly-labeled device only once. For example, if you are executing a series of individual label commands, you might wish to disable automatic probing using one of the methods described in "Controlling Automatic Probing with the label and set Commands" on page 83.

#### Do Not Create Slices Within the RAID Exclusion Zone

Due to some performance issues in XVM, SGI strongly recommends that the XVM slice be completely outside the RAID exclusion zone. By default, the xvm CLI label command places the user data area entirely outside of the exclusion zones, so you do not need to consider the exclusion zones in allocating slices. See "Making an XVM Volume Using a GPT Label" on page 163.

**Note:** If it is necessary to allows the user space to overlap the RAID exclusion zones, you can use the following command to override the default layout behavior:

xvm:cluster> label -use-exclusion-zones unlabeled\_disk

#### XVM Configuration for Mixing SSD and HDD Media

Different types of media are appropriate for different uses:

- Solid-state drive (SSD) media is appropriate for small latency-sensitive operations
- Rotating hard-disk drive (HDD) media is appropriate for larger bandwidth- and capacity-intensive operations

The ibound mount option specifies where the filesystem places the inodes, which lets you use SSD media for a filesystem's inodes and HDD media for the file data. In this case, you should create an XVM volume that concatenates a slice of SSD media with HDD media and then use the ibound mount option to restrict filesystem inode allocation to the fast SSD media at the beginning of the XVM volume.

Note: The ibound mount option implies inode32 behavior and is therefore incompatible with the inode64 mount option. Behavior of the inode32 mount option is not affected.

56 007-4003-030

For more information, see the chapter about enhanced NFS extensions in *XFS for Linux Administration*.

# **Administrative Best Practices**

This section discusses the following:

- "Save the XVM Configuration Before Making Changes" on page 57
- "Do Not Use a Given Disk for both XVM and Non-XVM" on page 57
- "Specify Path Failover for Non-ALUA RAID" on page 58
- "Do Not Override ALUA RAID Settings via /etc/failover2.conf" on page 59
- "Do Not Run fsck on Filesystems that Use XVM Devices" on page 60
- "Give Rather than Steal Ownership" on page 60
- "Unmount Filesystems Before Changing Address Space" on page 60
- "Do Not Use an XVM Volume as a Dump Device" on page 60
- "Use xvm Commands Carefully in Scripts" on page 60

#### **Save the XVM Configuration Before Making Changes**

It is possible for XVM labels to become corrupted. Therefore, you should use the XVM <code>dump</code> command to make a copy of the configuration before making a change so that you can recover from potential problems introduced by the change. You should save the <code>dump</code> output into a filesystem other than the one being dumped.

### Do Not Use a Given Disk for both XVM and Non-XVM

Do not use a given disk device as an XVM volume if you are already using it to mount a filesystem outside of XVM. XVM cannot always detect that a LUN is already in use by some other subsystem, so verify that a LUN is available before creating XVM physvols on it.

### Specify Path Failover for Non-ALUA RAID

This section discusses the following for RAIDs that do not use the asymmetrical logical unit access (ALUA) feature:

- "Define the /etc/failover2.conf File on Every Node" on page 58
- "Do Not Use affinity or preferred Keywords for ALUA RAID" on page 58
- "Set Nonzero affinity Values" on page 58
- "Periodically Check for Unassigned Paths" on page 59
- "Change Affinity Consistently Across the Cluster" on page 59

#### Define the /etc/failover2.conf File on Every Node

If you use non-ALUA RAID and if you spread I/O across controllers, you should define the /etc/failover2.conf file to ensure that I/O is done efficiently and is directed to the path that you prefer; unnecessary switching between RAID controllers can degrade performance considerably. See Chapter 6, "XVM Path Failover" on page 107.

In a cluster configuration, be sure that the /etc/failover2.conf file is correct and consistent on every node in the cluster.

#### Do Not Use affinity or preferred Keywords for ALUA RAID

For RAID that supports the ALUA feature, you should not use the affinity or preferred keywords for normal operation. Those keywords can be used in a failover2.conf file to override the settings read from the RAID in order to work around a problem.

### Set Nonzero affinity Values

You may find it useful to specify affinity values starting with affinity=1 and specify a nonzero value for all paths. This makes it easy to detect those paths that have not yet been configured because they are assigned the default of affinity=0. See "Set Appropriate affinity Values for Non-ALUA LUNs" on page 115.

58 007-4003-030

#### **Periodically Check for Unassigned Paths**

If you used the method recommended in "Set Nonzero affinity Values" on page 58, you should periodically examine the show -v output for new LUNs to find any that are unassigned. You may wish to write a script to perform this function and execute it via a cron(8) job.

#### **Change Affinity Consistently Across the Cluster**

If you change the affinity setting for a path in the cluster domain, you should include the -cluster option so that the setting is consistent across all nodes in the cluster. For example:

```
xvm:cluster> foswitch -cluster -setaffinity 2 -movepath phys/lun33
```

If you change the preferred path, you should include the -cluster option if the switch will move to a different affinity group. For example, suppose the following:

```
pathA affinity=1 preferred
pathB affinity=1
pathC affinity=2
pathD affinity=2
```

You could switch the preferred path to pathB for a single node in the cluster because it has the same affinity setting as pathA:

```
xvm:cluster> foswitch -preferred pathA
```

However, if you want to use pathC as the preferred path, you should include -cluster because it is part of a different affinity group:

```
xvm:cluster> foswitch -cluster -preferred pathC
```

# Do Not Override ALUA RAID Settings via /etc/failover2.conf

Normally, you should not use the /etc/failover2.conf file to override the path settings provided automatically by a RAID that has the ALUA feature. If changes are required, you should make them via the ALUA RAID software.

# Do Not Run fsck on Filesystems that Use XVM Devices

It is possible that XVM might not discover all devices associated with XVM volumes by the time that the filesystems listed in /etc/fstab are mounted, meaning that some volumes may not yet be complete at that point. If an fsck command is run on an XFS filesystem when XVM devices are undiscovered, the system may suspend the system boot sequence and require input from the administrator.

Therefore, for XFS filesystems listed in /etc/fstab that use XVM devices, you should set the fsck flag to 0. XVM includes a helper service that mounts all filesystems listed in /etc/fstab that use XVM devices at the time that XVM is started during the boot sequence.

# **Give Rather than Steal Ownership**

You should only use the steal command when ownership cannot be changed by using the give command.

# **Unmount Filesystems Before Changing Address Space**

You should unmount a filesystem before making changes to it via XVM.

A child of an open volume element can only be detached if this will not cause the volume element to go offline. The only child that can be detached without putting the volume element offline is a mirror leg that is not the last leg of that mirror.

In particular, normally you should not execute the following xvm commands on an open volume element:

change disable

#### Do Not Use an XVM Volume as a Dump Device

You should not use an XVM volume as a dump device.

### Use xvm Commands Carefully in Scripts

If you write scripts that use xvm(8) configuration commands, be aware that running multiple commands in quick sequence can cause the commands to fail. An XVM

device newly created by one command is held open for an interval by Linux utility programs; subsequent xvm commands in the script cannot use the device and therefore fail. Following is common error in this situation:

error creating *item*: operation will cause the ve's subvolume to go offline

# Overview of the xvm CLI

This chapter discusses the following:

- "Invoking the xvm CLI" on page 63
- "Summary of xvm CLI Commands" on page 66
- "Online Help for xvm CLI Commands" on page 68
- "xvm CLI Syntax" on page 70
- "Object Names in XVM" on page 71
- "Device Directories and Pathnames" on page 78
- "Command Output and Redirection" on page 78
- "Safe Versus Unsafe Commands" on page 79

# Invoking the xvm CLI

This section discusses the following:

- "root Requirement" on page 63
- "Interactive Use" on page 64
- "Shell Use" on page 65
- "Redirection" on page 66

### root Requirement

To configure XVM volumes, you must be logged in as root.

However, you can display configuration information even if you do not have root privileges.

#### Interactive Use

To use the xvm CLI interactively, enter the following:

#### # /sbin/xvm

If the required CXFS services (see "CXFS Service Requirements for Cluster Domain" on page 26) have been started when you enter this command, you should see the following prompt:

xvm:cluster>

This prompt indicates that the current domain is the cluster domain, and any objects created in this domain can be administered by any node in the CXFS cluster.

**Note:** You must start the required services before you can see and access XVM cluster configuration objects.

However, if the services have not been enabled when you enter the xvm command, the prompt will appear as follows:

xvm:local>

To explicitly specify the XVM domain, use the -domain option:

#### # /sbin/xvm [-domain] domaintype

The *domaintype* variable can be local or cluster. You may find this option useful for changing the domain if you are writing a script in which you want to execute a single command in the local domain.

**Note:** When you are running XVM in the cluster domain, you can see and modify only the XVM physical volumes (physvols) that are also in the cluster domain, even if you are running from the node that is the owner of a local physvol.

To see and modify local disks, either change to the local domain with the set domain command or use the local: prefix when specifying a physvol name. Similarly, when you are running XVM in the local domain, you must change to the cluster domain or include the cluster: prefix when specifying a physvol that is owned by the cluster.

For example, if you are running in the cluster domain but wish to see the physvols in the local domain, enter the following:

```
xvm:cluster> show local:phys/*
```

Similarly, if you are running in the local domain but wish to see the XVM physvols in the cluster of which you are a member, enter the following:

```
xvm:local> show cluster:phys/*
```

For more information on XVM domains, see "Local Domain and Cluster Domain" on page 26.

After the command prompt displays, you can enter commands to configure and manage volumes. These commands are executed interactively, as you supply them.

When you have finished executing xvm CLI commands, you return to your shell by entering the exit command. (You can also use bye or quit as an alias for the exit command.)

#### Shell Use

You can also enter an individual xvm CLI command directly from the shell by prefacing the command with xvm, as follows:

```
# /sbin/xvm [-domain local|cluster][xvmcommand ...]
```

For example, to display the brief syntax for the concat command:

```
# xvm help concat
```

```
concat -tempname [-pieces N] [-vename concatname] [ve ...]
concat -volname name [-pieces N] [-vename concatname] [ve ...]
```

For more information, see the xvm(8) man page.

007-4003-030 65

#### Redirection

You can redirect a file of xvm CLI commands into the xvm CLI just as you would redirect input into any standard Linux tool. For example, to redirect the contents of the file myscript:

# xvm < myscript</pre>

Alternately, you can enter the following:

# cat myscript | xvm

For information on using shell substitution to feed the output of one command into another, see "Command Output and Redirection" on page 78.

# Summary of xvm CLI Commands

Table 4-1 provides a summary of the xvm CLI commands according to function.

Table 4-1 Summary of xvm CLI Commands

| Function                                    | Command | Description                                                                                                    |
|---------------------------------------------|---------|----------------------------------------------------------------------------------------------------|
| Physvol and<br>unlabeled-disk<br>management | change  | Changes the attributes of a physvol                                                                                                    |
|                                             | label   | Labels a disk for XVM use                                                                                                    |
|                                             | probe   | Reads the disk label and determines if the disk is an XVM physvol that must be instantiated                                                                           |
|                                             | reprobe | Reads the disk labels and removes previous configuration information from the kernel if it does not match the current disk information or if the disk is inaccessible |
|                                             | unlabel | Removes an XVM label from a physvol and restores the original disk partitions.                                                                                        |
| Volume-element creation                     | concat  | Concatenates volume elements into a single address space                                                                                                    |

| Function                    | Command     | Description                                                                                                    |
|-----------------------------|-------------|----------------------------------------------------------------------------------------------------|
|                             | mirror      | Creates a volume element that maintains identical data images on its children                                                                                                    |
|                             | slice       | Create a slice from a specified block range of a physvol                                                                                                    |
|                             | stripe      | Creates a stripe group from multiple volume elements                                                                                                    |
|                             | subvolume   | Creates a subvolume                                                                                                    |
|                             | volume      | Creates a volume and optionally attaches subvolumes                                                                                                    |
| Volume-element manipulation | attach      | Attaches a set of lower-level volume elements to a higher-level volume element in the XVM topology tree                                                                                         |
|                             | change      | Changes the attributes of a volume element                                                                                                    |
|                             | collapse    | Removes a volume element from a topology tree without taking the subvolume offline                                                                                                    |
|                             | delete      | Deletes a volume element                                                                                                    |
|                             | detach      | Detaches a volume element from its parent                                                                                                    |
|                             | insert      | Inserts a concat or mirror into a topology tree without taking the subvolume offline                                                                                                    |
|                             | remake      | Remakes a volume element, collapsing holes and optionally reordering the children                                                                                                    |
| Display                     | dump        | Dumps out the xvm CLI commands required to reconstruct a volume element or physvol                                                                                                    |
|                             | show        | Shows information about a volume element or physvol                                                                                                    |
| Ownership                   | give        | Transfers ownership of an XVM disk gracefully to another local host or cluster                                                                                                    |
|                             | steal       | Transfers ownership of a foreign XVM disk forcibly to the local host or cluster                                                                                                    |
|                             | $\triangle$ | Caution: If another host or cluster has the physvol instantiated, configuration corruption can occur. You should use steal only when the ownership cannot be changed by using the give command. |
| Path failover               | foconfig    | Process the XVM failover configuration file                                                                                                    |

007-4003-030 67

| Function | Command                                   | Description                                                                                                    |
|----------|-------------------------------------------|----------------------------------------------------------------------------------------------------|
|          | foswitch                                  | Changes the path used to access a physical disk                                                                                                    |
| General  | bye<br>(also aliases<br>exit<br>and quit) | Exits the xvm CLI                                                                                                    |
|          | help<br>(also alias ?)                    | Displays the synopsis for a command or (with the -verbose option) the full help text for the command                                                       |
|          | set                                       | Sets the domain (to either cluster or local) or enables/disables the autoprobe feature                                                                     |
|          |                                           | Note: If the required services have not been started, you cannot set the domain to cluster. See "CXFS Service Requirements for Cluster Domain" on page 26. |

# Online Help for xvm CLI Commands

The xvm CLI includes a help command, which you can use to display the syntax for any of the commands. You can use a question mark (?) as an alias for the help command. This section discusses the following:

- "Viewing a List of Supported Commands" on page 68
- "Brief Synopsis" on page 69
- "Full Help Text" on page 69

# **Viewing a List of Supported Commands**

To see a list of supported commands, enter the following:

xvm:cluster> help

68 007-4003-030

# **Brief Synopsis**

To see a brief synopsis of a command, enter the following:

xvm:cluster> help keyword

The *keyword* is any of the commands listed in Table 4-1 on page 66 plus the general help topics described in Table 4-2.

For example, the following command displays the synopsis for the slice command:

xvm:cluster> help slice

**Table 4-2** General Help Topics

| Topic               | Description                                                                                       |
|---------------------|---------------------------------------------------------------------------------------------------|
| grouping-subvolumes | Displays information about creating a volume with multiple subvolumes                             |
| names               | Displays information on XVM object names                                                          |
| regexp              | Displays information on the regular expressions that you can use when specifying XVM object names |

# **Full Help Text**

To see the full help text for a command, include the -verbose option (which you can abbreviate to -v):

xvm:cluster> help -verbose keyword

For example, the following command displays the full help for the slice command:

 ${\tt xvm:cluster>\ help\ -v\ slice}$ 

007-4003-030 69

# xvm CLI Syntax

This section discusses the following:

- "Command Abbreviation" on page 70
- "Syntax Rules" on page 70

#### **Command Abbreviation**

The xvm CLI commands may be abbreviated to any unique substring. Command options may be abbreviated to any substring that is unique among the options supported by that command. Commands and options are not case sensitive, but object names are case sensitive.

For example, are examples of full commands and their abbreviations:

```
xvm:local> volume -volname mainvol vol1/data vol2/log vol3/rt
xvm:local> vol -vol mainvol vol1/data vol2/log vol3/rt
xvm:local> show -verbose slice/freds0
xvm:local> sh -v slice/freds0
```

### **Syntax Rules**

When you enter xvm CLI commands, the following syntax rules and features apply:

- Blank lines and lines beginning with the pound sign (#) are interpreted as comments
- Strings between < > characters are interpreted as comments (even if the strings are xvm CLI commands)
- A backslash (\) at the end of a line acts as a continuation character
- An exclamation point (!) at the beginning of a command passes the command to the shell

# **Object Names in XVM**

This section discusses the following:

- "Explicit and Temporary Names" on page 71
- "Naming Rules" on page 72
- "Specifying Objects by Name" on page 72
- "Specifying Objects by Piece Number" on page 74
- "Object Name Examples" on page 76
- "Regular Expressions" on page 77

# **Explicit and Temporary Names**

You can explicitly name the following XVM objects:

- Physvol
- Volume
- Concat
- Mirror
- Stripe

Note: Slice names are always generated by XVM.

If you do not supply a name when you create the object, XVM will generate a temporary name that refers to the object type and generation counter (starting from 0) within the XVM topology tree, such as the following:

- vol0 for the first volume generated
- · concat2 for the third concat generated

The generated name may not persist across reboots. To have a permanent name, you must either specify the name at creation time or use the change command. See "Modifying Volume Elements with the change Command" on page 88.

# **Naming Rules**

The following naming rules apply:

- · Names are limited to 32 characters in length
- Names consist of alphanumeric characters and the period (.), underscore (\_), and hyphen (-) characters
- · Names cannot begin with a digit
- · Names are case sensitive
- The following keywords are reserved may not be used to name objects:

```
concat
mirror
phys
raid
slice
stripe
subvol
unlabeled
vol
```

# **Specifying Objects by Name**

With the exception of subvolumes, objects are specified using the object name, using one of the following forms:

```
[ domain: ] [ prefix/ ] name
[ domain: ] [ prefix/ ] path
```

#### where:

- domain is either local or cluster. You must include domain when you specify an XVM object that is not in the current domain, as described in "Invoking the xvm CLI" on page 63.
- *prefix* is the type of object, such as phys for a physvol. See Table 4-3.
- name is the name of the object, such as fred.

• *path* is the path to the volume element in the XVM topology tree, either the explicit path from the top of the tree or the relative path from one volume element to another.

Specifying a path component of two dots (...) for a volume element indicates the parent of the volume element. For example, the following command displays the parent of slice foos0:

```
xvm:cluster> show slice/foos0/..
```

**Note:** Subvolume objects must be specified by prefixing the subvolume name with its volume name followed by a slash (/). For example: fred/data. In this example, fred is the name of the volume and data is the name of the subvolume.

Because user-defined names are allowed, it is possible to have ambiguities in the XVM object namespace. For example, if there are two objects of different object types named fred, specifying fred alone is not sufficient to identify the object.

You can also use wildcards; see "Regular Expressions" on page 77.

To remove ambiguity in an object name, include the type prefix followed by a slash, such as concat/concat1. Specifying an object type can also make name resolution faster by providing information about the type of object.

Note: The following 3-tuple construction is always unambiguous:

subvol/volname/subvol\_name

If you specify an ambiguous name to an xvm CLI command without a wildcard, the command will generally produce an error message.

Table 4-3 lists the object prefixes.

 Table 4-3 Prefixes Specifying Object Type

| Prefix  | Object       |
|---------|--------------|
| concat  | Concat       |
| foreign | Foreign disk |
| mirror  | Mirror       |

| Prefix    | Object         |
|-----------|----------------|
| phys      | Physvol        |
| slice     | Slice          |
| stripe    | Stripe         |
| subvol    | Subvolume      |
| unlabeled | Unlabeled disk |
| vol       | Volume         |

For example, phys/fred refers to the XVM physvol named fred. The path portion of the name is the name that was given to the physvol at the time it was labeled.

The path portion of an unlabeled disk is the filesystem path to the volume partition. For example:

• Explicit path:

unlabeled/hw/rdisk/diskname

Relative path:

unlabeled/diskname

The format of the path portion of a foreign disk is the same as the path portion of an unlabeled disk.

For more information, see "XVM Objects" on page 13.

# **Specifying Objects by Piece Number**

XVM volume elements can also be specified using a combination of component names and *piece numbers*, which reflect position of a component in the XVM topology tree. For example, <code>concat0/0</code> refers to the zero piece (child) of the volume element <code>concat0</code>. The piece number syntax is helpful when you want to target a volume element without knowing its name.

Figure 4-1 shows an XVM topology tree that uses system-generated names for the volume and all of its children, and their corresponding piece numbers.

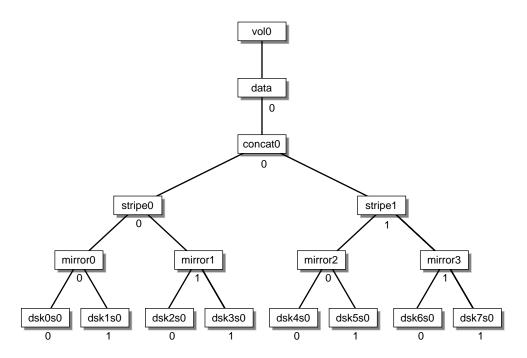

Figure 4-1 XVM Volume with System-Generated Names and Piece Numbers

The first child of a given volume element is considered the *leftmost child* (piece 0), and the last child is considered the *rightmost child*.

Table 4-4 shows examples of how you can use piece syntax to specify individual volume elements illustrated in Figure 4-1.

 Table 4-4 Specifying Volume Elements Using Example Piece Syntax

| XVM Object     | Example Object Specifications                                       |
|----------------|---------------------------------------------------------------------|
| concat/concat0 | vol0/data/0<br>vol0/0/0                                             |
| stripe/stripe0 | vol0/data/0/0<br>vol0/0/0/0                                         |
| stripe/stripel | vol0/data/0/1<br>vol0/0/0/1                                         |
| mirror/mirror0 | <pre>vol0/data/concat0/stripe0/0 vol0/data/0/0/0 vol0/0/0/0/0</pre> |
| mirror/mirror2 | <pre>vol0/data/concat0/stripe1/0 vol0/data/0/1/0 vol0/0/0/1/0</pre> |
| slice/dsk6s0   | vol0/data/concat0/1/mirror3/0<br>vol0/0/0/1/1/0                     |

# **Object Name Examples**

The following examples show how a variety of XVM objects can be specified:

| Example        | Description                                                                                                    |
|----------------|----------------------------------------------------------------------------------------------------|
| vol0           | The object named vol0                                                                                            |
| unlabeled/sda  | The unlabeled disk named sda (sda indicates the first SCSI disk discovered, sdb indicates the second, and so on) |
| mirror/mirror6 | The mirror volume element named mirror6                                                                          |
| concat0/0      | The leftmost child of concat0                                                                                    |
| vol0/data/0    | The child of the data subvolume of volume vol0                                                                   |

stripe0/freds0

The volume element named freds0 under the stripe stripe0

# **Regular Expressions**

You can use regular expressions when specifying object names. The following characters are recognized and have their standard regular expression meanings as supported through the fnmatch(3) function:

\* ? [ ]

Regular expressions are limited to the rightmost component of an XVM object path. For example:

| Example                                           | Description                                                                                                    |  |
|---------------------------------------------------|----------------------------------------------------------------------------------------------------|--|
| *                                                 | Matches all objects                                                                                                    |  |
|                                                   | Note: At the shell command line, you must protect the * character by enclosing it within quotation marks so that it is interpreted correctly by the shell. For example: |  |
|                                                   | # xvm show '*'                                                                                                    |  |
|                                                   | The protection is not required when you are using the $\mathtt{xvm}$ CLI interactively.                                                                                 |  |
| vol/*                                             | Matches all volumes                                                                                                    |  |
| slice/*s0                                         | Matches all slices ending in s0                                                                                                    |  |
| concat0/*                                         | Matches all children of concat0                                                                                                    |  |
| subvol/log*                                       | Matches all log subvolumes                                                                                                    |  |
| fred*                                             | Matches all objects beginning with fred                                                                                                    |  |
| unlabeled/*                                       | Matches all unlabeled disks                                                                                                    |  |
| For example, to show all objects starting with I: |                                                                                                    |  |

007-4003-030 77

xvm:cluster> show I\*
vol/I\_Love\_Lucy 0 online

Specifying a volume element path ending in / is equivalent to specifying a volume element path ending in the /\* character sequence.

A volume element path that consists of an object type keyword is equivalent to specifying the keyword followed by the /\* character sequence. For example, the following commands are equivalent:

```
xvm:cluster> show slice
xvm:cluster> show slice/*
```

### **Device Directories and Pathnames**

Block devices for XVM volumes used for a host's local volume are contained in the /dev/lxvm directory.

For information on names of objects within XVM volumes, see "Object Names in XVM" on page 71.

# **Command Output and Redirection**

In general, commands that create or manipulate objects will print out the name of the created or target object upon successful completion, as in the following example:

```
xvm:cluster> concat -tempname slice/wilmas0 slice/barneys0
</dev/cxvm/vol0> concat/concat0
```

You can use shell substitution to feed the output of one command into another. For example, under the Korn shell the following command would create a concat with a volume name of fred and the physvols phys1 and phys2 as the components:

```
# xvm concat -volname fred $(xvm slice -all phys1) $(xvm slice -all phys2)
```

Under csh or sh, the syntax for the command is as follows:

```
# xvm concat -volname fred 'xvm slice -all phys1' 'xvm slice -all phys2'
```

Commands that fail, or for which the manipulated object does not make sense (such as delete, for example), do not print out the target object name.

Commands that create or modify volume elements also display the subvolume block-special name that the target volume element belongs to inside of < > symbols. For example,

```
xvm:cluster> slice -all phys1
</dev/cxvm/phys1s0> slice/phys1s0
```

The above indicates that <code>slice/physls0</code> is the name of the slice created and <code>/dev/cxvm/physls0</code> is a path to the device that can be opened to gain access to the slice. Strings that appear inside of <code>< ></code> characters are treated as comments by the <code>xvm</code> CLI and will therefore be ignored if you feed the output of one <code>xvm</code> CLI command into another.

# Safe Versus Unsafe Commands

The xvm CLI commands can be categorized as follows:

A safe command does not affect the address space of the subvolume, such as
detaching or deleting all but the last child of a mirror (detaching or deleting the
last child is unsafe).

Safe commands can always be issued regardless of the open state of the subvolume. Mounted subvolumes are always open; however, a subvolume may also be open without being mounted, such as if an application is accessing the raw subvolume.

Certain commands have a -safe option, which will enforce the safe checks even if the subvolume is not open.

• An *unsafe command* is one that will affect the address space of the subvolume that the volume element is under, such as detaching or deleting a child of a concat.

Unsafe commands can be issued only if the subvolume is not open.

007-4003-030 79

# **xvm** Administration Commands

This chapter summarizes the xvm command-line interface (CLI) and provides examples of each command. For a full description of each command, see the help text, as described in "Online Help for xvm CLI Commands" on page 68:

xvm:cluster> help -verbose command

This chapter discusses the following

- "Physical Volume Commands" on page 81
- "Logical Volume Commands" on page 91

See also Chapter 4, "Overview of the xvm CLI" on page 63.

# **Physical Volume Commands**

This section discusses the following:

- "Changing the Current Domain with the set Command" on page 82
- "Assigning Disks to XVM with the label Command" on page 82
- "Controlling Automatic Probing with the label and set Commands" on page 83
- "Displaying Physical Volumes with the show Command" on page 84
- "Modifying Volume Elements with the change Command" on page 88
- "Probing a Physical Volume with the probe Command" on page 88
- "Regenerating Physvols using the dump Command" on page 89
- "Removing Disks from XVM with the unlabel Command" on page 89
- "Gracefully Transferring Ownership of a Disk or Physvol with the give Command" on page 90
- "Forcibly Transferring Ownership of a Foreign Disk with the steal Command" on page 90

007–4003–030

# Changing the Current Domain with the set Command

The set command changes the current XVM domain, which can be either cluster or local.

**Note:** You can set the domain to cluster only if the appropriate services are started; see "CXFS Service Requirements for Cluster Domain" on page 26.

If the current domain is local, the XVM objects you are creating belong to the local node you on which you are executing the xvm command. If the current domain is cluster, the XVM objects you are creating belong to the cluster that the local node belongs to.

The current domain is displayed as part of the xvm prompt, which appears as one of the following:

• Cluster prompt:

xvm:cluster>

Local prompt:

xvm:local>

The following example changes the current domain from cluster to local:

```
xvm:cluster> set domain local
```

You can also display the current domain from the shell command line. For example:

```
# /sbin/xvm set domain
cluster
```

For more information, see "Local Domain and Cluster Domain" on page 26.

### Assigning Disks to XVM with the label Command

The label command assigns a disk to XVM. The label command writes or modifies a physvol label on a disk. In a clustered environment, you can label only the disks that are attached to the local node.

The -name option assigns a name to the physvol. When assigning multiple disks to XVM, the supplied name acts as a prefix for each physvol name, with a unique numeric suffix added.

For example, to label disk 600a0b8000269d1e00004ce048bfb304 as the XVM physvol fred:

xvm:cluster> label -name fred /dev/pm/600a0b8000269d1e00004ce048bfb304

You cannot label a disk as an XVM disk if the disk contains any partitions that are currently in use as mounted filesystems. On systems with many disks, these checks can be time-consuming. You can specify whether you want to override this restriction and not check for in-use partitions.

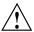

**Caution:** Data corruption or system panics can result from labeling disks with partitions that are in use.

For more information and examples, see the full help text.

## Controlling Automatic Probing with the label and set Commands

If you want to disable the default automatic probing of devices under appropriate circumstances, use one of the following methods:

• Use the -noprobe option of the label command when you label a disk to temporarily disable automatic probing for the current action:

xvm:cluster> label -name physvolname -noprobe unlabeled-disk

Use the set command to disable autoprobing entirely:

xvm:cluster> set autoprobe disabled

**Note:** See "Use Automatic Probing Wisely" on page 55.

To reenable autoprobing, use the following command:

xvm:cluster> set autoprobe enabled

## Displaying Physical Volumes with the show Command

The show command displays information about XVM objects:

- "All Physvols" on page 84
- "Unlabeled Disks" on page 86
- "Foreign Disks" on page 86
- "Disks with No Physical Connection" on page 87

#### **All Physvols**

The following example using the show -extend option displays all the existing physvols and their device paths:

## The following example shows all information for the physvol first:

```
xvm:cluster> show -v phys/first
XVM physvol phys/first
size: 2339536896 blocks sectorsize: 512 bytes state: online, cluster, accessible
uuid: 30ac6373-75f7-4518-b4f0-826fd99a0aa6
system physvol: no
path manager device: /dev/pm/SGI-TP9700--lun6-600a0b8000269d1e0000c9b14d31a849 on host cxfsxe18
  /dev/disk/by-path/pci-0000:08:03.1-fc-0x201400a0b8269dle-lun-5 <sdah 66:16> affinity=none <current>
  /dev/disk/by-path/pci-0000:08:03.1-fc-0x203400a0b8269dle-lun-5 <sdy 65:128> affinity=none
  /dev/disk/by-path/pci-0000:08:03.1-fc-0x201500a0b8269dle-lun-5 <sdp 8:240> affinity=none
  /dev/disk/by-path/pci-0000:08:03.1-fc-0x203500a0b8269dle-lun-5 <sdg 8:96> affinity=none
GPT label. magic:EFI PART
  GPT Label detected
Disk has the following XVM label:
 Clusterid: 0
 Host Name: clustard
 Disk Name: first
 Magic: 0x786c6162 (balx) Version 2
```

Uuid: 30ac6373-75f7-4518-b4f0-826fd99a0aa6
last update: Tue Nov 27 17:19:53 2012

state: 0xal<online,cluster,accessible> flags: 0x0<idle>

secbytes: 512

label area: 8157 blocks starting at disk block 35 (10 used) user area: 2339536896 blocks starting at disk block 8192

#### Physvol Usage:

| Start Start | Length    | Name           |
|-------------|-----------|----------------|
| 0           | 233953664 | slice/firsts0  |
| 233953664   | 233953664 | slice/firsts1  |
| 467907328   | 70186080  | slice/firsts10 |
| 538093408   | 70186080  | slice/firsts11 |
| 608279488   | 70186080  | slice/firsts12 |
| 678465568   | 70186080  | slice/firsts13 |
| 748651648   | 70186080  | slice/firsts14 |
| 818837728   | 70186080  | slice/firsts15 |
| 889023808   | 70186080  | slice/firsts16 |
| 959209888   | 70186080  | slice/firsts17 |
| 1029395968  | 70186080  | slice/firsts18 |
| 1099582048  | 70186080  | slice/firsts19 |
| 1169768128  | 70186080  | slice/firsts20 |
| 1239954208  | 70186080  | slice/firsts21 |
| 1310140288  | 70186080  | slice/firsts22 |
| 1380326368  | 70186080  | slice/firsts23 |
| 1450512448  | 70186080  | slice/firsts24 |
| 1520698528  | 70186080  | slice/firsts25 |
| 1590884608  | 70186080  | slice/firsts26 |
| 1661070688  | 70186080  | slice/firsts27 |
| 1731256768  | 70186080  | slice/firsts28 |
| 1801442848  | 70186080  | slice/firsts29 |
| 1871628928  | 384       | (unused)       |
| 1871629312  | 233953664 | slice/firsts8  |
| 2105582976  | 233953664 | slice/firsts9  |
| 2339536640  | 256       | (unused)       |

Local stats for phys/first since being enabled or reset:

\_\_\_\_\_

stats collection is not enabled for this physvol

007-4003-030 85

#### Unlabeled Disks

The following example displays information about unlabeled disks:

#### Foreign Disks

The show command can also display information about foreign disks, which can be useful if you must use the steal command to take control of an XVM physvol from its current owner. In this situation, you may need to determine the owner of a disk that you cannot read as a physvol, because it appears as a foreign disk to you. The output of the show command will show the current owner as the Host Name of the physvol.

For example, the following shows that the foreign disk is owned by the node named clux2:

```
xvm:cluster> show -v foreign
Foreign disk foreign//dev/pm/SGI-ST336753FC-3HX2XSST00007513R1LT
using paths:
 /dev/disk/by-path/pci-0002:00:02.1-fc-0x22000011c61dd974:0x000000000000000000 <sdbs 68:96> affinity=none <current>
 /dev/disk/by-path/pci-0002:00:02.1-fc-0x21000011c61dd974:0x00000000000000000 <sdbt 68:112> affinity=none
 /dev/disk/by-path/pci-0002:00:02.0-fc-0x22000011c61dd974:0x00000000000000000 <sdaa 65:160> affinity=none
 /dev/disk/by-path/pci-0002:00:02.0-fc-0x21000011c61dd974:0x00000000000000000 <sdab 65:176> affinity=none
Disk has the following XVM label:
 Clusterid: 0
 Host Name: clux2
 Disk Name: clux4
 Magic: 0x786c6162 (balx)
 Uuid: 47a1faf5-7a9e-4f69-848d-a94de981f57d
 last update: Wed Aug 31 17:34:08 2011
 state: 0xal<online,cluster,accessible> flags: 0x0<idle>
```

```
secbytes: 512
```

label area: 8157 blocks starting at disk block 35 (10 used) user area: 71670988 blocks starting at disk block 8192

For information on foreign disks, see "Local Domain and Cluster Domain" on page 26. For information on the steal command, see "Forcibly Transferring Ownership of a Foreign Disk with the steal Command" on page 90.

**Note:** The steal command should be used only when ownership cannot be changed using the give command. See "Gracefully Transferring Ownership of a Disk or Physvol with the give Command" on page 90.

## **Disks with No Physical Connection**

The show command output indicates whether a physical volume has no physical connection to the system and would return an I/O error when read or write activity is attempted anywhere on the volume. In the following examples, the physical volume lcmtst has no physical connection on this system.

```
xvm:cluster> show vol
vol/c1
                                  0 online
                                  0 offline, no physical connection
vol/con1
vol/lmc1
                                  0 online, no physical connection
vol/lmctst3s2
                                  0 online
                                  0 online
vol/lmctst3s3
vol/lmctst3s4
                                  0 online
xvm:cluster> show -topology vol/con1
 vol/con1
                                   O offline, no physical connection
    subvol/con1/data
                                 400000 offline, pieceoffline
        concat/concat9
                                     400000 offline, tempname, incomplete
            slice/lmctsts1
                                         200000 online
            (empty)
xvm:cluster> show -topology vol/lmc1
vol/lmc1
                                  0 online, no physical connection
                                 200000 online
    subvol/lmc1/data
        mirror/mirror7
                                    200000 online, tempname
            slice/lmctst2s1
                                         200000 online
            slice/lmctsts0
                                         200000 online
```

The show command can also be used to display information about other volume elements. For more examples of the show command see "Displaying Volume Elements with the show Command" on page 102.

## Modifying Volume Elements with the change Command

You can make the following modifications by using the change command:

- The name of the following objects:
  - Physvol
  - Volume
  - User-defined subvolume
  - Concat
  - Mirror
  - Stripe

Note: You cannot modify slice names.

- The online/offline or disabled/enabled state of a volume element
- · The primary leg of a mirror
- · The user ID, group ID, and permission modes of a subvolume
- Whether statistics are gathered or reset for the local node

For example, to enable statistics for physvol pvol0 and the data subvolume of volume fred:

xvm:cluster> change stat on phys/pvol0 vol/fred/data

## Probing a Physical Volume with the probe Command

The probe command probes a disk with XVM labels so that the system is able to recognize the disk as an XVM disk. Disks are probed automatically when the system is booted, but you must manually execute a probe command when you add an XVM

disk to a running system. If you execute the probe command on a disk that has not been previously labeled, an error is returned.

#### For example:

• To probe the unlabeled drives:

```
xvm:cluster> probe unlabeled/*
```

• To probe the physvol named fred:

```
xvm:cluster> probe fred
```

# Regenerating Physvols using the dump Command

The dump command outputs the xvm CLI commands that will generate a volume element; you can save the output to a file and use it to regenerate a physvol. For examples of the dump command, see "Reconstructing Volume Elements with the dump Command" on page 104.

# Removing Disks from XVM with the unlabel Command

The unlabel command removes an XVM label from a disk so that the disk is no longer an XVM disk. This restores the original partitioning scheme to the disk.

**Note:** In a clustered environment, you can unlabel only those disks that are attached to the local node.

## For example:

• To remove the XVM label from the physvol named phys1:

```
xvm:cluster> unlabel phys1
```

• To forcibly unlabel phys1, first deleting any slices that may exist:

```
xvm:cluster> unlabel -force phys1
```

007-4003-030

## Gracefully Transferring Ownership of a Disk or Physvol with the give Command

To gracefully give the ownership of a disk or physvol to another node or another cluster, use the give command.

**Note:** You cannot give away a disk or physvol that has slices that are part of open subvolumes. For this reason, an attempt to give away a disk will fail during a mirror revive. In general, you must unmount filesystems on XVM volumes that contain the physvol and wait for mirror revives to complete before giving away a physvol.

Giving a disk or physvol away from a domain will result in all slices (and any empty parents that result) being deleted in the nodes of that domain. The configuration information will be retained on the disk. Subvolumes that span disks might go offline if giving a disk away causes slices belonging to that physvol to be removed. The new owner must probe the disk for the configuration information to become visible, either as part of a reboot or if you explicitly execute the probe command on the new owner.

For example, to relinquish ownership of the physvol named fred to the cluster named mycluster:

xvm:cluster> give -cluster mycluster fred

**Note:** You can specify any host or cluster name as the new owner of the disk, even if it is not valid when you execute the command.

# Forcibly Transferring Ownership of a Foreign Disk with the steal Command

In situations where you cannot use the give command to gracefully change the ownership, such as when the owning host/cluster is unavailable or when disks are moved from one machine to another, it may be necessary to use the steal command to transfer the ownership of a foreign disk to the local node or cluster.

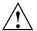

**Caution:** The steal command will unconditionally reset the owner of a foreign disk. No attempt is made to inform the previous owner that the ownership has changed. If another host or cluster has the physvol instantiated, configuration corruption or data corruption can occur. You should only use steal if you cannot use give.

90 007-4003-030

## For example:

 To change the ownership of the specified disk from the cluster yourcluster to the current cluster:

xvm:cluster> steal -cluster yourcluster foreign//dev/pm/600a0b8000269d1e00004ce048bfb304

 To change the ownership of the specified disk from the node yournode to the current cluster:

xvm:cluster> steal -cluster yourcluster foreign//dev/pm/600a0b8000269d1e00004ce048bfb304

• To change the ownership of the specified disk from the node yournode to the local node:

```
xvm:cluster> set domain local
xvm:local> steal yournode foreign//dev/pm/600a0b8000269d1e00004ce048bfb304
```

# **Logical Volume Commands**

This section discusses the following:

- "Creating Volume Elements" on page 91
- "Modifying Volume Elements" on page 97
- "Modifying Volume Elements on a Running System" on page 100
- "Displaying Volume Elements with the show Command" on page 102
- "Reconstructing Volume Elements with the dump Command" on page 104
- "Deleting Volume Elements with the delete Command" on page 104
- "Removing Configuration Information with the reprobe Command" on page 105

## **Creating Volume Elements**

This section discusses the following commands:

- "concat" on page 92
- "mirror" on page 92
- "slice" on page 94

007–4003–030 91

- "stripe" on page 94
- "subvolume" on page 96
- "volume" on page 97

#### concat

The concat command creates a volume element that concatenates all of its children into one address space. When you create a concat, you must specify whether you are naming the generated volume to which it is attached or whether the system will generate a temporary volume name. If you explicitly name this generated volume, the name is stored in label space and persists across reboots.

The following example concatenates the slices freds0 and wilmas0 into a larger address space. The created concat has a system-generated temporary name and is contained in a volume with a system-generated temporary name:

xvm:cluster> concat -tempname slice/freds0 slice/wilmas0

The following example also concatenates the slices freds0 and wilmas0 into a larger address space. It explicitly names the resulting concat myconcat and the volume it belongs to concatvol:

xvm:cluster> concat -vename myconcat -volname concatvol slice/freds0 slice/wilmas0

#### mirror

The mirror command creates a volume element that maintains identical data images on its underlying volume elements. When you create a mirror, you must specify whether you are naming the generated volume to which it is attached or whether the system will generate a temporary volume name. If you explicitly name this generated volume, the name is stored in label space and persists across reboots.

When you create a mirror that has more than one leg, a message is written to the system log, indicating that the mirror is reviving. This indicates that the system is beginning the process of mirroring the data. Another message is written to the system log when this process is complete. For large mirror components, this may take a long time. You cannot halt a mirror revive after it has begun except by detaching all but one of the legs of the mirror.

If the revive fails, a message will be written to the system console as well as to the system log. For more information, see "Mirror Revives" on page 173.

92 007-4003-030

When you create a mirror, you can define a read policy and a primary leg for the mirror. You can also specify that the mirror does not need to be revived when it is created. Alternately, you can specify that the mirror will never need to be revived; this is an option that is useful when you are mirroring a scratch filesystem. These features are described in "Creating Mirrors" on page 41.

**Note:** The components of a mirror do not have to be identical in size, but if they are not there will be unused space in the larger components.

## For example:

• To create a mirror whose legs are the slices freds0 and wilmas0 and associate the mirror with a volume named mirvol:

xvm:cluster> mirror -volname mirvol slice/freds0 slice/wilmas0

 To create a mirror with legs slice/freds0 and slice/wilmas0 and volume name newmirvol:

xvm:cluster> mirror -volname newmirvol -clean slice/freds0 slice/wilmas0

In this example, a revive will not be initiated when the mirror is created.

To create an empty mirror with a sequential read policy:

```
xvm:cluster> mirror -tempname -rpolicy sequential
```

This command creates a mirror with a system-generated name that is contained in a volume with a system-generated name. To make this mirror usable, you must explicitly add legs using the attach command.

• To create a two-leg mirror with a primary leg named freds0:

xvm:cluster> mirror -tempname -primary slice/freds0 slice/freds0 slice/wilmas0

All reads will be directed to freds0, with writes going to both freds0 and wilmas0. This command creates a mirror with a system-generated name that is contained in a volume with a system-generated name.

007–4003–030 93

slice

The slice command creates slices from specified block ranges of physvols.

## For example:

• To create one slice covering the whole usable space of the physvol phys1:

```
xvm:cluster> slice -all phys1
```

• To create four equal-sized slices covering the physvol phys1:

```
xvm:cluster> slice -equal 4 phys1
```

• To create a slice starting with block 5,000 with a length of 100,000 blocks:

```
xvm:cluster> slice -start 5000 -length 100000 phys1
```

• To divide the 100,000-block chunk beginning at block 5,000 into four equal-sized slices:

```
xvm:cluster> slice -start 5000 -length 100000 -equal 4 phys1
```

stripe

The stripe command creates a volume element that distributes a set of volume elements across an address space. When you create a stripe, you must specify whether you are naming the generated volume to which it is attached or whether the system will generate a temporary volume name. If you explicitly name this generated volume, the name is stored in label space and persists across reboots.

**Note:** It is legal to create a stripe that consists of volume elements of unequal size, although this may leave some space unused.

By default, a stripe unit must be a multiple of 32 512-byte blocks. You can remove this restriction with the -noalign flag.

The actual size of the stripe depends on the size of the stripe unit size and the volume elements that make up the stripe. In the simplest case, the volume elements are all the same size and are an even multiple of the stripe unit size. For example, if the stripe unit is 128 512-byte blocks (the default stripe unit size), and you create a stripe consisting of two slices that are each 256,000 blocks, all the space of each of the slices is used. The stripe size is the full 512,000 blocks of the two slices.

On the other hand, if two slices that make up a stripe are each 250,000 blocks and the stripe unit is 128 blocks, then only 249,984 of the blocks on each slice can be used for the stripe and the size of the stripe will be 499,968 blocks. This situation may arise when you create the slices on a disk by dividing the disk equally, or use the entire disk as a slice, and do not coordinate the resulting stripe size with the stripe unit size.

Even if one of the two slices that make up the two-slice stripe in the second example is 256,000 blocks (while the other is 250,000 blocks), the stripe size will be 499,968 blocks because the same amount of space in each volume element that makes up the slice is used.

Following is the general formula for determining the stripe size, where *stripe\_width* is the number of volume elements that make up the stripe (using integer arithmetic):

```
stripe_size = (smallest_stripe_member / stripe_unit) * stripe_unit * stripe_width
```

You can view the stripe unit of an existing stripe using either of the following commands (where *stripename* is the name of the existing stripe):

```
xvm:cluster> show -extend stripename
xvm:cluster> show -v stripename
```

If your non-ALUA RAID configuration requires that you spread I/O across controllers, you must have a complete /etc/failover2.conf file configured. This is necessary to ensure that I/O is restricted to a chosen primary path. For example, if you want a striped volume to span two host bus adapters, you must configure a /etc/failover2.conf file to specify a primary path. For information on configuration of failover for storage devices, see your SGI support provider. Information on the /etc/failover2.conf file can also be found in the /etc/failover2.conf file itself. See Chapter 6, "XVM Path Failover" on page 107.

For information on configuring stripes that span two host bus adapters, see Chapter 6, "XVM Path Failover" on page 107.

#### For example:

• To stripe the slices freds0 and wilmas0 and associate the volume stripedvol with the slices:

```
xvm:cluster> stripe -volname stripedvol slice/freds0 slice/wilmas0
```

 To stripe the mirror0 and mirror1 using a stripe-unit size of 512 512-byte blocks:

```
xvm:cluster> stripe -tempname -unit 512 mirror[01]
```

007–4003–030 95

• To create an empty stripe with room for four slices:

```
xvm:cluster> stripe -tempname -pieces 4
```

**Note:** Four volume elements must be attached to the stripe before it will come online.

#### subvolume

The subvolume command creates a subvolume and optionally attaches a specified concat, mirror, stripe, or slice to the subvolume. (The volume element attached to the subvolume cannot be a volume or another subvolume.)

When you create a subvolume, you must specify whether you are naming the generated volume to which it is attached or whether the system will generate a temporary volume name. If you explicitly name this generated volume, the name is stored in label space and persists across reboots.

You can create a subvolume of a system-defined type (data, log, or rt) or you can create a subvolume of a user-defined type. There cannot be more than one subvolume with the same type under a volume. For example, there can be only one data subvolume under a volume. See "Subvolume" on page 15.

#### For example:

• To create a log subvolume, attach concat0 to it, and associate the volume myvol with the subvolume:

```
xvm:cluster> subvolume -volname myvol -type log concat0
```

 To create a subvolume and attach concat0 to it, setting the user ID and permission mode of the block and character special files corresponding to the subvolume:

```
xvm:cluster> subvolume -tempname -uid 1823 -mode 0664 concat0
```

• To create a subvolume with a user-defined type of 100:

```
xvm:cluster> subvolume -tempname -type 100 concat0
```

#### volume

The volume command creates an XVM volume and optionally attaches specified subvolumes to the volume.

For example, to create an empty volume named fred:

xvm:cluster> volume -volname fred

## **Modifying Volume Elements**

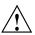

**Caution:** You should unmount a filesystem before making changes to it via XVM if those changes will affect address space. See "Unmount Filesystems Before Changing Address Space" on page 60.

This section discusses the following commands:

- "attach" on page 97
- "change" on page 98
- "detach" on page 99
- "remake" on page 99

#### attach

The attach command attaches an existing volume element to another existing volume element. For information on the restrictions that XVM imposes on attachments, see "Attaching Volume Elements" on page 38.

You can explicitly specify where to attach a volume element; if you do not, the source volume element will be attached to the first (leftmost) hole in the XVM topology tree for the target volume element. If there are no holes in the tree, the source volume element will be appended to the end (that is, to the rightmost position).

You can attach multiple source volume elements to a single target volume element by using the attach command. When attaching multiple source volume elements, the position you specify for the attachment applies only to the first volume element; remaining volume elements will be placed to the right, filling holes or appending.

007-4003-030 97

When you attach multiple source volume elements to a single target volume element, they are attached one at a time, in turn. If an attach in the list fails, XVM attempts to restore the volume elements to their previous parents. If a volume element cannot be restored, a warning message is generated and manual intervention is needed.

The following example attaches the slice freds0 to concat0 at the first available position:

```
xvm:cluster> attach slice/freds0 concat0
```

The following example attaches all subvolumes of vol0 to vol1:

```
xvm:cluster> attach vol0/* vol1
```

The following example attaches slice/freds0 to concat0, performing checks as if concat0 and slice/freds0 were part of open subvolumes, even if they are not:

```
xvm:cluster> attach -safe slice/freds0 concat0
```

#### change

The change command modifies the attributes of a physvol or volume element that you have previously defined. You can change a variety of attributes, depending on the object. You can use the change command to enable statistics collection for an object, to bring a volume element back online that the kernel has disabled, and to manually disable and reenable a volume element.

You can use the change command to rename most existing objects (you cannot change the name of a slice). The name you give an object with this command remains persistent across reboots.

## For example:

• To enable statistics for physvol pvol0 and the data subvolume of vol/fred:

```
xvm:cluster> change stat on phys/pvol0 vol/fred/data
```

• To reset statistics for all objects that have statistics enabled:

```
xvm:cluster> change stat reset *
```

• To change the name of volume fols0 to myvol:

```
xvm:cluster> xvm change name myvol vol/fols0
```

#### detach

The detach command detaches a volume element from its parent. When you detach a volume element, a new volume will be created, just as a volume is created when you create a volume element. You can name the generated volume explicitly or you can specify that the volume be automatically generated with a temporary name. If you explicitly name this generated volume, the name is stored in label space and persists across reboots. A subvolume of type data is automatically generated for the volume element you are detaching unless the volume element you are detaching is itself a subvolume of a different type.

You cannot detach the last valid leg of an open mirror from that mirror because this will cause the mirror to go offline.

An element of an open subvolume can only be detached if this will not cause the subvolume to go offline. The only element that can be detached without putting the subvolume offline is a mirror leg that is not the last leg of that mirror. The detach command provides a -force option to override this restriction and a -safe option to impose this restriction even if the subvolume is not open.

## For example:

• To detach the volume element concat0 from its parent and associate concat0 with the volume fred:

```
xvm:cluster> detach -volname fred concat0
```

 To detach concat0, even if it is part of an open subvolume, and the subvolume would go offline as a result:

```
xvm:cluster> detach -force -tempname concat0
```

• To detach concat0 but ensure that the detachment will not cause the subvolume to go offline, even if the corresponding subvolume is not currently open:

```
xvm:cluster> detach -safe -tempname concat0
```

#### remake

The remake command reorganizes volume elements by collapsing holes in its XVM topology tree or by rearranging its children. You can use a single remake command as a convenient alternative to executing a series of attach and detach commands.

When you rearrange the children, you can specify one of the following rearrangement methods:

007-4003-030 99

| Method  | Description                                                |
|---------|------------------------------------------------------------|
| swap    | Swaps the positions of two children under a volume element |
| reorder | Reorders all of the children under a volume element        |

If you do not specify a method, XVM will collapse any holes in the XVM topology tree for the volume element.

#### For example:

- To reorganize the children of concat0, swapping pieces numbered 0 and 1:

  xvm:cluster> remake concat0 swap concat0/0 concat0/1

  For more information, see "Specifying Objects by Piece Number" on page 74.
- To reorganize concat0, reversing the order of its three children:
   xvm:cluster> remake concat0 reorder concat0/2 concat0/1 concat0/0
- To collapse any holes in the XVM topology tree for concat0:

xvm:cluster> remake concat0

# Modifying Volume Elements on a Running System

This section discusses the following commands:

- "insert" on page 100
- "collapse" on page 101

#### insert

The insert command inserts a mirror or a concat above another volume element. You cannot insert a volume element above a volume or a subvolume.

The insert command allows you to grow a volume element on a running system by inserting a concat or to add mirroring on a running system by inserting a mirror. The volume element you are growing or mirroring can be part of an open subvolume and can have active I/O occurring.

For example, if you begin with a simple logical volume named tinyvol that contains a single slice named freds0, the topology of the logical volume is as follows:

You can insert a concat in the volume above the slice, which allows other members to be attached, and allows the corresponding subvolume to be grown without having to take it offline:

```
xvm:cluster> insert concat slice/freds0
</dev/cxvm/tinyvol> concat/concat0
```

The topology of the logical volume is now as follows:

You can now grow the volume by attaching another slice to the concat.

The following example inserts a one-member mirror over the volume element concat0. This allows other members to be attached and concat0 to be mirrored without having to take it offline.

```
xvm:cluster> insert mirror concat0
```

collapse

The collapse command removes a layer from the XVM topology tree by removing a volume element, linking the child of the volume element to the volume element's parents.

You can use the collapse command to collapse a mirror or concat in an open subvolume. Generally, this is used to reverse a previous insert operation.

For example, the following command sequence inserts a mirror above an existing concat named <code>concat1</code> and then displays the topology of the resulting logical volume:

```
xvm:cluster> insert mirror concat1
</dev/cxvm/vol9> mirror/mirror2
xvm:cluster> show -top vol9
```

```
vol/vol9 0 online,tempname
subvol/vol9/data 5926338 online
mirror/mirror2 5926338 online,tempname
concat/concat1 5926338 online,tempname
slice/pebbless0 2963169 online
slice/bettys0 2963169 online
```

The following sequence of commands reverses this insert operation by collapsing the mirror and displays the topology of the resulting logical volume:

## Displaying Volume Elements with the show Command

The show command display information about volume elements as well as physvols and unlabeled disks. This command includes an <code>-extend</code> option, which shows additional information about physvols, slices, and stripes. The command also includes a <code>-verbose</code> option, which displays as much information as possible about the indicated object.

#### For example:

• To show name, size, and state information for the object named concat0:

```
xvm:cluster> show concat0
```

• To show all XVM slices:

```
xvm:cluster> show slice/*
```

• To show the names of all XVM volumes:

```
xvm:cluster> show -name vol/*
```

• To show the names of all unlabeled disks:

```
xvm:cluster> show -name unlabeled/*
```

• To show statistics for the physvol named fred:

```
xvm:cluster> show -stat phys/fred
```

 To show the topology of the a volume and display the stripe unit size of the stripes in the volume as well as the name and device path of the physvols associated with any slices in the volume:

xvm:cluster> show -topology -extend volume

## For example:

#### xvm:cluster> show -topology vol/drives0

subvol/drives0/data 111406464 online, reviving, accessible

mirror/mirror0 111406464

online,tempname,reviving:1%,accessible

concat/concat0 111406464 online,tempname,accessible

slice/drives0 55703232 online,accessible slice/drives1 55703232 online,accessible

stripe/stripel 167109504

online,tempname,reviving,accessible

slice/drives2 55703232 online,accessible slice/drives3 55703232 online,accessible slice/drives4 55703232 online,accessible

#### After the revive completes:

## xvm:local> show -top vol/drives0

vol/drives0 0 online,accessible subvol/drives0/data 111406464 online,accessible

slice/drives4

mirror/mirror0 111406464 online,tempname,accessible
concat/concat0 111406464 online,tempname,accessible
slice/drives0 55703232 online,accessible
stripe/stripe1 167109504 online,tempname,accessible
slice/drives2 55703232 online,accessible
slice/drives3 55703232 online,accessible

007-4003-030

55703232 online,accessible

## Reconstructing Volume Elements with the dump Command

The dump command outputs XVM configuration commands that you can use to reconstruct volume elements and physvols.

**Note:** You must explicitly dump the physvol separately from a volume element topology tree.

#### For example:

• To dump a one-line creation command for the volume named fred:

```
xvm:cluster> dump vol/fred
volume -volname fred -uuid e5570d23-a491-4f03-9e4c-0a047ae100ff
```

• To dump information for all volume elements under each volume:

```
xvm:cluster> dump -topology vol/*
```

• To dump the contents of all physvol and volume topology trees to the file foo:

```
xvm:cluster> dump -topology -file foo phys/* vol/*
```

## Deleting Volume Elements with the delete Command

The delete command deletes a volume element. Parents of deleted volume elements remain and have open slots.

You cannot delete a volume element that is part of an open subvolume if doing so would cause the subvolume state to go offline. You can override this restriction with the -force option of the delete command.

If a volume element contains any attached children, it cannot be deleted. However, the delete command provides the following mutually exclusive options that override this restriction:

- The -all option deletes a volume element and all volume elements below it
- The -nonslice option deletes a volume element and all non-slice volume elements below it, detaching and keeping the slices

## Removing Configuration Information with the reprobe Command

If a disk becomes inaccessible and must be replaced, you must tear down the existing configuration information for that disk. In this circumstance, you may not be able to execute standard XVM configuration commands on logical volumes that include that disk. To recover from this situation, you can use the reprobe command to remove previous configuration information from the kernel. The following example illustrates a situation where you can use the reprobe command. In this example, there is a volume configured with a mirror:

```
vol/test
mirror/mirror0
slice/lun9s0
slice/lun8s0
```

If lun8 begins to generate I/O errors, you may need to replace the disk. If you try to detach slice/lun8s0, however, the system will be unable to write the update to the disk and will not perform the detach. In this case, you can execute the following command:

```
xvm:cluster> reprobe lun8
```

This removes all the places where lun8 is used in a configuration, even though you cannot write to the lun8 physvol. After executing this command, you can attach a new slice to mirror/mirror0.

You can also use the reprobe command to recover from an inconsistent configuration that could arise when you use the steal command to take a disk from a running system. In this case, the disk label may not match the configuration information in the kernel and the configuration may show the disk as both owned and foreign. The reprobe command will remove the configuration information for the physvol from the kernel.

The reprobe command will remove configuration information for the indicated physvol only if the disk is inaccessible or if the configuration on the disk label does not match the current information in the kernel.

The following example removes the configuration information in the kernel for the XVM physvol named fred if fred is not available or if the configuration information in the disk label of fred does not match the configuration information in the kernel:

```
xvm:cluster> reprobe fred
```

# **XVM Path Failover**

This chapter discusses the following:

- "XVM Path Failover Concepts" on page 107
- "RAID Units and XVM Failover V2" on page 110
- "Configuring the /etc/failover2.conf File" on page 111
- "Label the Paths" on page 121
- "Pushing the Contents of the /etc/failover2.conf File to the Kernel" on page 121
- "Manually Changing Physvol Paths" on page 122

# **XVM Path Failover Concepts**

This section discusses the following:

- "Purpose of XVM Failover" on page 107
- "Controller Configuration" on page 109
- "HBA Configuration" on page 110
- "HBA Configuration Differences for SGI UV Systems" on page 110

# **Purpose of XVM Failover**

XVM path failover creates an infrastructure for the definition and management of multiple paths to a single disk device or logical unit (LUN). XVM path failover can be used on any supported underlying storage, such as RAID devices.

Figure 6-1 shows a simple case of a host computer connected through a fabric to a RAID that offers four LUNs.

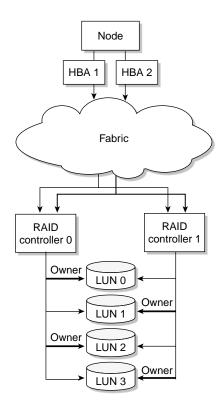

Figure 6-1 Disk Paths

XVM selects a path for I/O from the host through the fabric to the RAID, using a particular HBA at the host end and a particular controller at the RAID end. XVM can be controlled to select paths that result in the best I/O performance. The key choices are:

- · RAID controller selection
- HBA selection

All LUNs are visible from each RAID controller, therefore each LUN can be accessed by each path. However, in this example controller 0 is preferred for LUN 0 and LUN 2 while controller 1 is preferred for LUN 1 and LUN 3. Unnecessary switching between RAID controllers to access a LUN can degrade performance considerably.

If more selected paths go through one HBA than through another, resource contention in the first HBA will slow down I/O while the other one is underused.

## **Controller Configuration**

If the RAID supports the asymmetric logical unit access (ALUA) feature, XVM will automatically read the RAID's settings for preferred controller for each LUN. If ALUA is not supported, you should add a line with the keyword preferred to the /etc/failover2.conf file to configure the preferred controller.

If XVM detects an I/O error, it will attempt path failover and select another path. XVM must know the controller used by each path so that it can choose a path through the same controller if possible.

If the RAID supports the ALUA feature, XVM will automatically read each path's controller connection from the RAID's configuration. If ALUA is not supported, you should add a line for each path in the /etc/failover2.conf file that has an affinity setting such as affinity=1, where an affinity value is arbitrarily associated with a controller.

**Note:** For ALUA RAID, you do not use the affinity keyword.

The affinity setting in the /etc/failover2.conf file groups all of the device paths to a particular RAID controller that can be used in harmony without causing LUN ownership changes (which would result in poor disk performance).

For a RAID supporting the ALUA feature, configuration information provided in the /etc/failover2.conf file overrides the equivalent configuration read from the RAID.

**Note:** In a CXFS cluster configuration, be sure that all of your /etc/failover2.conf lines for non-ALUA RAIDs correctly identify the path's affinity and that they all agree on the preferred affinity value.

Non-ALUA RAID devices must be set to SGIAVT mode.

## **HBA Configuration**

**Note:** The ALUA feature of a RAID has no effect on HBA configuration.

If the preferred keyword is used in a line of /etc/failover2.conf, then the HBA for that path is selected as preferred. However, the preferred keyword has a second function of selecting a preferred affinity and therefore a preferred controller.

**Note:** For ALUA RAID, you do not use the preferred keyword. Instead, use the priority keyword to prioritize HBA usage for each affinity.

To select only the HBA, use the priority=1 setting instead in the /etc/failover2.conf line. There can be a path marked priority=1 for each controller of a LUN.

Other paths may be marked priority=2, priority=3, and so on up to priority=7. Paths with higher numbers are used only if lower numbers are not available. Paths without the priority value are used last.

## **HBA Configuration Differences for SGI UV Systems**

The SGI UV system consists of a number of compute and central-memory nodes interconnected by a NUMAlink network. Each node could have an HBA that originates paths to the RAID. The data for a particular I/O is on some node and XVM selects an HBA that is close to the data (according to the NUMAlink) in order to minimize use of NUMAlink bandwidth. This form of HBA selection takes precedence over HBA selection by the priority tag, but the priority tag will determine which of the several paths from that HBA will be used.

## **RAID Units and XVM Failover V2**

This section discusses the following:

- "TP9100 and RM610/660" on page 111
- "TP9300, TP9500, TP9700, and S330" on page 111

#### TP9100 and RM610/660

The TP9100 and RM610/660 RAID units do not have any host type failover configuration. Each LUN should be accessed via the same RAID controller for each node in the cluster because of performance reasons. These RAIDs behave and have the same characteristics as the SGIAVT mode discussed below.

TP9100 1 GB and 2 GB SGIAVT mode requires that the array is set to multitid.

## TP9300, TP9500, TP9700, and S330

The TP9300, TP9500, and TP9700 RAID SGIAVT mode has the concept of LUN ownership by a single RAID controller. However, LUN ownership change will take place if any I/O for a given LUN is received by the RAID controller that is not the current owner. The change of ownership is automatic based on where I/O for a LUN is received and is not done by a specific request from a host failover driver. The concern with this mode of operation is that when a node in the cluster changes I/O to a different RAID controller than that used by the rest of the cluster, it can result in severe performance degradation for the LUN because of the overhead involved in constantly changing ownership of the LUN.

XVM failover requires that you configure TP9300, TP9500, TP9700, and S330 RAID units with SGIAVT host type and the 06.12.18.xx code or later be installed.

TP9700 use of SGIAVT requires that 06.15.17xx. code or later be installed.

# Configuring the /etc/failover2.conf File

This section discusses the following steps to configure the /etc/failover2.conf file:

- "Show the Available Unlabeled Paths" on page 112
- "Create a Preliminary /etc/failover2.conf File" on page 114
- "Edit the /etc/failover2.conf File" on page 114

#### Show the Available Unlabeled Paths

Use the XVM show unlabeled command in both the local and (if using CXFS) cluster domains to see the disks available to XVM. For example, the following shows that there are 5 unlabeled LUNs:

#### # xvm show unlabeled

To see more information about a specific LUN, use the show command to display verbose information:

```
# xvm show -v /dev/pm/pathname
```

For example:

```
# xvm show -v /dev/pm/SGI-TP9700--lun0-600a0b8000269d1e0000c9b14d31a849
```

Unlabeled disk unlabeled/dev/pm/SGI-TP9700--lun0-600a0b8000269dle0000c9b14d31a849

using paths:

```
/dev/disk/by-path/pci-0000:08:03.0-fc-0x21000011c61dd97e-lun-0 <sdbm68:0> affinity=none <current>/dev/disk/by-path/pci-0000:08:03.1-fc-0x21000011c61dd97e-lun-0 <sdq65:0> affinity=none /dev/disk/by-path/pci-0000:08:03.0-fc-0x22000011c61dd97e-lun-0 <sdbf67:144> affinity=none /dev/disk/by-path/pci-0000:08:03.1-fc-0x22000011c61dd97e-lun-0 <sdp8:240> affinity=none
```

The above output shows that there are four paths to the LUN and, because affinity=none, that the affinities have not been configured. An ALUA LUN is configured automatically, therefore this output indicates that this is a non-ALUA LUN and therefore you should configure the path failover in the /etc/failover2.conf file.

The four lines showing paths can be used as lines of the /etc/failover2.conf file, with configuration for each path added to its line. For example:

```
/dev/disk/by-path/pci-0000:08:03.0-fc-0x21000011c61dd97e-lun-0 <sdbm68:0> affinity=1 /dev/disk/by-path/pci-0000:08:03.1-fc-0x21000011c61dd97e-lun-0 <sdq65:0> affinity=1 /dev/disk/by-path/pci-0000:08:03.0-fc-0x22000011c61dd97e-lun-0 <sdbf67:144> affinity=2 preferred /dev/disk/by-path/pci-0000:08:03.1-fc-0x22000011c61dd97e-lun-0 <sdp8:240> affinity=2
```

In another example, suppose that the following LUN is not already represented in the /etc/failover2.conf file and it produces the following show output:

#### # xvm show -v /dev/pm/SGI-TP9700--lun1-600a0b8000269d1e0000c9b14d31a849

Unlabeled disk unlabeled/dev/pm/SGI-TP9700--lun1-600a0b8000269d1e0000c9b14d31a849

#### using paths:

```
/dev/disk/by-path/pci-0000:08:03.1-fc-0x20360080e524a0d2-lun-1 <sdcu70:32> <ALUA opt> affinity=0 <current> /dev/disk/by-path/pci-0000:08:03.1-fc-0x20460080e524a0d2-lun-1 <sdcq69:224> <ALUA opt> affinity=0 /dev/disk/by-path/pci-0000:08:03.1-fc-0x20370080e524a0d2-lun-1 <sdcm69:160> <ALUA nonopt pref> affinity=1 /dev/disk/by-path/pci-0000:08:03.1-fc-0x20470080e524a0d2-lun-1 <sdci69:96> <ALUA nonopt pref> affinity=1 /dev/disk/by-path/pci-0000:08:03.0-fc-0x20470080e524a0d2-lun-1 <sdci69:96> <ALUA nonopt pref> affinity=1 /dev/disk/by-path/pci-0000:08:03.0-fc-0x20470080e524a0d2-lun-1 <sdci69:96> <ALUA nonopt pref> affinity=1 /dev/disk/by-path/pci-0000:08:03.0-fc-0x20370080e524a0d2-lun-1 <sdci69:96> <ALUA nonopt pref> affinity=1 /dev/disk/by-path/pci-0000:08:03.0-fc-0x20360080e524a0d2-lun-1 <sdci69:96> <ALUA nonopt pref> affinity=1 /dev/disk/by-path/pci-0000:08:03.0-fc-0x20360080e524a0d2-lun-1 <sdci69:96> <ALUA nonopt pref> affinity=0 /dev/disk/by-path/pci-0000:08:03.0-fc-0x20360080e524a0d2-lun-1 <sdci69:96> <ALUA opt> affinity=0 /dev/disk/by-path/pci-0000:08:03.0-fc-0x20360080e524a0d2-lun-1 <sdci69:96> <ALUA opt> affinity=0 /dev/disk/by-path/pci-0000:08:03.0-fc-0x20360080e524a0d2-lun-1 <sdci69:96> <ALUA opt> affinity=0 /dev/disk/by-path/pci-0000:08:03.0-fc-0x20360080e524a0d2-lun-1 <sdci69:96> <ALUA opt> affinity=0 /dev/disk/by-path/pci-0000:08:03.0-fc-0x20360080e524a0d2-lun-1 <sdci69:96> <ALUA opt> affinity=0 /dev/disk/by-path/pci-0000:08:03.0-fc-0x20360080e524a0d2-lun-1 <sdci69:96> <ALUA opt> affinity=0 /dev/disk/by-path/pci-0000:08:03.0-fc-0x20360080e524a0d2-lun-1 <sdci69:96> <ALUA opt> affinity=0 /dev/disk/by-path/pci-0000:08:03.0-fc-0x20360080e524a0d2-lun-1 <sdci69:96> <ALUA opt> affinity=0 /dev/disk/by-path/pci-0000:08:03.0-fc-0x20360080e524a0d2-lun-1 <sdci69:96> <ALUA opt> affinity=0 /dev/disk/by-path/pci-0000:08:03.0-fc-0x20360080e524a0d2-lun-1 <sdci69:96> <ALUA opt> affinity=0 /dev/disk/by-path/pci-0000:08:03.0-fc-0x20360080e524a0d2-lun-1 <sdci69:96> <ALUA opt> affinity=0 /dev/disk/by-path/pci-0000:08:03.0-fc-
```

In this case, the path reported for the LUN contains the ALUA tag, which indicates that the RAID has the ALUA feature set. The affinity= values are integers based on the RAID's target port group number. The following tags provide additional information about the ALUA LUN:

| Tag    | State                                                                                                    |
|--------|----------------------------------------------------------------------------------------------------|
| nonopt | This path is not optimized. That is, it runs through the RAID controller that provides slower performance.         |
| opt    | This path is optimized. That is, it runs through the RAID controller that currently gives it the best performance. |
| pref   | This affinity is configured as preferred in the RAID.                                                              |

For ALUA RAIDs, XVM will use these configurations to select preferred paths if there are no lines for this LUN in the /etc/failover2.conf file. If you require changes, you should make them via the RAID software (recommended) or else override them in the /etc/failover2.conf file.

For non-ALUA RAIDs that have no /etc/failover2.conf file entries, an arbitrary path is chosen by path manager for I/O.

007–4003–030 113

## Create a Preliminary /etc/failover2.conf File

The path report lines from the following xvm command are usable as a preliminary /etc/failover2.conf file:

xvm show -v unlabeled

The persistent pathname is used by xvm to associate the other attributes on the line with the path. Other parts of the show output should be removed, for instance by using the following command line:

# xvm show -v unlabeled | grep -e affinity > /etc/failover2.conf

In this preliminary file, non-ALUA LUNs will have a affinity=none setting. (ALUA LUNs will automatically have an affinity=integer setting that is based on the RAID configuration, therefore it is not necessary to include them in the /etc/failover2.conf file.

Note: Normally, if changes for an ALUA LUN are required, you should make them via the RAID. However, you can override the settings via the /etc/failover2.conf by including the path and including the affinity=integer and preferred keywords, just as for non-ALUA LUNs. (If the nonopt, opt, and pref keywords are present in the /etc/failover2.conf, they are ignored). See:

- "Do Not Override ALUA RAID Settings via /etc/failover2.conf" on page 59
- "Set Appropriate affinity Values for Non-ALUA LUNs" on page 115
- "Set the preferred Path for Each Non-ALUA LUN" on page 117

#### Edit the /etc/failover2.conf File

This section discusses the following:

- "Set Appropriate affinity Values for Non-ALUA LUNs" on page 115
- "Set the preferred Path for Each Non-ALUA LUN" on page 117
- "Select HBA Usage for Each LUN" on page 117
- "Example /etc/failover2.conf File Excerpt" on page 119

114 007-4003-030

#### Set Appropriate affinity Values for Non-ALUA LUNs

The following rules apply to the /etc/failover2.conf file for non-ALUA LUNs:

- The order of the paths listed in the /etc/failover2.conf file is not significant.
- The valid range of affinity values is affinity=0 (lowest and default) through affinity=15 (highest). The path used starts with the affinity of the currently used path and increases from there. Paths with the same affinity number are all tried before XVM failover moves to the next highest affinity number. For example, if the currently used path is affinity=2, all affinity=2 paths are tried, then all affinity=3, then all affinity=4, and so on; after affinity=15, failover wraps back to affinity=0 and starts over.

By default, every path has a default of affinity=0.

- Path failover will occur with preference toward another path of the same affinity as the <current> path, regardless of the affinity value.
- Strings within < > characters in the file are considered comments and will be ignored.
- There should be only one preferred path for each LUN.
- There is no interaction between the preferred path and the affinity values.
- If a path is not actually present, none of the attributes assigned to it in the /etc/failover2.conf file will take effect. If a path is not available, XVM cannot determine the LUN to which an /etc/failover2.conf entry is referring.

**Note:** If a preferred path ceases to be available, you must edit the /etc/failover2.conf file so that path selection takes place correctly for the remaining paths. You can then inject the changes to into the kernel by using the following command:

xvm:cluster> foconfig -init

 The affinity values for a particular RAID controller should be identical on every node in the CXFS cluster.

**Note:** A given affinity group must all go to the same RAID controller.

007–4003–030 115

Usually, you want to configure all paths to the same controller with the same affinity value and thus only two affinity values are used. To make it easier to understand and maintain the /etc/failover2.conf file, it is best to follow a consistent strategy for setting path affinity. Consider the following:

- Because the default is affinity=0, it would be sufficient to include entries only
  for those paths that are a non-zero affinity. It would also be sufficient to
  include a preferred entry for the preferred path only. However, SGI
  recommends including definitions for all paths.
- You may find it useful to specify values starting with affinity=1 and specify a nonzero value for all paths. This makes it easy to detect those paths that have not yet been configured because they are assigned the default of affinity=0. For example, if you added a new HBA but forgot to add its paths to the /etc/failover2.conf file, all of its paths would have an affinity=0, which could result in LUN ownership changes if some paths point to controller A and others point to controller B. Using this convention would not avoid this problem, but would make it easier to notice. If you use this convention, you must do so for the entire cluster.

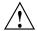

Caution: For non-ALUA RAID: If you explicitly define values other than affinity=0 in the /etc/failover2.conf file but you do not define every path, those undefined paths (which by default have affinity=0) will use an unspecified controller, which can have negative results. For example, suppose you explicitly define affinity=1 and affinity=2 and the current path is affinity=2 when there is a failover. XVM will fail over to a path that has affinity=0, which would be one of the undefined paths; this path might use the failed RAID controller. If there are multiple unspecified paths with the default affinity=0, those paths might use different RAID controllers, which would be a performance issue. To avoid these problems, you should explicitly define every path in the /etc/failover2.conf file.

Following is a simple strategy that works well for most sites:

- Set to affinity=1 for all paths to a LUN that go through controller A
- Set to affinity=2 for all paths to a LUN that go through controller B

#### Note:

For SGI InfiniteStorage platforms, the WWN of a path to controller A always uses an even number in the fourth digit of the hexadecimal name. For example:

0x202**4**00a0b8119204

The WWN of a path to controller B always uses an odd number in the fourth digit of the hexadecimal name. For example:

0x201**5**00a0b8119204

#### Set the preferred Path for Each Non-ALUA LUN

For a non-ALUA RAID, add the preferred key to one path for each LUN. To determine which path to identify as preferred, consult the TPSSM GUI or the RAID Array profile.

For an ALUA RAID, the ALUA feature provides the affinities and a preferred affinity.

#### Select HBA Usage for Each LUN

You can set HBA usage for a LUN by adding the priority=n setting to some or all of the /etc/failover2.conf lines for that LUN. The value of the priority ranges from 1 (highest priority) to 7; lines without a priority=n setting are given the lowest priority, the same as priority=0.

If several paths with the same affinity have the same priority, then one of them will be selected arbitrarily if these are the highest priority paths available in the affinity.

Because the affinity and preferred settings are provided automatically by an ALUA LUN, only the selection of an HBA must be addressed in the /etc/failover2.conf file. In this case, you must add only the high-priority paths to the file.

Do the following:

007–4003–030 117

1. Display the paths of an unlabeled ALUA LUN:

Choose a path of each affinity that uses the same HBA and add just those paths to the /etc/failover2.conf file, giving each a high priority value:

```
/dev/disk/by-path/pci-0000:08:03.1-fc-0x20370080e524a0d2-lun-2 priority=1
/dev/disk/by-path/pci-0000:08:03.1-fc-0x20460080e524a0d2-lun-2 priority=1
```

3. Label and show the LUN to see the priority selection take effect (line breaks shown for readability):

```
petrel:~ # xvm label -name clalua2 /dev/pm/60080e500024a0d20000046f5006d2c2
clalua2
Performing automatic probe for alternate paths.
Performing automatic path switch to preferred path for phys/clalua2.
petrel:~ # xvm show -v clalua2
XVM physvol phys/clalua2
size: 1142784000 blocks sectorsize: 512 bytes state: online,local,accessible
uuid: 0f605448-d84b-4029-962c-00e45970bfc2
system physvol: no
path manager device: /dev/pm/60080e500024a0d20000046f5006d2c2 on host petrel
using paths:
   /dev/disk/by-path/pci-0000:08:03.1-fc-0x20360080e524a0d2-lun-2 <sdcv 70:48> <ALUA opt pref> affinity=0
  /dev/disk/by-path/pci-0000:08:03.1-fc-0x20370080e524a0d2-lun-2 <sdcn 69:176> <ALUA nonopt> affinity=1
  /dev/disk/by-path/pci-0000:08:03.1-fc-0x20460080e524a0d2-lun-2 <sdcr 69:240> <ALUA opt pref> affinity=0
     priority=1 <current>
   /dev/disk/by-path/pci-0000:08:03.1-fc-0x20470080e524a0d2-lun-2 <sdcj 69:112> <ALUA nonopt> affinity=1
```

```
/dev/disk/by-path/pci-0000:08:03.0-fc-0x20470080e524a0d2-lun-2 <sdan 66:112> <ALUA nonopt> affinity=1 /dev/disk/by-path/pci-0000:08:03.0-fc-0x20370080e524a0d2-lun-2 <sdar 66:176> <ALUA nonopt> affinity=1 /dev/disk/by-path/pci-0000:08:03.0-fc-0x20360080e524a0d2-lun-2 <sdar 67:48> <ALUA opt pref> affinity=0 /dev/disk/by-path/pci-0000:08:03.0-fc-0x20460080e524a0d2-lun-2 <sdar 66:240> <ALUA opt pref> affinity=0
```

#### Example /etc/failover2.conf File Excerpt

Suppose the following:

 There is one PCI card with HBA two ports (highlighting the name differences in bold):

```
pci-0000:04:00.0
pci-0000:04:00.1
```

- There are two RAID controllers (controller A and controller B), each with two
  ports. Each controller port has a unique world wide number (WWN) that is part
  of the persistent pathname, as follows (highlighting the name differences in bold):
  - Controller A ports:

```
0x202400a0b8119204
0x204400a0b8119204
```

Controller B ports:

```
0x201500a0b8119204
0x203500a0b8119204
```

**Note:** These details may vary depending on the RAID vendor.

Controller B is the preferred controller for LUN 1.

In this situation, the LUN has eight paths (via two PCI cards, two RAID controllers, and two ports on the controllers). You want to group the paths so that all paths to controller B will be tried before any of the paths to controller A. To do this, use the following settings in the /etc/failover2.conf file:

• Two affinity groups for lun1:

- affinity=1 (highlighted in green) for the paths that go to controller B (0x2015... and 0x2035...)
- affinity=2 for the paths that go to controller A (0x2024... and 0x2044...)
- A preferred path that goes to one of the ports in controller B (highlighted in orange)

Figure 6-2 depicts the paths, highlighting the four affinity=1 paths in green and the one preferred path in orange. Figure 6-3 shows the corresponding portion of the /etc/failover2.conf file.

Given the above, failover will exhaust all paths to lun1 from controller B (with affinity=1 and the preferred path) before moving paths that use controller A (with affinity=2).

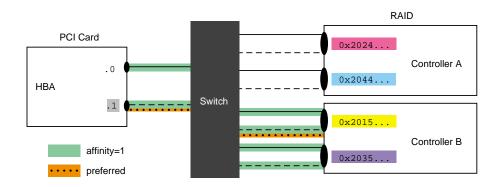

Figure 6-2 Paths

```
/dev/disk/by-path/pci-0000:04:00.1-fc-0x202400a0b8119204-lun-1 affinity=2 /dev/disk/by-path/pci-0000:04:00.0-fc-0x202400a0b8119204-lun-1 affinity=2 /dev/disk/by-path/pci-0000:04:00.1-fc-0x204400a0b8119204-lun-1 affinity=2 /dev/disk/by-path/pci-0000:04:00.0-fc-0x204400a0b8119204-lun-1 affinity=2 /dev/disk/by-path/pci-0000:04:00.1-fc-0x201500a0b8119204-lun-1 affinity=1 preferred /dev/disk/by-path/pci-0000:04:00.0-fc-0x201500a0b8119204-lun-1 affinity=1 /dev/disk/by-path/pci-0000:04:00.1-fc-0x201500a0b8119204-lun-1 affinity=1 /dev/disk/by-path/pci-0000:04:00.1-fc-0x203500a0b8119204-lun-1 affinity=1 /dev/disk/by-path/pci-0000:04:00.0-fc-0x203500a0b8119204-lun-1 affinity=1
```

Figure 6-3 /etc/failover2.conf file with Two Affinity Groups and a Preferred Path

## Label the Paths

Assign the disks to XVM by using the label command. Paths to the same LUN are detected automatically by the path-manager feature. If you run the label command and exit the xvm CLI, the XVM autoprobe feature can probe for additional paths (see "Controlling Automatic Probing with the label and set Commands" on page 83). In a CXFS environment, the CXFS reprobe script is run automatically in order to discover new alternate paths.

**Note:** If storage that was labeled in one domain is later given to a node or cluster in another domain, you must explicitly run an XVM probe command in order for XVM to recognize the disk as an XVM disk.

## Pushing the Contents of the /etc/failover2.conf File to the Kernel

The contents of the /etc/failover2.conf file is pushed to the kernel upon reboot or when you execute the following command:

```
xvm:cluster> foconfig -init
```

If you have changed the preferred path to one that has the same affinity group as the current path, the current path will change to the new preferred path; the path will not move if the change would also result in a change to a different affinity group.

**Note:** To force a change to the current path immediately, use the foswitch command as described in "Setting All LUNs to the Preferred Path" on page 122.

You should examine the messages produced by the foconfig command to find potential errors in the /etc/failover2.conf file. For more messages, use the -verbose option.

The XVM foconfig command allows you to override the default /etc/failover2.conf filename with the -f option. The following command pushes to the kernel the contents of the file myfailover2.conf in the current working directory:

xvm:cluster> foconfig -f myfailover2.conf

# **Manually Changing Physvol Paths**

You can switch the path used to access an XVM physvol by using the XVM foswitch command. This enables you to set up a new current path on a running system, without rebooting. This section discusses the following:

- "Setting All LUNs to the Preferred Path" on page 122
- "Switching to a New Device" on page 122
- "Setting a New Affinity" on page 122

## Setting All LUNs to the Preferred Path

To set all physvols to their preferred path, enter the following:

```
xvm:local> foswitch -preferred phys
```

The following command switches to the preferred path for phys/lun33 for all nodes in the cluster:

xvm:cluster> foswitch -cluster -preferred phys/lun33

#### Switching to a New Device

The following command switches physvol phys/lun22 to use device 345:

xvm:cluster> foswitch -dev 345 phys/lun22

## **Setting a New Affinity**

The following command switches physvol phys/lun33 to a path in the affinity=2 group if the current path does not have affinity=2:

xvm:local> foswitch -setaffinity 2 phys/lun33

**Note:** If the current path already had affinity=2, no switch is made.

The following command switches physvol phys/lun33 to a path of affinity=2 for all nodes in the cluster if the current path does not have affinity=2:

xvm:cluster> foswitch -cluster -setaffinity 2 phys/lun33

**Note:** In the cluster domain, you should include the -cluster option so that the affinity setting is consistent for all nodes in the cluster.

The following command switches physvol phys/lun33 to the next available path in the affinity=2 group for all nodes in the cluster:

xvm:cluster> foswitch -cluster -setaffinity 2 -movepath phys/lun33

## **XVM Administration Procedures**

This chapter discusses the following:

- "Assessing the System and Disk Status" on page 125
- "Creating a Volume with a Three-Way Stripe" on page 126
- "Striping a Portion of a Disk" on page 130
- "Creating a Volume with a log Subvolume and a Concat" on page 133
- "Creating a Volume from the Bottom Up" on page 136
- "Creating a Volume from the Top Down" on page 138
- "Creating a Volume with Striped Mirrors" on page 141
- "Online Reconfiguration Using Mirroring" on page 143
- "Online Modification of a Volume" on page 150
- "Making an XVM Volume Using a GPT Label" on page 163
- "Determining the Size of an XVM Volume" on page 167
- "Determining the Size of a Physvol" on page 168

After you are familiar with the general requirements for creating a simple XVM volume on Linux, you should be able to use the examples in this chapter to determine how to configure more complex volumes.

# Assessing the System and Disk Status

Before configuring an XVM volume, you may need to assess the status of your disks and your system:

- Before you can label a disk as an XVM disk, it must be formatted as a GPT disk:
  - For information on how the partitions must be configured on a GPT disk, see
     "Partition Layout with GPT Disk Format" on page 30.

- For information on formatting a disk for use in XVM under Linux, see "Preparing to Configure XVM Volumes in the Local Domain" on page 31.

**Note:** If you attempt to use XVM to label a disk that is not a GPT disk, you will get an error message indicating that the disk volume header partition is invalid.

Before beginning any of the procedures in this chapter, you may find it useful to
execute the following command to view the names of the disks on the system that
have not been assigned to XVM:

```
# xvm show unlabeled/*
```

- You will not be able to label disks as XVM disks if they contain partitions
  currently in use as mounted filesystems. In a CXFS cluster, any XVM physical
  volumes (physvols) that will be shared must be physically connected to all nodes
  in the cluster.
- Use the options of the show command to view your system configuration and status. For example, the following command displays the stripe unit for stripe0:

```
xvm:cluster> show -v stripe0
```

• To configure XVM volumes, you must be logged in as root. However, you can display volume configuration information even if you do not have root privileges.

Note: As you configure a volume, remember that you can view help information for an xvm command by entering the help command with the -v[erbose] option. For example, you can view the full help screen that includes the options for the slice command by entering the following:

```
xvm:cluster> help -v slice
```

# Creating a Volume with a Three-Way Stripe

Procedure 7-1 shows an example of creating a simple volume that stripes data across three disks. In this example, the entire usable space of each disk is used for the slice. Figure 7-1 shows the volume that Procedure 7-1 creates.

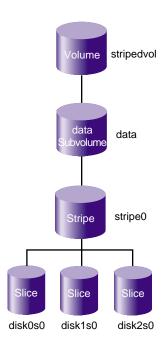

Figure 7-1 Volume with a Three-Way Stripe

## **Procedure 7-1** Creating a Volume with a Three-Way Stripe

1. Assign disks to XVM. You must perform this procedure only once for each disk that you will be using to create volumes.

For example, to assign three disks to XVM:

# # xvm xvm:cluster> label -name disk0 unlabeled/dev/pm/SGI-TP9700--lun0-600a0b8000269dle0000c9b14d31a849 disk0 xvm:cluster> label -name disk1 unlabeled/dev/pm/SGI-TP9700--lun1-600a0b8000269dle0000c9b14d31a849 disk1 xvm:cluster> label -name disk2 unlabeled/dev/pm/SGI-TP9700--lun2-600a0b8000269dle0000c9b14d31a849 disk2

2. View all of the disks that have been assigned as XVM physvols to verify what you have labeled. For example:

007–4003–030

3. Create a slice that consists of all of the usable blocks in each of the XVM physvols. For example:

```
xvm:cluster> slice -all disk*
</dev/cxvm/disk0s0> slice/disk0s0
</dev/cxvm/disk1s0> slice/disk1s0
</dev/cxvm/disk2s0> slice/disk2s0
```

4. Create a stripe that consists of the slices and explicitly name the volume (stripedvol in this case):

xvm:cluster> stripe -volname stripedvol slice/disk0s0 slice/disk1s0 slice/disk2s0
</dev/cxvm/stripedvol> stripe/stripe0

#### In this example:

- A data subvolume will automatically be generated.
- /dev/cxvm/stripedvol is the name of the volume on which you can execute the mkfs command. The volume was named explicitly and will therefore persist across reboots
- stripe/stripe0 is the name of the stripe object. The name of the stripe object is automatically generated and is therefore subject to change upon reboot.
- 5. View the resulting topology of the volume:

6. Exit the xvm tool:

xvm:cluster> exit

## 7. Make the filesystem for the volume. For example:

## # mkfs /dev/cxvm/stripedvol

| meta-data=/dev/cxvm/stripedvol |               | isize=256   | agcount=51, agsize=261344 blks |
|--------------------------------|---------------|-------------|--------------------------------|
| data                           | =             | bsize=4096  | blocks=13328496, imaxpct=25    |
|                                | =             | sunit=16    | swidth=48 blks, unwritten=1    |
| naming                         | =version 1    | bsize=4096  |                                |
| log                            | =internal log | bsize=4096  | blocks=1168                    |
| realtime                       | =none         | extsz=65536 | blocks=0, rtextents=0          |

For more information, see the  ${\tt mkfs}(8)$  man page.

007-4003-030 129

#### 8. Mount the filesystem:

- For a shared filesystem in a CXFS cluster, mount the filesystem with the CXFS GUI or the cxfs\_admin command, as described in CXFS 7 Administrator Guide for SGI InfiniteStorage.
- For a local filesystem, put the volume in the fstab file and use the mount command to mount the filesystem. For more information, see the fstab(5) and mount(8) man pages.

## Striping a Portion of a Disk

Procedure 7-2 shows an example of creating a stripe on the outer third of a disk. It also includes advice about naming volume elements. Figure 7-2 shows the volume this example creates.

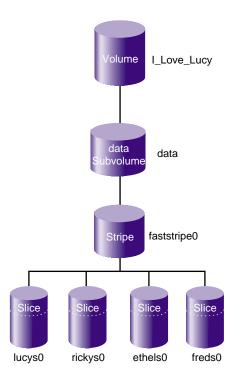

Figure 7-2 Striping a Portion of a Disk

#### Procedure 7-2 Striping a Portion of a Disk

1. Assign disks to XVM. For example, to assign four disks to XVM:

```
# xvm
xvm:cluster> label -name lucy unlabeled/dev/pm/SGI-TP9700--lun0-600a0b8000269dle0000c9b14d31a849
lucy
xvm:cluster> label -name ricky unlabeled/dev/pm/SGI-TP9700--lun1-600a0b8000269dle0000c9b14d31a849
ricky
xvm:cluster> label -name ethyl unlabeled/dev/pm/SGI-TP9700--lun2-600a0b8000269dle0000c9b14d31a849
ethyl
xvm:cluster> label -name fred unlabeled/dev/pm/SGI-TP9700--lun3=600a0b8000269dle0000c9b14d31a849
fred
```

**Note:** Four separate controllers are chosen for better stripe performance.

- 2. Partition one-third of each disk for the stripe, using one of the following methods:
  - Allocate the entire disk, but only use the last third. For example, for disk lucy you could do the following (and use slice/lucys2 for the stripe):

```
xvm:cluster> slice -equal 3 lucy
</dev/cxvm/lucys0> slice/lucys0
</dev/cxvm/lucys1> slice/lucys1
</dev/cxvm/lucys2> slice/lucys2
```

Confine the block range explicitly to one-third of the disk. For example, you
can do the following to allocate the last third of the other disks (ricky,
ethyl, and fred):

```
xvm:cluster> slice -start 11852676 -length 5926340 ricky
</dev/cxvm/rickys0> slice/rickys0
xvm:cluster> slice -start 11852676 -length 5926340 ethy1
</dev/cxvm/ethyls0> slice/ethyls0
xvm:cluster> slice -start 11852676 -length 5926340 fred
</dev/cxvm/freds0> slice/freds0
```

- 3. Verify the allocation by using the show command. For example:
  - If using three equal stripes:

If allocating space explicitly:

4. Create the stripe. For example, to explicitly name the volume I\_Love\_Lucy and name the stripe faststripe0:

```
xvm:cluster> stripe -volname I_Love_Lucy -vename faststripe0 \
-unit 128 slice/lucys2 slice/rickys0 slice/ethys0 slice/freds0
</dev/cxvm/I_Love_Lucy> stripe/faststripe0
```

5. View the stripe. For example:

#### 6. Exit the xvm tool:

```
xvm:cluster> exit
```

7. Make the filesystem for the volume. For example:

#### # mkfs /dev/cxvm/I\_Love\_Lucy

## 8. Mount the filesystem:

- For a shared filesystem in a CXFS cluster, mount the filesystem with the CXFS GUI or the cxfs\_admin command, as described in CXFS 7 Administrator Guide for SGI InfiniteStorage.
- For a local filesystem, put the volume in the fstab file and use the mount command to mount the filesystem. For more information, see the fstab(5) and mount(8) man pages.

# Creating a Volume with a log Subvolume and a Concat

Procedure 7-3 describes an example of creating a volume that includes both a data subvolume and a log subvolume as well as a concat. In this example, the data subvolume consists of all the usable space of two disks and the log subvolume consists of all the usable space of a third disk. Figure 7-3 shows the volume this example creates.

007–4003–030

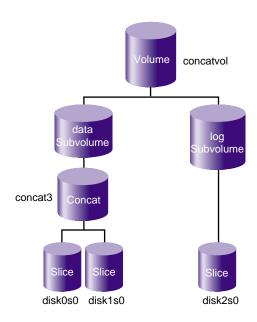

Figure 7-3 Volume with a log Subvolume and a Concat

#### Procedure 7-3 Volume with a log Subvolume and a Concat

1. Assign three disks to XVM:

```
# xvm
xvm:cluster> label -name disk0 unlabeled/dev/pm/SGI-TP9700--lun0-600a0b8000269dle0000c9b14d31a849
disk0
xvm:cluster> label -name disk1 unlabeled/dev/pm/SGI-TP9700--lun1-600a0b8000269dle0000c9b14d31a849
disk1
xvm:cluster> label -name disk2 unlabeled/dev/pm/SGI-TP9700--lun2-600a0b8000269dle0000c9b14d31a849
disk2
```

2. Create a slice that consists of all of the usable blocks in each of the XVM physvols:

```
xvm:cluster> slice -all disk*
</dev/xvm/disk0s0> slice/disk0s0
</dev/xvm/disk1s0> slice/disk1s0
</dev/xvm/disk2s0> slice/disk2s0
```

3. Combine two of the slices into a concat and name the associated new volume concatvol and view the topology results:

**Note:** The name of the concat is generated automatically by XVM and therefore may not be persistent across reboots. The name concat3 indicates that this is the fourth generated concat name created by XVM.

4. Create the log subvolume consisting of the third slice and generate a temporary name for the volume:

```
xvm:cluster> subvol -tempname -type log slice/disk2s0
</dev/cxvm/vol7,log> subvol/vol7/log
```

**Note:** You do not need to name this volume because you will attach the log subvolume to the existing concatvol volume in step 5.

5. Attach the log subvolume to the existing concatvol volume and display the resulting topology of the volume:

```
xvm:cluster> attach subvol/vol7/log vol/concatvol
vol/concatvol
xvm:cluster> show -topology vol/concatvol
vol/concatvol
                                 0 online
    subvol/concatvol/data
                              35554848 online
        concat/concat3
                                  35554848 online, tempname
           slice/disk0s0
                                      17777424 online
           slice/disk1s0
                                      17777424 online
    subvol/concatvol/log
                              17779016 online
                                  17779016 online
        slice/disk2s0
```

007–4003–030

# Creating a Volume from the Bottom Up

When you configure an XVM volume, you can create the volume's hierarchy from the bottom up or from the top down. The following example creates a volume that includes a data subvolume, a log subvolume, and an rt subvolume.

Figure 7-4 shows the volume this example creates.

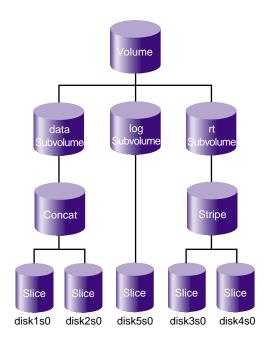

Figure 7-4 Creating a Volume from the Bottom Up

#### Procedure 7-4 Create a Volume from the Bottom Up

1. Assign five disks to XVM:

```
# xvm
xvm:local> label -name disk1 unlabeled/dev/pm/SGI-TP9700--lun0-600a0b8000269dle0000c9b14d31a849
disk1
xvm:local> label -name disk2 unlabeled/dev/pm/SGI-TP9700--lun1-600a0b8000269dle0000c9b14d31a849
disk2
xvm:local> label -name disk3 unlabeled/dev/pm/SGI-TP9700--lun2-600a0b8000269dle0000c9b14d31a849
disk3
xvm:local> label -name disk4 unlabeled/dev/pm/SGI-TP9700--lun3-600a0b8000269dle0000c9b14d31a849
disk4
xvm:local> label -name disk5 unlabeled/dev/pm/SGI-TP9700--lun4-600a0b8000269dle0000c9b14d31a849
disk5
```

2. Create a slice that consists of all of the usable blocks of each of the XVM physvols you have created:

```
xvm:local> slice -all disk*
</dev/lxvm/disk1s0> slice/disk1s0
</dev/lxvm/disk2s0> slice/disk2s0
</dev/lxvm/disk3s0> slice/disk3s0
</dev/lxvm/disk4s0> slice/disk4s0
</dev/lxvm/disk5s0> slice/disk5s0
```

3. Create the concat that will constitute the data subvolume:

```
xvm:local> concat -tempname slice/disk1s0 slice/disk2s0
</dev/lxvm/vol0> concat/concat0
```

4. Create the stripe that will constitute the rt subvolume:

```
xvm:local> stripe -tempname slice/disk3s0 slice/disk4s0
</dev/lxvm/voll> stripe/stripe1
```

5. Create the data subvolume:

```
xvm:local> subvolume -tempname -type data concat/concat0
</dev/lxvm/vol2> subvol/vol2/data
```

6. Create the rt subvolume:

007–4003–030

```
xvm:local> subvolume -tempname -type rt stripe/stripel
</dev/lxvm/vol3,rt> subvol/vol3/rt
```

7. Create the log subvolume:

```
xvm:local> subvolume -tempname -type log slice/disk5s0
</dev/lxvm/vol4,log> subvol/vol4/log
```

8. Create a volume that contains the three subvolumes and display the resulting topology:

```
xvm:local> volume -volname myvol subvol/vol2/data \
subvol/vol4/log subvol/vol3/rt
vol/myvol
xvm:local> show -topology myvol
vol/myvol
                                 0 online
                              35558032 online
    subvol/myvol/data
       concat/concat0
                                  35558032 online, tempname
           slice/disk1s0
                                      17779016 online
           slice/disk2s0
                                      17779016 online
    subvol/myvol/log
                                  8192 online
       slice/disk5s0
                                      8192 online
    subvol/myvol/rt
    stripe/stripe1
                             35557888 online
                                  35557888 online, tempname
           slice/disk3s0
                                      17779016 online
            slice/disk4s0
                                      17779016 online
```

# Creating a Volume from the Top Down

The example in this section creates a volume similar to the one created in the example in "Creating a Volume with a log Subvolume and a Concat" on page 133 (shown in Figure 7-3), but it creates an empty volume first before attaching the child volume elements for that volume.

Procedure 7-5 Creating a Volume from the Top Down

1. Assign three disks to XVM:

```
# xvm
xvm:cluster> label -name disk0 unlabeled/dev/pm/SGI-TP9700--lun0-600a0b8000269dle0000c9b14d31a849
disk0
xvm:cluster> label -name disk1 unlabeled/dev/pm/SGI-TP9700--lun1-600a0b8000269dle0000c9b14d31a849
```

138 007-4003-030

disk1
xvm:cluster> label -name disk2 unlabeled/dev/pm/SGI-TP9700--lun2-600a0b8000269dle0000c9b14d31a849
disk2

2. Create a slice that consists of all of the usable blocks of each of the XVM physvols you have created:

```
xvm:cluster> slice -all disk*
</dev/cxvm/disk0s0> slice/disk0s0
</dev/cxvm/disk1s0> slice/disk1s0
</dev/cxvm/disk2s0> slice/disk2s0
```

3. Create an empty volume named topdownvol and display the resulting topology:

4. Create an empty concat and display the resulting topology:

5. Attach the generated data subvolume that contains the concat to topdownvol and display the resulting topology:

6. Attach two slices to fill the empty concat and display the resulting topology:

007-4003-030 139

7. Create a log subvolume:

```
xvm:cluster> subvol -tempname -type log
</dev/cxvm/vol9,log> subvol/vol9/log
```

8. Attach the log subvolume to topdownvol and display the resulting topology:

```
xvm:cluster> attach subvol/vol9/log vol/topdownvol
vol/topdownvol
xvm:cluster> show -topology vol/topdownvol
vol/topdownvol
                                 0 offline
   subvol/topdownvol/data 35554848 online
       concat/concat5
                                35554848 online, tempname
           slice/disk0s0
                                     17777424 online
           slice/disk1s0
                                     17777424 online
                                    0 offline
    subvol/topdownvol/log
                                        * *
       (empty)
```

9. Attach the third slice to the log subvolume and display the resulting topology:

# **Creating a Volume with Striped Mirrors**

The following example creates a volume with striped mirrors. shown in Figure 7-5. In this example, the volume contains a stripe that consists of two mirrors, each mirroring a slice.

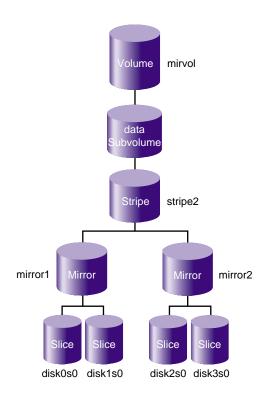

Figure 7-5 Volume with Striped Mirrors

007–4003–030

1. Assign four disks to XVM:

```
xvm:cluster> label -name disk0 unlabeled/dev/pm/SGI-TP9700--lun0-600a0b8000269dle0000c9b14d31a849
disk0
xvm:cluster> label -name disk1 unlabeled/dev/pm/SGI-TP9700--lun1-600a0b8000269dle0000c9b14d31a849
disk1
xvm:cluster> label -name disk2 unlabeled/dev/pm/SGI-TP9700--lun2-600a0b8000269dle0000c9b14d31a849
disk2
xvm:cluster> label -name disk3 unlabeled/dev/pm/SGI-TP9700--lun3-600a0b8000269dle0000c9b14d31a849
disk3
```

2. Create a slice using all of the usable blocks on each XVM physvol:

```
xvm:cluster> slice -all disk*
</dev/cxvm/disk0s0> slice/disk0s0
</dev/cxvm/disk1s0> slice/disk1s0
</dev/cxvm/disk2s0> slice/disk2s0
</dev/cxvm/disk3s0> slice/disk3s0
```

3. Create two mirrors, each consisting of two of the slices you have defined. Because you are creating new mirrors that will be written to before they are read, you can specify the -clean option. This indicates that the mirrors do not need to be synchronized on creation.

If you do not specify the -clean option, executing this command initiates a mirror revive, which synchronizes the data on the slices. A message indicating that a revive has begun would be written to the system log, and another message would be written to the system log when the revive completes.

You do not need to define a persistent name for the volume that will be generated.

```
xvm:cluster> mirror -tempname -clean slice/disk0s0 slice/disk1s0
</dev/cxvm/vol2> mirror/mirror1
xvm:cluster> mirror -tempname -clean slice/disk2s0 slice/disk3s0
</dev/cxvm/vol3> mirror/mirror2
```

4. Create a stripe that consists of the two mirrors you have defined, naming the volume that will be generated to contain the stripe. This command attaches the mirrors to the stripe.

```
xvm:cluster> stripe -volname mirvol mirror/mirror1 mirror/mirror2
</dev/cxvm/mirvol> stripe/stripe2
```

5. Display the volume:

# **Online Reconfiguration Using Mirroring**

The following procedure reconfigures a filesystem while the filesystem is online by mirroring the data in a new configuration, then detaching the original configuration. It is not necessary to unmount the filesystem to perform this procedure.

**Note:** Figure 7-6 shows the configuration of the original filesystem that has been built and mounted.

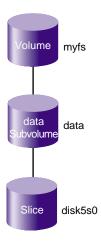

Figure 7-6 Original Online Filesystem

The original filesystem myfs is configured as follows:

Procedure 7-6 reconfigures this filesystem into one that consists of a four-way stripe.

Procedure 7-6 Reconfigure an Online Volume with a Four-way Stripe by using a Mirror

1. Create the slices that will make up the four-way stripe. The stripe that you are creating should be the same size as the existing filesystem, so in this example each slice is one-quarter the size of the filesystem.

```
xvm:cluster> slice -length 25600 phys/disk[1234]
</dev/cxvm/disk1s0> slice/disk1s0
</dev/cxvm/disk2s0> slice/disk2s0
</dev/cxvm/disk3s0> slice/disk3s0
</dev/cxvm/disk4s0> slice/disk4s0
```

2. Create the stripe using a system-generated name and the default stripe unit (128 512-byte blocks) and then display the resulting topology of the stripe:

**Note:** This uses all of the blocks of each slice because the slices are multiples of the stripe unit in size.

3. Insert a temporary mirror above the point that will be reconfigured (in this case, slice/disk5s0) and display the resulting topology of the volume:

Figure 7-7 shows the configuration of the filesystem  ${\tt myfs}$  after the insertion of the mirror.

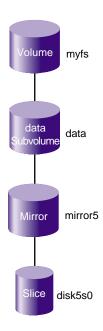

Figure 7-7 Filesystem after Insertion of Mirror

4. Attach the stripe to the mirror (mirror5), which will initiate a revive that replicates the data of slice/disk5s0 on stripe5 and display the resulting topology of the volume:

007-4003-030 145

```
xvm:cluster> attach stripe/stripe5 mirror/mirror5
</dev/cxvm/myfs> mirror/mirror5
xvm:cluster> show -topology myfs
vol/myfs
                                  0 online
                                 102400 online, open
    subvol/myfs/data
        mirror/mirror5
                                     102400 online,tempname,reviving:26%
            slice/disk5s0
                                         102400 online, open
            stripe/stripe5
                                         102400 online, tempname, reviving
                slice/disk1s0
                                               25600 online,open
                slice/disk2s0
                                               25600 online, open
                slice/disk3s0
                                               25600 online, open
                slice/disk4s0
                                               25600 online, open
```

Figure 7-8 shows the configuration of the filesystem  ${\tt myfs}$  after the stripe has been attached to the mirror.

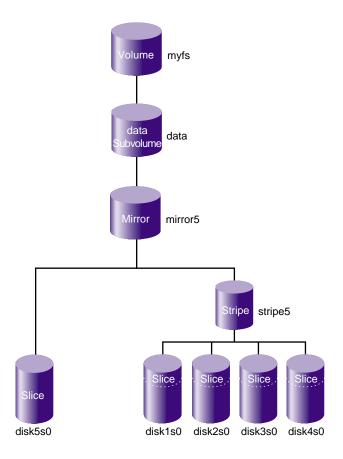

Figure 7-8 Filesystem after Attaching Stripe to Mirror

**Note:** You can use the show command to display the status of the revive operation. The length of time required depends on the size of the mirror.

5. After the mirror revive completes, detach slice/disk5s0 from the mirror:

xvm:cluster> detach slice/disk5s0
</dev/cxvm/disk5s0> slice/disk5s0

007–4003–030

**Note:** You must wait for the mirror revive to complete before you can detach the slice because you cannot detach the last valid piece of an open mirror. Until the revive completes, the slice is the only valid leg of the mirror.

Figure 7-9 shows the configuration of the filesystem  ${\tt myfs}$  after the original slice has been detached.

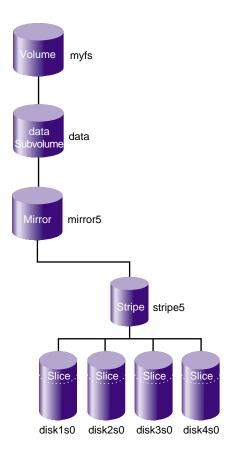

Figure 7-9 Filesystem after Detaching Original Slice

6. Remove the mirror layer from the tree and display the resulting topology of the volume (which is now a four-way stripe):

```
xvm:cluster> collapse mirror/mirror5
xvm:cluster> show -topology myfs
vol/myfs
                                   0 online
    subvol/myfs/data
                                  102400 online, open
        stripe/stripe5
                                      102400 online,tempname,open
            slice/disk1s0
                                           25600 online,open
            slice/disk2s0
                                           25600 online, open
            slice/disk3s0
                                           25600 online, open
            slice/disk4s0
                                           25600 online, open
```

Figure 7-10 shows the final configuration of the filesystem myfs.

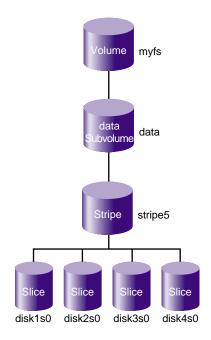

Figure 7-10 Reconfigured Filesystem

## **Online Modification of a Volume**

**Note:** In these procedures, the modifications to the volume are performed after you have made a filesystem on the volume and mounted the filesystem.

The following sections describe example procedures for creating and modifying a volume:

- "Creating the Volume" on page 150
- "Growing the Volume" on page 152
- "Mirroring Data on the Volume" on page 154
- "Converting a Concat to a Stripe using Mirroring" on page 156
- "Expanding a Mirror" on page 158
- "Removing a Mirror" on page 159
- "Mirroring Individual Stripe Members" on page 161

## **Creating the Volume**

Procedure 7-7 creates a simple volume that contains a single slice. Figure 7-11 shows the simple volume this procedure creates.

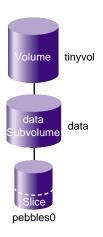

Figure 7-11 Simple Volume with One Slice

#### Procedure 7-7 Creating a Volume with One Slice

1. Create a slice on the physvol pebble, naming the generated volume that contains the slice tinyvol:

xvm:cluster> slice -volname tinyvol -start 17601210 -length 177792 pebble
</dev/cxvm/tinyvol> slice/pebbles0

2. Exit the xvm CLI:

xvm:cluster> exit

3. Make the filesystem:

#### # mkfs /dev/cxvm/tinyvol

007-4003-030 151

#### 4. Mount the filesystem:

- For a shared filesystem in a CXFS cluster, mount a filesystem with the CXFS GUI or the cxfs\_admin command, as described in CXFS 7 Administrator Guide for SGI InfiniteStorage.
- For a local filesystem, put the volume in the fstab file and use the mount command to mount the filesystem. For more information, see the fstab(5) and mount(8) man pages.

## **Growing the Volume**

Procedure 7-8 grows the volume created in Procedure 7-7, page 151. Figure 7-12 shows the volume after the insertion of a concat to grow the volume.

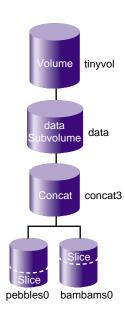

Figure 7-12 Volume after Insert

#### **Procedure 7-8** Growing the Volume

1. Display the topology of volume tinyvol:

152 007-4003-030

2. Change the volume tinyvol to include a concat container and display the resulting topology of the volume:

3. Create a free slice on the physvol bambam:

```
xvm:cluster> slice -start 0 -length 177792 bambam
</dev/xvm/bambams0> slice/bambams0
```

- 4. Attach the slice to tinyvol. There are two different ways to specify the concat volume element to which you are attaching the slice:
  - Attach the slice by the relative location of the volume element:

```
xvm:cluster> attach slice/bambams0 tinyvol/data/0
</dev/cxvm/tinyvol> concat/concat3
```

• Attach the slice by referring to the object name of the volume element:

```
xvm:cluster> attach slice/bambams0 concat3
```

For information on referring to object names and relative locations in XVM commands, see "Object Names in XVM" on page 71.

5. Display the results of the attach command:

6. Exit the xvm CLI:

```
xvm:cluster> exit
```

7. Grow the filesystem, using the mount point where you mounted the filesystem in step 4 of Procedure 7-7, page 151 (in this example, the mount point is /clusterdisk):

#### # xfs\_growfs /clusterdisk

## Mirroring Data on the Volume

Procedure 7-9 creates a mirror for the data in the filesystem. Figure 7-13 shows the volume after the insertion of the mirror.

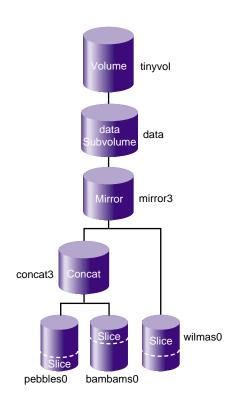

Figure 7-13 Volume After Mirroring

### Procedure 7-9 Mirroring Data on the Volume

1. Change tinyvol to include a mirror container and display the resulting topology:

2. Find free space or make a new slice of the same size:

007–4003–030

```
xvm:cluster> slice -start 0 -length 355584 wilma
</dev/cxvm/wilmas0> slice/wilmas0
```

3. Attach the slice to the mirror and display the results:

**Note:** In this example, the revive that was initiated when the slices were attached to the mirror has not yet completed.

# Converting a Concat to a Stripe using Mirroring

Figure 7-14 converts the previously created concat to a stripe that replaces the concat in the mirror. Figure 7-14 shows the resulting volume.

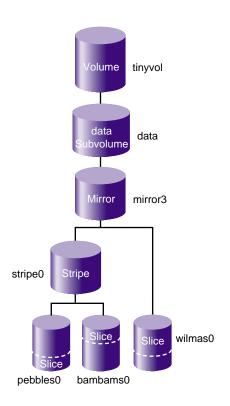

Figure 7-14 Volume after Conversion from Concat to Mirror

**Note:** The new storage must be at least as large as the existing storage in order to attach as a mirror leg (and the same storage in a stripe will be slightly smaller than the concat because it automatically does alignment, where a concat uses all space).

### Procedure 7-10 Converting a Concat to a Stripe using Mirroring

1. Break the mirror:

```
xvm:cluster> detach -tempname mirror3/0
</dev/cxvm/vol6> concat/concat3
```

2. Delete the concat object, detaching and keeping its slices:

```
xvm:cluster> delete -nonslice concat3
</dev/cxvm/pebbles0> slice/pebbles0
```

007–4003–030

```
</dev/cxvm/bambams0> slice/bambams0
```

3. Create a stripe using the slices:

```
xvm:cluster> stripe -tempname -unit 128 slice/pebbles0 slice/bambams0
</dev/cxvm/vol7> stripe/stripe0
```

4. Attach the stripe to the mirror and display the results:

```
xvm:cluster> attach stripe0 mirror3
xvm:cluster> show -topology tinyvol
                            0 online
vol/tinyvol
   subvol/tinyvol/data
                          355584 online, open
                             355584 online, tempname, open
       mirror/mirror3
           stripe/stripe0
                                  355584 online, tempname, reviving:5%
               slice/pebbles0
                                       177792 online, open
               slice/bambams0
                                       177792 online, open
           slice/wilmas0
                                   355584 online, open
```

**Note:** In this example, the revive that was initiated when the stripes were attached to the mirror has not yet completed.

### **Expanding a Mirror**

If you increase the storage size beneath a mirror, the mirror itself will not automatically increase in size. To make it reflect the current size, you can insert and collapse a new mirror. For example:

```
xvm:local> show -top vol/drives0
vol/drives0
                                   0 online, accessible
                               111406464 online, accessible
     subvol/drives0/data
                                    111406464 online, tempname, incomplete, accessible
         mirror/mirror0
             (empty)
             stripe/stripe1
                                        167109504 online, tempname, accessible
                 slice/drives2
                                             55703232 online, accessible
                 slice/drives3
                                             55703232 online, accessible
                 slice/drives4
                                             55703232 online, accessible
xvm:local> insert mirror stripe1
</dev/lxvm/drives0> mirror/mirror1
xvm:local> show -top vol/drives0
vol/drives0
                                   0 online, accessible
```

158 007-4003-030

```
subvol/drives0/data
                              111406464 online,accessible
         mirror/mirror0
                                   111406464 online, tempname, incomplete, accessible
             (empty)
                                       167109504 online, tempname, accessible
             mirror/mirror1
                 stripe/stripe1
                                           167109504 online, tempname, accessible
                     slice/drives2
                                                 55703232 online,accessible
                     slice/drives3
                                                 55703232 online, accessible
                                                 55703232 online,accessible
                     slice/drives4
xvm:local> collapse mirror0
xvm:local> show -top vol/drives0
vol/drives0
                                   0 online, accessible
                               167109504 online, accessible
     subvol/drives0/data
         mirror/mirror1
                                   167109504 online, tempname, accessible
             stripe/stripel
                                        167109504 online, tempname, accessible
                 slice/drives2
                                             55703232 online, accessible
                 slice/drives3
                                             55703232 online,accessible
                 slice/drives4
                                             55703232 online, accessible
```

## Removing a Mirror

Procedure 7-11 removes the mirror layer from the volume. Figure 7-15 shows the volume after the mirror has been removed.

007-4003-030 159

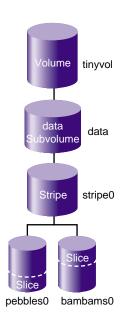

Figure 7-15 Volume after Mirror Removal

### Procedure 7-11 Removing a Mirror

1. Detach the slice on which the data is mirrored:

```
xvm:cluster> detach -tempname slice/wilmas0
</dev/cxvm/wilmas0> slice/wilmas0
```

2. Remove the mirror layer and display the results:

# **Mirroring Individual Stripe Members**

Procedure 7-12 mirrors the individual slices that make up the stripe. Figure 7-16 shows the volume this example yields.

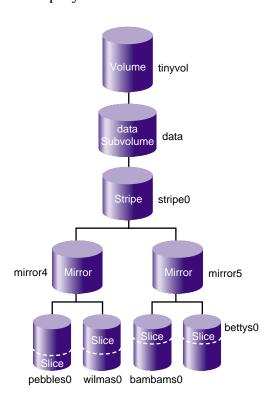

Figure 7-16 Volume after Mirroring Slices

### Procedure 7-12 Mirroring Individual Stripe Members

1. Place the slices within mirror containers and display the results (the following examples demonstrate alternative methods of specifying slices):

```
xvm:cluster> insert mirror tinyvol/data/0/0
</dev/cxvm/tinyvol> mirror/mirror4
xvm:cluster> insert mirror slice/bambams0
</dev/cxvm/tinyvol> mirror/mirror5
xvm:cluster> show -top tinyvol
```

007–4003–030

```
vol/tinyvol 0 online
subvol/tinyvol/data 355584 online,open
stripe/stripe0 355584 online,tempname,open
mirror/mirror4 177792 online,tempname,open
slice/pebbles0 177792 online,open
mirror/mirror5 177792 online,tempname,open
slice/bambams0 177792 online,open
```

2. Find some free space or reuse some unused slices:

```
xvm:cluster> slice -start 0 -length 177792 betty
</dev/cxvm/bettys0> slice/bettys0
xvm:cluster> show slice/wilmas0
slice/wilmas0 355584 online,autoname
```

3. Attach the slices to the mirrors and display the resulting topology:

**Note:** wilmas0 is larger than pebbles0 but the mirror will continue to use the smallest size.

```
xvm:cluster> attach slice/wilmas0 tinyvol/data/0/0
</dev/cxvm/tinyvol> mirror/mirror4
xvm:cluster> attach slice/bettys0 stripe0/1
</dev/cxvm/tinyvol> mirror/mirror4
xvm:cluster> show -topology tinyvol
vol/tinyvol
                            0 online
                           355584 online,open
     subvol/tinyvol/data
         stripe/stripe1
                               355584 online, tempname, open
            mirror/mirror4
                                    177792 online, tempname, open
                slice/pebbles0
                                        177792 online, open
                slice/wilmas0
                                        355584 online, open
                                    177792 online,tempname,open
            mirror/mirror5
                slice/bambams0
                                        177792 online, open
                slice/bettys0
                                        177792 online, open
```

# Making an XVM Volume Using a GPT Label

This section discusses the following:

- "Overview of Using a GPT Label" on page 163
- "Making a GPT Label" on page 164
- "Making the XVM Label and Slices" on page 166

# Overview of Using a GPT Label

SGI storage solutions (TP-9XXX and IS-XXX series) based on LSI RAID are designed to use Automatic Volume Transfer (AVT) failover. This means that as soon as you use one of the alternate controller's path, a failover of the LUN is initiated.

To prevent the LUN from alternating between controllers boot time (when the kernel discovers the disk labels), LSI has created an exclusion zone of 8192 blocks at the beginning and the end of each LUN assigned with a host type of SGIAVT.

It is important when planning your XVM volumes and GPT labels to use this exclusion zone to minimize path failover during boot time. Figure 7-17 shows the optimal way of creating XVM volumes and a GPT label on a LUN using LSI RAID:

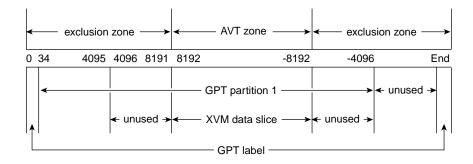

Figure 7-17 Creating XVM Volumes and a GPT Label on a LUN

The xvm label command automatically lays out the LUN to meet these requirements. See "Do Not Create Slices Within the RAID Exclusion Zone" on page 56.

### Making a GPT Label

**Note:** GPT label itself reserves blocks 0-34 for it own label and also 34 blocks at the end of the disk for a backup of the label. More information on the GPT label is available at: http://en.wikipedia.org/wiki/GUID\_Partition\_Table

To make the GPT label, use the Linux parted(8) command. Create the label and then create one partition. This partition will contain the XVM label data followed by the user data. The partition must start on or before block 63 and end at *DISK\_SIZE*-8192. XVM scans the first 64 blocks of the disk to see if there is an XVM label. If no label is found, XVM ignores the disk.

The following examples show how to create a GPT label using the parted command, followed by an example using the xvm label command.

To use the parted command to create a GPT label, perform the following:

```
# parted /dev/disk/by-path/pci-0000:08:03.1-fc-0x22000011c61dd850-lun-0
GNU Parted 2.3
Using /dev/sdca
Welcome to GNU Parted! Type 'help' to view a list of commands.
(parted) mklabel gpt
Warning: The existing disk label on /dev/sdca will be destroyed and all data on this disk will be lost. Do
you want to continue?
Yes/No? y
(parted) mkpart
Partition name? []?
File system type? [ext2]? xfs
Start? 0
End? -1
Warning: You requested a partition from 0s to 585937499s.
The closest location we can manage is 34s to 585937466s.
Is this still acceptable to you?
Yes/No? y
Warning: The resulting partition is not properly aligned for best performance.
Ignore/Cancel? i
(parted) print
Model: SGI ST336753FC (scsi)
Disk /dev/sdca: 36.7GB
Sector size (logical/physical): 512B/512B
Partition Table: gpt
```

```
Number Start End Size File system Name Flags

1 17.4kB 36.7GB 36.7GB

(parted) quit

Information: You may need to update /etc/fstab.
```

**Note:** You can ignore the warning about alignment from parted. You can align the data areas by using the XVM slice -align option.

To write an XVM label on the GPT-labeled LUN, perform the following:

```
# xvm label -name test1 /dev/disk/by-path/pci-0000:08:03.1-fc-0x22000011c61dd850-lun-0
test1
Performing automatic probe for alternate paths.
Performing automatic path switch to preferred path for phys/test1.
# xvm show -v phys/test1
XVM physvol phys/test1
size: 71670988 blocks sectorsize: 512 bytes state: online,local,accessible
uuid: ced104db-2e1c-4d6d-ada5-89c7b3d8ee59
system physvol: no
path manager device: /dev/pm/SGI-TP9700--lun0-600a0b8000269dle0000c9b14d31a849 on host petrel
using paths:
   /dev/disk/by-path/pci-0000:08:03.0-fc-0x22000011c61dd850-lun-0 <sdao 66:128> affinity=none <current>
  /dev/disk/by-path/pci-0000:08:03.0-fc-0x21000011c61dd850-lun-0 <sdaq 66:160> affinity=none
  /dev/disk/by-path/pci-0000:08:03.1-fc-0x22000011c61dd850-lun-0 <sdca 68:224> affinity=none
   /dev/disk/by-path/pci-0000:08:03.1-fc-0x21000011c61dd850-lun-0 <sdcb 68:240> affinity=none
Disk has the following XVM label:
 Clusterid: 0
 Host Name: petrel
 Disk Name: test1 Magic: 0x786c6162 (balx)
                                                  Version 2
 Uuid: ced104db-2e1c-4d6d-ada5-89c7b3d8ee59
 last update: Tue Jun 26 16:10:21 2012
  state: 0x91<online,local,accessible> flags: 0x0<idle>
  secbytes: 512
 label area: 8157 blocks starting at disk block 35 (0 used)
 user area: 71670988 blocks starting at disk block 8192
Physvol Usage:
Start
            Length
                         Name
```

```
0 71670988 (unused)

Local stats for phys/test1 since being enabled or reset:
-----stats collection is not enabled for this physvol
```

# Making the XVM Label and Slices

You can make any number of slices, but the usual case is just one slice. In some cases, especially where striped volumes are used, good performance requires that the slice is aligned on certain boundaries of the underlying LUN. You can align the slice by using the -align option of the slice command

### Procedure 7-13 Making the Slice

1. Create the slice and align it (assuming that the boundary of interest is every 768 KB, or 1536 sectors):

```
xvm:cluster> slice -align 1536 phys/test1
</dev/lxvm/test1s0> slice/test1s0
```

2. Show the resulting physvol:

```
xvm:cluster> show -v phys/test1
XVM physvol phys/test1
size: 71670988 blocks sectorsize: 512 bytes state: online,local,accessible
uuid: cf38c332-42e4-4d5a-8f01-0f741790ac34
system physvol: no
path manager device: /dev/pm/SGI-TP9700--lun0-600a0b8000269d1e0000c9b14d31a849 on host petrel
using paths:
  /dev/disk/by-path/pci-0000:08:03.1-fc-0x21000011c61dd850-lun-0 <sdcb 68:240> affinity=none <current>
   /dev/disk/by-path/pci-0000:08:03.1-fc-0x22000011c61dd850-lun-0 <sdca 68:224> affinity=none
  /dev/disk/by-path/pci-0000:08:03.0-fc-0x21000011c61dd850-lun-0 <sdaq 66:160> affinity=none
  /dev/disk/by-path/pci-0000:08:03.0-fc-0x22000011c61dd850-lun-0 <sdao 66:128> affinity=none
Disk has the following XVM label:
 Clusterid: 0
 Host Name: petrel
 Disk Name: test1
 Magic: 0x786c6162 (balx)
 Uuid: cf38c332-42e4-4d5a-8f01-0f741790ac34
```

last update: Mon Jul 2 16:14:51 2012

state: 0x91<online,local,accessible> flags: 0x0<idle>

secbytes: 512

label area: 8157 blocks starting at disk block 35 (10 used) user area: 71670988 blocks starting at disk block 8192

#### Physvol Usage:

| Start                                                    | Length           | Name                   |  |  |
|----------------------------------------------------------|------------------|------------------------|--|--|
| 0                                                        | 1024<br>71668224 | (unused) slice/test1s0 |  |  |
|                                                          | 1740             | (unused)               |  |  |
| Local stats for phys/test1 since being enabled or reset: |                  |                        |  |  |

# **Determining the Size of an XVM Volume**

stats collection is not enabled for this physvol

To determine the size of an XVM volume, use the show command to display the size of the volume's children in 512-byte blocks and add the sizes:

xvm:cluster> show vol/volumename/\*

For example, the following shows that volume drives10 has one child (the data subvolume) and consists of a total of 55,703,232 blocks:

xvm:cluster> show vol/drives10/\*

subvol/drives10/data 55703232 online,open,accessible

For example, the following shows that volume drives11 has two children (the data and log subvolumes) and consists of a total of 65,703,232 blocks:

xvm:cluster> show vol/drives11/\*

subvol/drives11/data 55703232 online,open,accessible subvol/drives11/log 10000000 online,open,accessible

007–4003–030

# **Determining the Size of a Physvol**

To determine the size of a physvol in 512-byte blocks, use the show command:

xvm:cluster> show phys/physvolname

# For example:

xvm:cluster> show phys/drive
phys/drive 2339536896 online,cluster,accessible

# **Statistics**

This chapter discusses the following:

- "Overview of XVM Statistics" on page 169
- "Physvol Statistics" on page 170
- "Subvolume Statistics" on page 170
- "Stripe Statistics" on page 170
- "Concat Statistics" on page 171
- "Mirror Statistics" on page 172
- "Slice Statistics" on page 172

**Note:** The examples in this chapter assume that statistics have been turned on for the objects shown.

Accurate statistics are not displayed for volumes; the output shows "0" for all fields.

# **Overview of XVM Statistics**

XVM can maintain statistics for physvols, subvolumes, stripes, concats, mirrors, and slices.

You use the stat option of the change command to enable/disable the collection of statistics and to reset the statistics for a volume element. Statistics are on by default. Statistics are enabled/disabled only for the specified layer of the XVM volume topology tree. If you want to collect statistics for multiple layers, you must specify each layer explicitly.

In a clustered environment, statistics are maintained for the local node only.

Statistics for all volume elements and physical volume (physvols) show the number of read and write operations as well as the number of 512-byte blocks read and written.

You can display statistics by using either show -stat or show -v in the xvm CLI.

# **Physvol Statistics**

The following example displays the statistics of a physvol for which statistics have been turned on:

## **Subvolume Statistics**

Subvolume statistics show the number of read/write requests and the number of 512-byte blocks read/written. For example:

# **Stripe Statistics**

Stripe statistics show the size of the operations versus the size of the stripe width and whether the operations are aligned on a 512-byte boundary. The best performance is obtained when the greatest number of requests are aligned at both start and end. For example:

```
512 byte blks read:
                       1958
512 byte blks written: 4096
Requests aligned at both start and end
       equal to stripe width:
       greater than stripe width: 0
       less than stripe width:
Requests aligned at start
       greater than stripe width: 0
       less than stripe width:
Requests aligned at end
       greater than stripe width: 0
       less than stripe width:
Requests unaligned
       equal to stripe width:
       greater than stripe width:
                                  0
       less than stripe width:
                                   141
```

# **Concat Statistics**

Concat statistics show the number of operations that are *straddled*, which are operations that cross the boundary between one piece and the next. For example:

```
xvm:cluster> show -stat concat/concat178
Local stats for concat/concat178 since being enabled or reset:
------
read requests: 165
write requests: 32
512 byte blks read: 1958
512 byte blks written: 4096

reads straddling slices: 0
writes straddling slices: 0
```

# **Mirror Statistics**

Mirror statistics show the read/write requests and the mirror synchronization reads/writes. For example:

```
xvm:cluster> show -stat mirror/mirror265
Local stats for mirror/mirror265 since being enabled or reset:
______
read requests:
                 165
write requests:
                 32
512 byte blks read: 1958
512 byte blks written: 4096
Mirror synchronization reads:
                            0
Mirror synchronization writes:
              Writes
Leg
      Reads
     165 32
0
```

# **Slice Statistics**

Slice statistics show the number of read/write operations and the number of 512-byte blocks read/written. For example:

# **XVM Operation**

This chapter discusses the following:

- "Cluster System Startup"
- "Mirror Revives" on page 173

# **Cluster System Startup**

The following operations take place when booting a CXFS cluster that includes XVM volumes:

- 1. The system boots and probes all disks (SGI SAN disks and FC-hub disks, internal SCSI, and so on).
- 2. A boot script initiates the reading of all the labels and creates a view of all local volumes. Cluster volumes are not visible at this point.
- 3. The cluster is initialized.
- 4. On each node in the cluster, XVM reads all of the labels on the disk and creates a cluster-wide view of all volumes including the third-party SAN volumes.

### **Mirror Revives**

A mirror *revive* is the process of synchronizing data on the members of a mirror. A mirror revive is initiated at the following times:

- A mirror with more than one leg is initially constructed
- · A leg is attached to a mirror
- · The system is booted with mirrors that are not synchronized
- A node in a CXFS cluster crashes when the mirror is open (see "Slow Mirror Revives" on page 225)

A message is written to the system log when a mirror begins reviving. Another message is written to the system log when this process is complete. If the revive fails, a message is written to the system console and the system log.

For large mirror components, the process of reviving may take a long time. You cannot halt a mirror revive once it has begun except by detaching all but one of the legs of the mirror.

There are some mirrors that may not need to revive on creation or when the system reboots. For information on creating these mirrors, see "Mirror Revive at Creation" on page 43 and "Mirror Revive at Reboot" on page 44.

While a mirror is in the process of reviving, you can configure the volume that contains the mirror and you can perform I/O to the mirror. Displaying the mirror volume element with the show command will show the percentage of the mirror blocks that have been synchronized.

If a mirror revive is required while a previously-initiated mirror revive is still occurring, the mirror revive can be queued; this is displayed as the state of the mirror when you display its topology.

You can modify the system performance of mirror revives with the XVM system tunable parameters. For more information, see:i

- "Slow Mirror Revives" on page 225
- "Viewing XVM Parameters with modinfo" on page 235

# XVM Manager GUI

This chapter discusses the following:

- "XVM Manager GUI Overview" on page 175
- "Volume Element Tasks" on page 195
- "Disks Tasks" on page 206
- "Filesystems Tasks" on page 214
- "Privileges Tasks" on page 218

# XVM Manager GUI Overview

This section discusses the following:

- "XVM Manager and CXFS Manager" on page 175
- "Starting the GUI via the Command Line" on page 176
- "Starting the GUI from the Web" on page 176
- "Summary of GUI Platforms" on page 177
- "Logging In" on page 178
- "GUI Features" on page 178
- "Key to Icons and States" on page 192

### XVM Manager and CXFS Manager

The **XVM Manager** GUI and the **CXFS Manager** GUI contain the same tasks for configuring and administering XVM volumes. This guide documents only those tasks that pertain to XVM volume elements, disks, local filesystems, and privileges. For information about cluster functions and CXFS filesystems, see the *CXFS 7 Administrator Guide for SGI InfiniteStorage*.

### Starting the GUI via the Command Line

To start the GUI using the command line, do the following:

1. Obtain and install the J2SE 1.6 (latest patch) software available from:

```
http://java.sun.com
```

2. Ensure that the following line is not commented out in the file /etc/ld.so.conf:

```
/usr/lib64/sysadm/lib
```

3. Enter the following command line:

```
# /usr/sbin/xvmgr
```

**Note:** If CXFS is installed, the xvmgr command will automatically invoke the **CXFS Manager** GUI, which provides access to the same set of XVM tasks as the **XVM Manager** GUI.

# Starting the GUI from the Web

If you want to use a web-based version of the GUI, do the following:

1. Ensure that the following software products are installed on the node that you will connect to (by means of a Java-enabled web browser) for performing administrative operations:

```
sgi-sysadm_xvm-web
sgi-sysadm_cxfs-web
```

These software products are part of the software normally installed with CXFS.

2. Ensure that an apache Web server is installed and running on the node.

- 3. Enable and restart the required web service:
  - RHEL:

```
rhel# chkconfig httpd on
rhel# service httpd restart
```

• SLES:

```
sles# chkconfig apache2 on
sles# service apache2 restart
```

- 4. Close all browser windows and restart the browser.
- 5. Enter the URL http://server/XVMManager/ where server is the name of the node on which XVM will run
- 6. At the resulting webpage, click the XVM Manager icon.

# **Summary of GUI Platforms**

Table 10-1 describes the platforms where the GUI may be started, connected to, and displayed.

Table 10-1 GUI Platforms

| GUI Mode | Where You Start the GUI                                                          | Where You Connect the GUI                            | Where the GUI<br>Displays                  |
|----------|----------------------------------------------------------------------------------|------------------------------------------------------|--------------------------------------------|
| xvmgr    | A system with sgi-sysadm_xvm-web installed                                       | The node that you want to use for XVM administration | The system where<br>the GUI was<br>invoked |
| Web      | Any system with a web browser and Java2 1.6 or 1.6 plug-in installed and enabled | The node that you want to use for XVM administration | The same system with the web browser       |

007-4003-030 177

# Logging In

To ensure that the required GUI privileges are available for performing all of the tasks, you should log in to the GUI as root. However, some or all privileges can be granted to any other user using the GUI privilege tasks; see "Privileges Tasks" on page 218.

A dialog box will prompt you to log in to an XVM host. You can choose one of the following connection types:

- Local runs the server-side process on the local host instead of going over the network
- **Direct** creates a direct socket connection using the tcpmux TCP protocol (xinetd must be turned on via chkconfig and running)
- **Remote Shell** connects to the server via a user-specified command shell, such as rsh or ssh. For example:

```
ssh -l root servername
```

**Note:** For secure connection, choose **Remote Shell** and type a secure connection command using a utility such as ssh. Otherwise, the GUI will not encrypt communication and transferred passwords will be visible to users of the network.

• **Proxy** connects to the server through a firewall via a proxy server

#### **GUI Features**

The **XVM Manager** GUI provides access to the tools that help you configure and administer XVM:

- Tasks let you set up and monitor individual XVM objects.
- Guided configurations consist of a group of tasks collected together to accomplish a
  larger goal. For example, Set Up a New Volume steps you through the process for
  creating a new volume and allows you to launch the necessary individual tasks by
  clicking their titles.

This section discusses the following:

- "GUI Window Layout" on page 179
- "Making Changes Safely" on page 183

- "File Menu" on page 183
- "Edit Menu" on page 184
- "Tasks Menu" on page 184
- "Help Menu" on page 184
- "Shortcuts Using Command Buttons" on page 184
- "View Menu" on page 186
- "Performing Tasks" on page 187
- "Using Drag-and-Drop" on page 189
- "Structuring Volume Topologies" on page 190
- "Configuring Disks" on page 190
- "Displaying State" on page 191
- "Getting More Information" on page 191
- "Selecting Items to View or Modify" on page 191
- "Important GUI and xvm Command Differences" on page 191

### **GUI Window Layout**

Figure 10-1 shows the XVM Manager window.

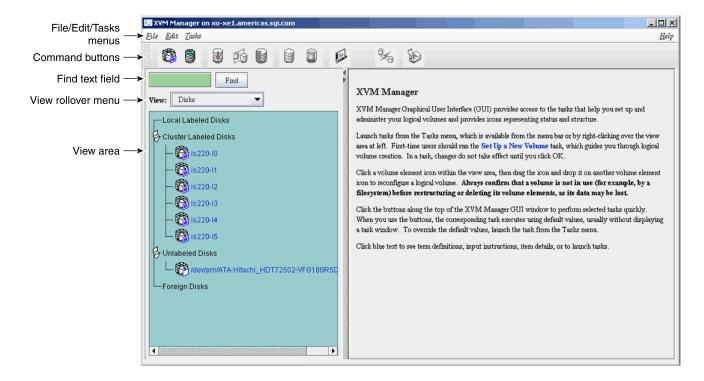

Figure 10-1 XVM Manager GUI

By default, the window is divided into two sections: the *view area* to the left and the *details area* to the right. The details area shows generic overview text if no item is selected in the view area. You can use the arrows in the middle of the window to shift the display.

The command buttons along the top of the window provide a method of performing tasks quickly. When you click a button, the corresponding task executes using default values, usually without displaying a task window. For more information on the command buttons, see "Shortcuts Using Command Buttons" on page 184.

Use the **Find** text field to view and select single or multiple items, as described in "Selecting Items to View or Modify".

Choose what you want to appear in the view area from the View menu.

To view the details of any volume element, select it; see "Selecting Items to View or Modify". The configuration and status details for the item will appear in the details area to the right, along with the **Applicable Tasks** list, which displays tasks you may wish to launch after evaluating the item's configuration details. Click a task to launch it; based on the item selected, default values will appear in the task window. For information on launching tasks, see "Performing Tasks" on page 187.

Figure 10-2 shows an XVM GUI window with a selected component and the details area showing the details for that component.

007–4003–030

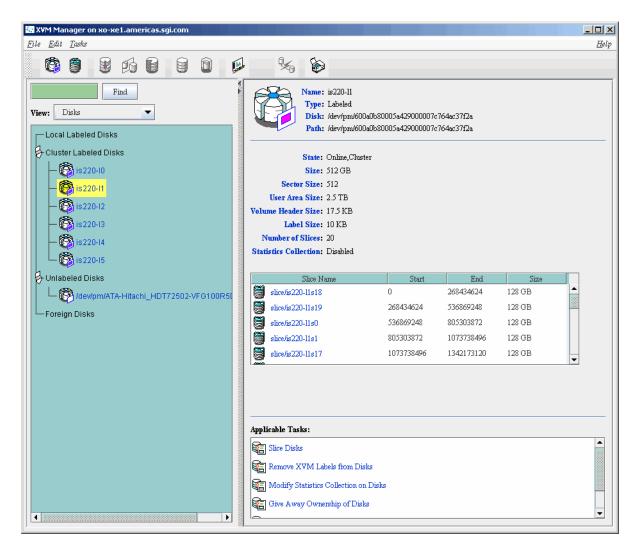

Figure 10-2 Item Selected

To see the configuration and status details about an item in the details area, select its name (which will appear in blue); details will appear in a new window.

In general, clicking on blue text yields a new window display, which could contain one of the following:

- · Item details
- · Term definitions
- Input instructions
- · Task windows

When you are running XVM as a standalone product, the **Domain** is set to **local** by default in various tasks, indicating that the XVM objects that you create in this session are in the local domain. For more information about XVM domains, see "Local Domain and Cluster Domain" on page 26.

#### **Making Changes Safely**

Do not make configuration changes on two different nodes simultaneously, or use the XVM GUI and xvm(8) command simultaneously to make changes. You should run one instance of the xvm command or the XVM GUI on a single node when making changes at any given time. However, you can use any node when requesting status or configuration information. However, multiple XVM Manager windows accessed via the File menu are all part of the same application process; you can make changes from any of these windows.

You should wait for a change to appear in the *view area* before making another change.

#### File Menu

The File menu lets you display the following:

- · Multiple windows for this instance of the GUI
- System log file:/var/log/messages
- System administration log file: /var/lib/sysadm/salog

The salog file shows the commands run directly by this instance of the GUI or some other instance of the GUI running commands on the system. (Changes should not be made simultaneously by multiple instances of the GUI or the GUI and xvm(8).)

The File menu also lets you close the current window and exit the GUI completely.

#### **Edit Menu**

The **Edit** menu lets you expand and collapse the contents of the view area. You can choose to automatically expand the display to reflect new nodes added to the pool or cluster. You can also use this menu to select all items in the view menu or clear the current selections.

#### Tasks Menu

The **Tasks** menu contains the following:

- Guided Configuration contains the tasks to configure various volume elements
- Volume elements contains tasks to create and manage volumes, subvolumes, concats, mirrors, and stripes
- Disks contains tasks to label and manage disks and slices
- Filesystems contains tasks to define and manage local filesystems
- Privileges lets you grant or revoke access to a specific task for one or more users
- · Find Tasks lets you use keywords to search for a specific task

#### Help Menu

The **Help** menu provides an overview of the GUI and a key to the icons. You can also get help for certain items in blue text by clicking on them.

### **Shortcuts Using Command Buttons**

The command buttons along the top of the GUI window provide a method of performing tasks quickly. When you click a button, the corresponding task executes using default values, usually without displaying a task window. To override the defaults, launch the task from the **Tasks** menu. Table 10-2 summarizes the shortcuts.

Table 10-2 XVM Manager GUI Command Buttons

### Button Task

Labels selected disks (if the selected disks include foreign and/or labeled disks, the **Label Disks** task will be run)

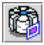

Brings up the Slice Disk task with the selected disks as default inputs

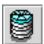

Creates a concat with a temporary name

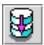

Creates a mirror with a temporary name

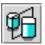

Creates a stripe with a temporary name

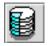

Creates a data subvolume with a temporary name

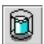

Creates a volume with a temporary name

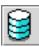

007-4003-030

#### **Button**

#### **Task**

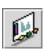

Starts the Performance Co-Pilot XVM I/O monitor pmgxvm on the server, displaying via X Windows to your local administration station (for information on using Performance Co-Pilot, see *Performance Co-Pilot for Linux User's and Administrator's Guide*)

Detaches the selected volume elements from their current parents

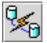

Deletes the selected non-slice volume elements or unlabels the selected disks directly, or brings up the appropriate **Delete** task window for the selected component

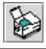

#### View Menu

Choose the item that you want to view from the View menu.

#### Selecting Items to View or Modify

You can use the following methods to select items:

- · Click to select one item at a time
- Shift+click to select a block of items
- Ctrl+click to toggle the selection of any one item

Another way to select one or more items is to type a name into the **Find** text field and then press Enter or click the **Find** button.

### **Viewing Component Details**

To view the details on any component, click its name in the view area; see "Selecting Items to View or Modify" on page 186.

The configuration and status details for the component will appear in the details area to the right. At the bottom of the details area will be the **Applicable Tasks** list, which displays tasks you may wish to launch after evaluating the component's configuration

details. To launch a task, click the task name; based on the component selected, default values will appear in the task window.

To see more information about an item in the details area, select its name (which will appear in blue); details will appear in a new window. Terms with glossary definitions also appear in blue.

### **Performing Tasks**

To perform an individual task, do the following:

1. Select the task name from the Task menu. For example:

#### Task > Volume Elements > Create a Concat

The task window appears. Figure 10-3 shows the task window for the **Create a Concat** task.

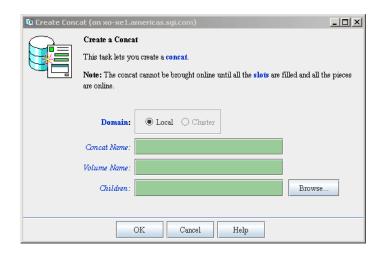

Figure 10-3 Create a Concat

As a shortcut, you can right-click an item in the view area to bring up a list of tasks applicable to that item; information will also be displayed in the details area.

007–4003–030

**Note:** You can click any blue text to get more information about that concept or input field.

2. Enter information in the appropriate fields and click **OK** to complete the task.

Some tasks consist of more than one page; in these cases, click **Next** to go to the next page, complete the information there, and then click **OK**.

Some tasks include a **Browse** button, which you can click to view and choose task operands. For example, Figure 10-4 shows the task window for the **Slice Disks** task.

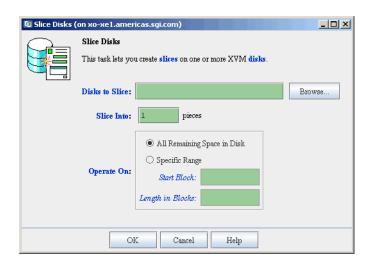

Figure 10-4 Slice Disks

Clicking on the **Browse** button displays a list of available disks to label, as shown in Figure 10-5. In this window, you can enter a text pattern to match.

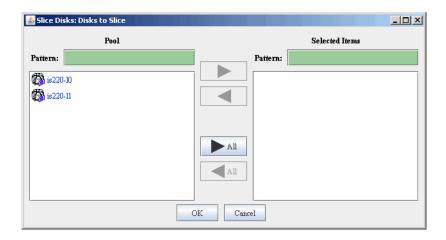

Figure 10-5 Browse Window

Note: In every task, changes do not take effect until you click OK.

3. Continue launching tasks as needed.

To perform an individual task, do the following:

#### **Using Drag-and-Drop**

The GUI lets you use drag-and-drop to do the following:

- Structure volume topologies
- · Administer XVM disks

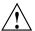

Caution: Always exercise care when restructuring volume elements with drag-and-drop because data that resides on the volume element can be lost. The GUI attempts to warn the user when it can predict that there is a high likelihood of data loss. However, when a volume is not associated with a mounted filesystem, neither the xvm command nor the GUI can determine whether that volume holds important data.

007–4003–030

To select multiple GUI icons, select the first icon by clicking the left mouse button, then press the Ctrl button while clicking on the additional icons. To select consecutive icons, select the first icon and press shift while selecting the last icon.

You cannot use drag-and-drop between two GUI windows or with shortcut command buttons.

### **Structuring Volume Topologies**

To reconfigure a volume, select an icon and then drag the icon and drop it on another icon. Icons turn blue as you drag to indicate when it is valid to drop upon them. When you drag, if the mouse cursor reaches the top or the bottom of the view area, the display will scroll automatically.

You can use drag-and-drop to operate on multiple volume elements of different types. For example, you can detach several types of volume elements by selecting items and dragging them to any **Unattached** heading, even if no selected item belongs to that category. You can select multiple items of different types and attach them to a parent. For example, you can select two concats and a stripe and use drag-and-drop to attach them to a parent concat.

You can rename volume elements by clicking a selected (highlighted) volume element and typing a new name into the text field.

#### **Configuring Disks**

To label or unlabel disks using drag-and-drop, select the following:

### View

#### > Disks

Select an unlabeled disk then drag and drop it on the **Labeled Disks** heading, or select a labeled disk then drag and drop it on the **Unlabeled Disks** heading.

You can give away a disk using the task menu or drag-and-drop. In the **Disks** view, select a disk and then drag and drop it on the **Cluster Disks** heading.

**Note:** Giving away a disk presents less risk of data loss than stealing a disk.

You can label a disk by clicking a selected (highlighted) disk and typing a name into the resulting name text field.

## **Displaying State**

The GUI shows static and dynamic state. For example, suppose the database contains the static information that a filesystem is enabled for mount; the GUI will display the dynamic information showing one of the following:

- A blue icon indicating that the filesystem is mounted (the static and dynamic states match)
- A grey icon indicating that the filesystem is configured to be mounted but the procedure cannot complete
- An error (red) icon indicating that the filesystem is supposed to be mounted, but it is not (the static and dynamic states do not match, and there is a problem)

## **Getting More Information**

Click blue text to launch tasks or display one of the following:

- Term definitions
- Input instructions
- Item details
- · The selected task window

#### Selecting Items to View or Modify

Use the following methods to select and deselect items in the View area:

- · Click to select one item at a time
- Shift+click to select a block of items
- Ctrl+click items to toggle the selection of any one item

Another way to select one or more items is to type a name into the **Find** text field and then press Enter or click the **Find** button.

#### Important GUI and xvm Command Differences

When volume elements other than volumes are created or detached, the system automatically creates a volume and a data subvolume that are associated with the

007-4003-030

volume element. You can explicitly name this generated volume, in which case the volume name is stored in label space and persists across reboots.

The **XVM Manager** GUI does not display volumes and subvolumes that were not named explicitly. The GUI displays the children of these volumes and subvolumes as available for use or as **Unattached**. In contrast, the xvm command-line interface (CLI) shows all volumes and subvolumes.

The XVM GUI displays filesystems that are on volumes that were not named explicitly, but lists the volumes as **None**. Volumes and subvolumes that the system generated automatically with temporary names are mentioned in the full paths of **Unattached** volume elements (for example, /vol96/datav), but the GUI ignores them otherwise.

To reduce the risk of data loss, you should name volumes explicitly when using the GUI. If you have created volumes that you did not name explicitly, you can use the xvm CLI to assign these volumes permanent names before proceeding.

## **Key to Icons and States**

Table 10-3 shows keys to the icons used in the XVM Manager GUI.

Table 10-3 Key to XVM Manager GUI Icons

| Icon | Entity         |
|------|----------------|
|      | XVM disk       |
|      |                |
|      | Unlabeled disk |
|      |                |
|      | Foreign disk   |
|      |                |

| Icon     | Entity           |
|----------|------------------|
|          | Slice            |
|          |                  |
|          |                  |
|          | Volume           |
|          |                  |
|          | Subvolume        |
| Ô        |                  |
|          | Concat           |
| ω        |                  |
| ₩        |                  |
| _        | Mirror           |
| <u> </u> |                  |
|          |                  |
|          | Stripe           |
| <b>a</b> |                  |
|          |                  |
|          | Slot             |
| Ø        |                  |
| 9        |                  |
|          | Local filesystem |
|          |                  |
|          |                  |
|          | Expanded tree    |
| Q        |                  |
| V        |                  |

007-4003-030 193

| Icon      | Entity         |  |
|-----------|----------------|--|
|           | Collapsed tree |  |
| Ø         |                |  |
|           | Copy on write  |  |
| 9         |                |  |
|           | Repository     |  |
| <b>\$</b> |                |  |

Table 10-4 shows keys to the states used in the XVM Manager GUI.

Table 10-4 Key to XVM Manager GUI States

| Icon     | State                                                           |  |  |  |  |
|----------|-----------------------------------------------------------------|--|--|--|--|
|          | (Grey icon) Defined, offline, inactive or unknown               |  |  |  |  |
|          |                                                                 |  |  |  |  |
|          | Enabled for mount                                               |  |  |  |  |
|          |                                                                 |  |  |  |  |
|          | (Blue icon) Online, ready for use, up, or mounted without error |  |  |  |  |
|          |                                                                 |  |  |  |  |
|          | (Green swatch) Open, in use                                     |  |  |  |  |
| <b>*</b> |                                                                 |  |  |  |  |

| Icon        | State                                                 |
|-------------|-------------------------------------------------------|
|             | (Orange arrow) Mirror reviving                        |
| <b>%</b>    |                                                       |
|             | Disabled                                              |
|             |                                                       |
|             | (Red icon) Error detected, down or mounted with error |
| <b>••••</b> |                                                       |

# **Volume Element Tasks**

This section tells you how to perform XVM administrative tasks on volume element.

**Note:** When running the **XVM Manager** GUI as a standalone product, **Domain** is always set to local in these tasks.

- "Create a Concat" on page 196
- "Create a Mirror" on page 197
- "Create a Stripe" on page 198
- "Delete Volume Elements" on page 199
- "Rename a Volume Element" on page 200
- "Insert Mirrors or Concats Above Volume Elements" on page 200
- "Remove Unneeded Mirrors and Concats" on page 201
- "Enable Volume Elements" on page 201
- "Disable Volume Elements" on page 202
- "Bring Volume Elements Online" on page 202

007–4003–030

- "Remake a Volume Element" on page 202
- "Detach Volume Elements" on page 203
- "Create a Volume" on page 203
- "Create a Subvolume" on page 204
- "Modify Subvolumes" on page 205
- "Modify Statistics Collection on Volume Elements" on page 206

## **Create a Concat**

A concat is a volume element that concatenates all of its children into one address space.

When you create a concat, the system automatically creates a parent volume and data subvolume for the concat. If you explicitly name this generated volume, the volume name is stored in label space and persists across reboots.

**Note:** To achieve good I/O performance, use the /etc/failover2.conf file. See Chapter 6, "XVM Path Failover" on page 107.

To create a concat, do the following:

- 1. **Domain:** Select the domain that will own the concat.
- 2. **Concat Name:** (*Optional*) Enter a name for the new concat. If you do not specify a name, a temporary name is generated. A temporary name is not guaranteed to be persistent across reboots.
- 3. **Volume Name:** (*Optional*) Enter a name for the volume to create. If you do not specify a name, a temporary name is generated. A temporary name is not guaranteed to be persistent across reboots.
- 4. **Children:** (*Optional*) Enter one or more children of the new concat, or click the **Browse** button to display a list and select from that list.
- 5. Click OK.

#### Create a Mirror

A mirror is a volume element that maintains identical data images on its underlying volume elements. A mirror cannot have more than eight legs. You can specify whether a particular leg of a mirror is to be preferred for reading by marking it as a primary leg.

**Note:** The components of a mirror do not have to be identical in size, but if they are not there will be unused space in the larger components.

When you create a mirror, the system automatically creates a parent volume and data subvolume for the mirror. If you explicitly name this generated volume, the name is stored in label space and persists across reboots.

**Note:** To achieve good I/O performance, use the /etc/failover2.conf file. See Chapter 6, "XVM Path Failover" on page 107.

To create a mirror, do the following:

- 1. **Domain:** Select the domain that will own the mirror.
- 2. **Mirror Name:** (*Optional*) Enter a name for the new mirror. If you do not specify a name, a temporary name is generated. A temporary name is not guaranteed to be persistent across reboots.
- 3. **Volume Name:** (*Optional*) Enter a name for the volume to create. If you do not specify a name, a temporary name is generated. A temporary name is not guaranteed to be persistent across reboots.
- 4. Read Policy: Select the read policy for the mirror

**Round Robin** Balances the I/O load among the legs of the mirror,

blindly reading in a round-robin fashion.

**Sequential** Routes sequential I/O operations to the same leg

5. **Revive Option:** Select the revive option for the mirror.

By default, when you create a mirror that has more than one leg, the mirror begins the reviving process; this means that the system begins the process of synchronizing the data in each of the legs. For large mirror components, this revive process may take a long time. See "Avoid Unnecessary Revives " on page 54

007–4003–030

**Note:** You cannot halt a mirror revive once it has begun except by detaching all but one of the legs of the mirror.

- 6. **Children:** (*Optional*) Enter one or more children of the new mirror, or click the **Browse** button to display a list and select from that list.
- Primary Leg: (Optional) Select the volume element to be the primary leg of the mirror.
- 8. Click OK.

## Create a Stripe

A stripe is a volume element that distributes a set of volume elements across an address space.

**Note:** It is legal to create a stripe that consists of volume elements of unequal size, although this may leave some space unused.

The actual size of the stripe depends on the stripe unit size and the size of the volume elements that make up the stripe. In the simplest case, the volume elements are all the same size and are an even multiple of the stripe unit size. For example, if the stripe unit is 128 512-byte blocks (the default) and you create a stripe consisting of two slices that are each 256,000 blocks, all of the space on each slice is used. The stripe size is the full 512,000 blocks of the two slices.

On the other hand, if two slices that make up a stripe are each 250,000 blocks and the stripe unit is 128 blocks, then only 249,984 of the blocks on each slice can be used for the stripe and the size of the stripe will be 499,968 blocks. This situation may arise when you create the slices on a disk by dividing the disk equally, or use the entire disk as a slice, and do not coordinate the resulting stripe size with the stripe unit size.

Even if one of the two slices that make up the two-slice stripe in the second example is 256,000 blocks (while the other is 250,000 blocks), the stripe size will be 499,968 blocks because the same amount of space in each volume element that makes up the slice is used.

Following is the general formula for determining the stripe size, where *stripe\_width* is the number of volume elements that make up the stripe (using integer arithmetic):

stripe\_size = (smallest\_stripe\_leg / stripe\_unit) \* stripe\_unit \* stripe\_width

When you create a stripe, the system automatically creates a parent volume and data subvolume for the stripe. If you explicitly name this generated volume, the name is stored in label space and persists across reboots.

**Note:** To achieve good I/O performance, use the /etc/failover2.conf file. See Chapter 6, "XVM Path Failover" on page 107.

To create a stripe, do the following:

- 1. **Domain:** Select the domain that will own the stripe.
- 2. **Stripe Name:** (*Optional*) Enter a name for the new stripe. If you do not specify a name, a temporary name is generated. A temporary name is not guaranteed to be persistent across reboots.
- 3. **Volume Name:** (*Optional*) Enter a name for the volume to create. If you do not specify a name, a temporary name is generated. A temporary name is not guaranteed to be persistent across reboots.
- 4. **Stripe Unit Size:** Enter a stripe unit size for the stripe as a number of 512-byte blocks).
- 5. **Children:** (*Optional*) Enter one or more children of the new stripe, or click the **Browse** button to display a list and select from that list.
- 6. Click OK.

## **Delete Volume Elements**

When you delete a volume element, its parent remains and has an open slot in the XVM topology tree. An element of an open subvolume can only be deleted if its deletion will not cause the subvolume to go offline. The only element that can be deleted without putting the subvolume offline is a mirror leg that is not the last leg of that mirror.

If a volume element contains any attached children, it cannot be deleted unless you choose to delete all of its descendents, or all of its descendants except slices (detaching and keeping the slices).

007–4003–030

To delete one or more volume elements, do the following:

- 1. **Domain:** Select the domain of the volume elements to delete; this selection determines what will appear when you click the **Browse** button.
- 2. **Volume Elements to Delete:** Enter the volume elements to delete or click the **Browse** button to display a list and select from that list.
- 3. **Also Delete Descendants:** Select whether to delete no children, the selected volume elements and all of their descendants except slices, or the selected volume elements and all of their descendents including slices.
- 4. Click OK.

#### Rename a Volume Element

You can rename a volume, subvolume, concat, stripe, or mirror. (You cannot change the name of a slice.) The name you give an object when you explicitly rename it remains persistent across reboots.

To rename a volume element, do the following:

- 1. **Domain:** Select the domain of the volume element to rename. This selection determines what will appear in the list of available volume elements to rename.
- 2. **Volume Element to Rename:** Enter the volume element to rename or choose an element from the pull-down menu.
- 3. New Name: Enter the new name for the volume element.
- 4. Click OK.

## **Insert Mirrors or Concats Above Volume Elements**

You can insert a mirror or a concat above another volume element other than a volume or a subvolume.

You can grow a volume element on a running system by inserting a concat and you can add mirroring on a running system by inserting a mirror. The volume element you are growing or mirroring can be part of an open subvolume and can have active I/O occurring.

To insert a new mirror/concat above an existing volume element, do the following:

- 1. **Domain:** Select the domain for the new volume element to be inserted.
- Volume Elements to Insert Above: Enter the volume elements above which to insert the mirror/concat or click the Browse button to display a list and select from that list. A mirror or concat will be created for each volume element you select.
- 3. **Insert:** Choose to insert either mirrors or concats above the selected volume elements.
- 4. Click OK.

#### **Remove Unneeded Mirrors and Concats**

You can remove an unneeded mirror or concat from an XVM topology tree if the mirror or concat has only one child. This task links the child to the parent of the mirror or concat that you remove.

You can remove a mirror or concat in an open subvolume. Generally, you perform this task during configuration to reverse a previous insert operation.

To remove mirrors and concats with only one child, do the following:

- 1. **Domain:** Select the domain for the mirrors and concats to be removed. This selection determines what will appear when you click the **Browse** button.
- 2. **Mirrors and Concats to Remove:** Enter the mirrors and concats to remove or click the **Browse** button to display a list and select from that list.
- 3. Click OK.

#### **Enable Volume Elements**

When a volume element is disabled, no I/O will be issued to it until you explicitly enable it.

To enable one or more volume elements that have been disabled, do the following:

- 1. **Domain:** Select the domain for the volume elements to be enabled. This selection determines what will appear when you click the **Browse** button.
- 2. **Volume Elements to Enable:** Enter the volume elements to enable or click the **Browse** button to display a list and select from that list.

007-4003-030 201

#### 3. Click OK.

#### **Disable Volume Elements**

When a volume element is disabled, no I/O will be issued to it until you explicitly enable the volume element. An object remains disabled across reboots.

To disable one or more volume elements, do the following:

- 1. **Domain:** Select the domain for the volume elements to be disabled. This selection determines what will appear when you click the **Browse** button.
- 2. **Volume Elements to Disable:** Enter the volume elements to disable or click the **Browse** button to display a list and select from that list.
- 3. Click OK.

## **Bring Volume Elements Online**

A volume element is online when it is properly configured. It is able to be opened, or it is already open.

The system kernel may disable a volume element and take that element offline. This could happen, for example, when a mirror leg shows an I/O error.

To bring a set of volume elements online, do the following:

- 1. **Domain:** Select the domain for the volume elements to be brought online. This selection determines what will appear when you click the **Browse** button.
- 2. **Volume Elements to Bring Online:** Enter the volume elements to bring online or click the **Browse** button to display a list and select from that list.
- 3. Click OK.

## Remake a Volume Element

When you remake a volume element, you collapse holes in the XVM topology tree beneath volume element. The children remain in their current order.

To remake a volume element, do the following:

202 007-4003-030

- 1. **Domain:** Select the domain. This selection determines what will appear in the list of available volume elements to remake.
- 2. **Volume Element:** Enter the volume element to collapse or select a volume element from the pull-down menu.
- 3. Click OK.

#### **Detach Volume Elements**

You can detach volume elements from their parents.

An element of an open subvolume can only be deleted if its deletion will not cause the subvolume to go offline. The only element that can be deleted without putting the subvolume offline is a mirror leg that is not the last leg of that mirror. You cannot detach the last valid leg of an open mirror from that mirror, because this will cause the mirror to go offline.

To detach volume elements, do the following:

- 1. **Domain:** Select the domain for the volume elements to be detached. This selection determines what will appear when you click the **Browse** button.
- 2. **Volume Elements to Detach:** Enter the volume elements to detach or click the **Browse** button to display a list and select from that list.
- 3. Click OK.

## Create a Volume

When you create a volume, you can specify subvolumes to attach to the volume.

A volume cannot have more than one subvolume of a given type. The system-defined subvolumes are data, log, and rt. See "Subvolume" on page 15.

To create a volume, do the following:

- 1. **Volume Name:** (*Optional*) Enter a name for the new volume. If you do not specify a name, a temporary name is generated. A temporary name is not guaranteed to be persistent across reboots. See "Explicitly Name Volume Elements" on page 52.
- 2. **Domain:** Select the domain that will own the volume.
- 3. Volume Children: Select one of the following:

- Add No children: Create a volume with no attached subvolumes.
- Add Child Subvolume: Create a volume and attach an existing subvolume that you specify.
- Add Child to a New Data Subvolume: Create a volume and attach an existing volume element to the new data subvolume that is created.

#### 4. Click OK.

## Create a Subvolume

When you create a subvolume you can optionally attach a concat, mirror, stripe, or slice to the subvolume. The volume element attached to the subvolume cannot be a volume or another subvolume.

There cannot be more than one subvolume with the same type under a volume. For example, there can be only one data subvolume under a volume. A user-defined subvolume type is in the range 16 through 255. You can have multiple user-defined subvolumes under a volume if each has a unique type number. Subvolume types in the user-defined range are not interpreted in any way by the system. See "Subvolume" on page 15.

When you create a subvolume, you specify the user ID of the subvolume owner (default 0), the group ID of the subvolume owner (default is 0), and the mode of the subvolume (default is 0644).

If you do not specify a child, an empty subvolume is created that can be attached to later.

When you create a subvolume, the system automatically creates a parent volume for it. If you explicitly name this generated volume, the name is stored in label space and persists across reboots.

To create a subvolume, do the following:

- 1. **Domain:** Select the domain that will own the subvolume.
- 2. **Subvolume Type:** Specify whether the subvolume is a data, log, rt (real-time), or user-defined volume type.
- 3. Click **Next** to move to the next page.

- 4. **Attach to Volume:** (*Optional*) Select an existing volume as a parent for the new subvolume.
- 5. **Child Volume Element:** (*Optional*) Select an existing volume element to be the child of the subvolume.
- 6. **User ID:** Enter the ID of the user that owns the block and character special files corresponding to the subvolume.
- 7. **Group ID:** Enter the ID of the group that owns the block and character special files corresponding to the subvolume.
- 8. **Mode:** Enter the file permissions mode of the block and character special files corresponding to the subvolume. For more information, see the chmod(1) man page.
- 9. Click OK.

# **Modify Subvolumes**

You can change user ID, group ID, and the permissions mode that apply to one or more subvolumes.

Do the following:

- 1. **Domain:** Select the domain. This selection determines what will appear in the list of available subvolumes.
- 2. Subvolumes to Modify: Select one or more subvolumes to modify.
- 3. **User ID:** Enter the new ID of the user that owns the block and character special files corresponding to the subvolume.
- 4. **Group ID:** Enter the new ID of the group that owns the block and character special files corresponding to the subvolume.
- 5. **Mode:** Enter the new file permissions mode of the block and character special files corresponding to the subvolume. For more information, see the chmod(1) man page.
- 6. Click OK.

## **Modify Statistics Collection on Volume Elements**

Statistics collection for a subvolume, stripe, concat, mirror, or slice may be set to on or off and you can reset the current statistics to 0. Statistics are enabled/disabled only for the volume elements that you specify. Statistics for volume elements show the number of read and write operations as well as the number of 512-byte blocks read and written.

In a clustered environment, statistics are maintained for the local node only.

To modify statistics collection on one or more volume elements, do the following:

- 1. **Domain:** Select the domain, which determines what will appear when you click the **Browse** button.
- 2. Volume Elements to Modify: Select one or more volume elements to modify.
- 3. **Statistics Collection:** Turn statistics collection on or off, or reset the current statistics to 0.
- 4. Click OK.

# **Disks Tasks**

This section discusses the following:

- "Label Disks" on page 207
- "Slice Disks" on page 208
- "Rename a Disk" on page 209
- "Remove XVM Labels from Disks" on page 209
- "Modify Statistics Collection on Disks" on page 210
- "Give Away Ownership of Disks" on page 210
- "Steal a Foreign Disk" on page 211
- "Probe Disks for Labels" on page 212
- "Dump Volume Element or Physical Volume Structure to File" on page 213

**Note:** This section tells you how to perform XVM administrative tasks on disks using the CXFS Manager GUI or the XVM Manager GUI. When running the XVM Manager GUI as a standalone product, **Domain** is always set to local in these tasks.

#### **Label Disks**

To create XVM logical volumes on a physical disk, you must label the disk as an XVM disk. Labeling a disk writes an XVM physical volume (physvol) label on a disk and allows XVM to control the partitioning on the disk. In a CXFS cluster, any physvols that will be shared must be physically connected to all nodes in the cluster.

You cannot label a disk as an XVM disk if the disk contains any partitions that are currently in use as mounted filesystems. On systems with many disks, these checks can be time-consuming. You can specify whether you want to override this restriction and not check for in-use partitions.

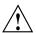

**Caution:** Data corruption or system panics can result from labeling disks with partitions that are in use.

When you label an XVM disk, you can specify how much space to assign to the volume header; the default value is the number of blocks currently in the volume header of the disk being labeled. You can also specify how much space to assign to the XVM label area in the volume header; the default is 1024 blocks (usually leaving 3072 blocks in the volume header that are not part of the XVM label area).

The default values for the volume header size and label area size support approximately 5000 XVM objects; this should be sufficient for most volume configurations. If you will have more than that many objects on the physvol that the label area must maintain, you may need to increase the XVM label area size. As a rule of thumb, one block is required for every seven objects.

Note: A volume element and a name for a volume element count as two objects.

If you add a new disk that has already been labeled as a physvol to a running system, you must manually probe the disk with XVM in order for the system to recognize the disk as an XVM disk. You do not have to do this when you are labeling a new XVM disk on your system, however, because XVM probes the disk as part of

007-4003-030 207

the label process. All disks are probed when the system is booted to determine which disks are XVM disks.

To label a disk as an XVM disk, do the following:

- 1. **Disks to Label:** Enter the disk or disks to label or click the **Browse** button to display a list of available disks. In the browse window, you can enter a text pattern to match.
- 2. **Disk Name:** Enter the new name for the disk or disk to label. When labeling multiple disks, the name you supply will act as a prefix for each disk name, and a unique numeric suffix will be added to make the final name for each disk.
- 3. **Domain:** Select whether the disk will be defined for use only on the system running the GUI (Local) or for use on multiple nodes in a cluster (Cluster).
- 4. **Set Advanced Options:** Selecting this allows you to set the following options:
  - Check for In-Use Partitions: Deselect this option if you want to label the disk, even if partitions are already present
  - **Volume Header Size (blocks):** Enter the size of the volume header in the disks's label area if you do not want to accept the default size
  - Label Area Size (blocks): Enter the size of the label area if you do not want to accept the default size
- 5. Click OK.

## Slice Disks

Slicing a disk creates a slice from a block range of a physvol. You can specify the starting block and the length of a slice. You can choose one of the following methods

- · Create a slice out of all of the blocks of a physvol
- · Divide a specified address range into equal parts, with each part a different slice
- Slice multiple physvols at once

Slices are named automatically and are persistent across reboots. You cannot rename slices.

If you do not supply a slice length, the address range will be from the indicated start block to the end of the free area containing the start block.

When volume elements other than volumes are created, the system automatically creates a volume and a subvolume that are associated with the volume element. When you create a volume element, you can explicitly name this generated volume, in which case the volume name is stored in label space and persists across reboots.

To create slices on an XVM disk, do the following:

- Disks to Slice: Enter the name of the XVM-labeled disk on which to define a slice. If you select multiple disks, each disk will be sliced according to the given parameters. Alternatively, you can click the Browse button to display a list of available disks to slice.
- 2. **Slice Into:** Fill in the number of equal-sized slices to create.
- 3. **Operate On:** Select whether you are creating slices from all of the remaining space on the XVM disk or from a specific block range on the disk. If you are slicing a portion of the available space on the disk, enter the following:
  - **Start Block:** (*Optional*) The starting block (in 512-byte blocks) of the area of the disk you want to slice
  - **Length in Blocks:** (*Optional*) The length in blocks of the area of the disk on which you are creating the slice or slices
- 4. Click OK.

#### Rename a Disk

You can rename a disk (physvol). The name you give is persistent across reboots. Do the following:

- 1. **Disk to Rename:** Choose a disk to rename from the pull-down list.
- 2. **New Name:** Enter the new name to give to the selected disk.
- 3. Click OK.

## Remove XVM Labels from Disks

To remove a physvol from a system, you must remove the XVM label from the physvol. After unlabeling, the original partitioning information is restored from a file saved in the volume header directory under the name backvh.

007-4003-030 209

In a clustered environment, you cannot unlabel a physvol that is not attached to the system you are working from.

You cannot unlabel physvols containing slices unless you also delete the slices on those physvols. When you indicate that you are deleting all slices on the disk, the slices are deleted even if the slice is part of an open subvolume and its deletion will cause the subvolume state to go offline. If any of the attempts to delete a slice fails when you are unlabeling a physvol, the unlabel will fail. If all deletes succeed, the physvol will be unlabeled.

To remove XVM labels from one or more physvols with the GUI, do the following:

- 1. **Disks to Unlabel:** Enter the physvol to unlabel or click the **Browse** button to display a list of labeled disks and select from that list.
- 2. Click OK.

## **Modify Statistics Collection on Disks**

Statistics for physvols show the number of read and write operations as well as the number of 512-byte blocks read and written. You can turn statistics collection for a physvol to on or off and you can reset the current statistics to 0.

In a clustered environment, statistics are maintained for the local node only.

To modify statistics collection on one or more disks with the GUI, do the following:

- 1. **Disks to Modify:** Enter the disks on which to modify statistics collection or click the **Browse** button to display a list of labeled disks and select from that list.
- 2. **Statistics Collection:** Turn statistics collection on or off, or reset the current statistics to 0.
- 3. Click OK.

## **Give Away Ownership of Disks**

Note: This task is valid in a clustered environment only.

You can gracefully change the ownership of a physvol by giving it to the local domain of another machine (by default) or to another cluster (if you select **Another Cluster**).

**Note:** However, you cannot give away ownership of a physvol that has slices that are part of open subvolumes. For this reason, an attempt to give away a disk will fail during a mirror revive. In general, you must unmount filesystems on XVM volumes that contain the physvol and wait for mirror revives to complete before giving away a physvol.

Giving a disk away will result in all slices on the disk (and any empty parents that result) being deleted. The configuration information will be retained on the disk. Subvolumes that span disks might go offline if giving a disk away will cause slices belonging to that physvol to be removed.

When you give a disk away, the new owning node or cluster must read the disk before the configuration is visible to the new owner. This happens either automatically on reboot or when the new owner probes the disk.

You can specify a physvol to give away by either the physvol name or the disk name.

To give ownership of one or more disks to another node or cluster, do the following:

- 1. **Disks to Give Away:** Enter the disks to give away or click the **Browse** button to display a list of disks and select from that list.
- 2. **Give Disks To:** Select the new owning host or cluster.
- 3. Click OK.

## Steal a Foreign Disk

**Note:** This task is valid in a clustered environment only.

In some circumstances, the node or cluster that currently owns the physvol may be unable to give a disk away. In these cases, you can steal a disk to change the ownership of a physvol. Only physvols that are foreign to the current node or cluster can be the targets of a steal.

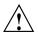

Caution: Stealing a disk unconditionally resets the owner of a physvol to the current node or cluster. No attempt is made to inform the previous owner of the ownership change. If another host or cluster has the physvol instantiated, configuration corruption or data corruption could occur. You should forcibly steal a disk only when ownership cannot be changed by giving the disk away. In a situation where you must steal a disk, you can determine the ownship by using the xvm(8) command show -v foreign; see "Foreign Disks" on page 86.

You cannot steal a physvol that has slices that are part of open subvolumes. In general, you must unmount filesystems on XVM volumes that contain the physvol and wait for mirror revives to complete before stealing the physvol.

To take control of a foreign disk, do the following:

- 1. **Foreign Disk to Steal:** Enter the disk to steal or click the **Browse** button to display a list of foreign disks and select from that list.
- Bring To: Select whether you are bringing the foreign disk to the local domain or to the cluster domain.
- 3. Click OK.

#### **Probe Disks for Labels**

If you add to a running system a disk that was already labeled as a physvol, you must manually probe the disk in order for the system to recognize it as an XVM disk. (You do not have to do this when you label a new XVM disk because XVM automatically probes the disk as part of the label process.)

**Note:** It is assumed that the disk to be probed is available in the hardware inventory (that is, the controller that it is connected to has been probed outside of XVM).

To probe one or more disks for XVM label information with the GUI, do the following:

- Disks to Probe: Enter the disk to probe or click the Browse button to display a list of disks and select from that list.
- 2. Click OK.

If the disk being probed has not been previously labeled by XVM, an error is returned.

## **Dump Volume Element or Physical Volume Structure to File**

You can dump configuration information for an individual volume element or all of its children. You can also use dump configuration commands for a physvol; you must explicitly dump the physvol topology tree separately from a volume element topology tree. Dumping configuration information allows you to replace a disk in a running system and to regenerate the XVM configuration on the new disk without rebooting the system.

When you dump and regenerate a device, you do not regenerate the data on the disk you are replacing, but rather you regenerate the XVM configuration on the new disk.

When you dump a volume element, a new UUID is generated for the object being dumped in order to avoid any possible name collision issues when the object is later re-created.

To dump the XVM configuration commands, do the following:

- 1. **File Name:** Enter the name of the file to which you want to dump the configuration commands for the XVM object.
- 2. **Domain:** Select the domain of the object to dump; this selection determines what will appear when you click the **Browse** button.
- 3. **All disks and volume elements:** Indicate whether you want to dump all disks and volume elements. If you deselect this option, you can specify the following:
  - **Disks to Dump:** Enter the name of the disks to dump, or click the **Browse** button to display a list of disks and select from that list.
  - **Volume Elements to Dump:** Enter the name of the volume elements to dump, or click the **Browse** button to display a list and select from that list.

If you dump selected volume elements, you can indicate whether to dump the children of the specified volume element as well.

- 4. **Also Dump Descendants:** If you specify only certain disks to dump, you can also choose to dump their descendants.
- 5. Click OK.

# **Filesystems Tasks**

This section discusses the following:

- "Make Filesystems" on page 214
- "Grow a Filesystem" on page 216
- "Mount a Filesystem Locally" on page 217
- "Unmount a Locally Mounted Filesystem" on page 217
- "Remove Filesystem Mount Information" on page 218

## **Make Filesystems**

This task lets you create a filesystem on a volume that is online but not open. To create filesystems on multiple volume elements, use the **Browse** button.

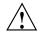

Caution: Clicking OK will erase all data that exists on the target volume.

To make a filesystem, do the following:

- 1. Enter the following information:
  - **Domain**: Select the domain that will own the volume element to be created. Choose **Local** if the volume element or disk is defined for use only on the node to which the GUI is connected, or choose **Cluster** if it is defined for use on multiple nodes in the cluster.
  - Volume Element: Select the volumes on which to create the filesystem or select the volume elements whose parent volumes will be used for the filesystems. The menu lists only those volume elements that are available. (When volume elements other than volumes are created or detached, the system automatically creates a volume and a subvolume that are associated with the volume element. If you did not explicitly name an automatically generated volume, the GUI will display its children only.)
  - **Specify Sizes**: Check this box to modify the default options for the filesystem, including data region size, log size, and real-time section size.

By default, the filesystem will be created with the data region size equal to the size of the data subvolume. If the volume contains a log subvolume, the log

size will be set to the size of the log subvolume. If the volume contains an rt subvolume, the real-time section size will be set to the size of the rt subvolume.

- 2. If you checked the **Specify Sizes** box, click **Next** to move to page 2. On page 2, enter the following information. For more information about these fields, see the mkfs.xfs(8) man page.
  - Block Size: Select the fundamental block size of the filesystem in bytes.
  - **Directory Block Size**: Select the size of the naming (directory) area of the filesystem in bytes.
  - **Inode Size**: Enter the number of blocks to be used for inode allocation, in bytes. The inode size cannot exceed one half of the **Block Size** value.
  - **Maximum Inode Space**: Enter the maximum percentage of space in the filesystem that can be allocated to inodes. The default is 25%. (Setting the value to 0 means that the entire filesystem can become inode blocks.)
  - Flag Unwritten Extents: (Obsolete)
  - **Data Region Size**: Enter the size of the data region of the filesystem as a number of 512-byte blocks. This number is usually equal to the size of the data subvolume. You should specify a size other than 0 only if the filesystem should occupy less space than the size of the data subvolume.
  - Use Log Subvolume for Log: Check this box to specify that the log section of the filesystem should be written to the log subvolume. If the volume does not contain a log subvolume, the log section will be a portion of the data section on the data subvolume. This option only appears if the filesystem has a log subvolume.
  - **Log Size**: Enter the size of the log section of the filesystem as a number of 512-byte blocks. You should specify a size other than 0 only if the log should occupy less space than the size of the log subvolume. This option only appears if the filesystem has a log subvolume.
  - **Real-Time Section Size**: Enter the size of the real-time section of the filesystem as a number of 512-byte blocks. This value is usually equal to the size of the rt subvolume, if there is one. You should specify a size other than 0 only if the real-time section should occupy less space than the size of the rt subvolume. This option only appears if the filesystem has an rt subvolume.

#### 3. Click OK.

## **Grow a Filesystem**

This task lets you grow a mounted filesystem.

**Note:** Before you can grow a filesystem, you must first increase the size of the volume on which the filesystem is mounted. You can launch the **Insert Mirrors or Concats above Volume Elements** task to add a concat, or you can use the drag-and-drop mechanism to attach a slice to an existing concat. You cannot add a slice to an existing volume element if this changes the way that the data is laid out in that volume element or in any of its ancestor.

To grow a filesystem, do the following:

- 1. Enter the following information:
  - **Filesystem**: Select the name of the filesystem you want to grow. The list of available filesystems is determined by looking for block devices containing XFS superblocks.
  - **Specify Sizes**: Check this option to modify the default options for the filesystem, including data region size and (if already present for the filesystem) log size and real-time section size.

By default, the filesystem will be created with the data region size equal to the size of the data subvolume. If the volume contains a log subvolume, the log size will be set to the size of the log subvolume. If the volume contains an rt subvolume, the real-time section size will be set to the size of the rt subvolume.

- 2. If you checked the **Specify Sizes** box, click **Next** to move to page 2. For more information about these fields, see the mkfs.xfs(8) man page.
  - **Data Region Size**: Enter the size of the data region of the filesystem as a number of 512-byte blocks. This number is usually equal to the size of the data subvolume. You should specify a size other than 0 only if the filesystem should occupy less space than the size of the data subvolume.
  - **Log Size**: Enter the size of the log section of the filesystem as a number of 512-byte blocks. You should specify a size other than 0 only if the log should occupy less space than the size of the log subvolume. This option only appears if the filesystem has a log subvolume.

- **Real-Time Size**: Enter the size of the real-time section of the filesystem as a number of 512-byte blocks. This value is usually equal to the size of the rt subvolume, if there is one. You should specify a size other than 0 only if the real-time section should occupy less space than the size of the rt subvolume. This option only appears if the filesystem has an rt subvolume.
- 3. Click OK.

## Mount a Filesystem Locally

This task lets you mount a filesystem only on the node to which the GUI is connected (the local node).

To mount a filesystem locally, do the following:

- Filesystem to Mount: Select the filesystem you wish to mount. The list of available filesystems is determined by looking for block devices containing XFS superblocks.
- Mount Point: Specify the directory on which the selected filesystem will be mounted.
- 3. (Optional) **Mount Options**: Specify the options that should be passed to the mount(8) command. For more information about available options, see the fstab(5) man page.
- By default, the filesystem will remount every time the system starts. However, if you uncheck the box, the mount will take place only when you explicitly use this task.
- 5. Click OK.

For more information, see the mount (8) man page.

## **Unmount a Locally Mounted Filesystem**

To unmount a filesystem from the local node, do the following:

- 1. **Filesystem to Unmount**: Choose the filesystem to be unmounted.
- 2. **Remove Mount Information**: Click the check box to remove the mount point from the /etc/fstab file, which will ensure that the filesystem will remain

unmounted after the next reboot. This item is available only if the mount point is currently saved in /etc/fstab.

3. Click OK.

# **Remove Filesystem Mount Information**

This task lets you delete a local filesystem's mount information in the /etc/fstab file.

**Note:** The filesystem will still be present on the volume.

Do the following:

- Filesystem Name: Select the filesystem for which you want to remove mount information. The list of available filesystems is determined by looking for block devices containing XFS superblocks.
- 2. Click OK.

# **Privileges Tasks**

The privileges tasks let you grant specific users the ability to perform specific tasks, and to revoke those privileges:

- "Grant Task Access to a User or Users" on page 218
- "Revoke Task Access from a User or Users" on page 220

Note: You cannot grant or revoke tasks for users with a user ID of 0.

## **Grant Task Access to a User or Users**

You can grant access to a specific task to one or more users at a time.

Do the following:

1. Select the user or users for whom you want to grant access. You can use the following methods to select users:

- · Click to select one user at a time
- Shift+click to select a block of users
- Ctrl+click to toggle the selection of any one user, which allows you to select multiple users that are not contiguous
- Click Select All to select all users

Click **Next** to move to the next page.

- 1. Select the tasks to grant access to, using the above selection methods. Click **Next** to move to the next page.
- 2. Confirm your choices by clicking **OK**.

**Note:** If more tasks than you selected are shown, then the selected tasks run the same underlying privileged commands as other tasks, such that access to the tasks you specified cannot be granted without also granting access to these additional tasks.

To see which tasks a specific user can access, select **View: Users**. Select a specific user to see details about the tasks available to that user.

To see which users can access a specific task, select **View: Task Privileges**. Select a specific task to see details about the users who can access it and the privileged commands it requires.

#### **Grant Access to a Few Tasks**

Suppose you wanted to grant user diag permission to make, mount, and unmount a filesystem. You would do the following:

- 1. Select diag and click Next to move to the next page.
- 2. Select the tasks you want diag to be able to execute:
  - a. Ctrl+click Make Filesystems
  - b. Ctrl+click Mount a Filesystem Locally
  - c. Ctrl+click Unmount a Locally Mounted Filesystem

Click **Next** to move to the next page.

3. Confirm your choices by clicking **OK**.

#### **Grant Access to Most Tasks**

Suppose you wanted to give user sys access to all tasks **except** stealing a foreign disk. The easiest way to do this is to select all of the tasks and then deselect the task (or tasks) you want to restrict. You would do the following:

- 1. Select sys and click **Next** to move to the next page.
- 2. Select the tasks you want sys to be able to execute:
  - a. Click Select All to highlight all tasks.
  - Deselect the task to which you want to restrict access. Ctrl+click Steal a Foreign Disk.

Click Next to move to the next page.

3. Confirm your choices by clicking **OK**.

## Revoke Task Access from a User or Users

You can revoke task access from one or more users at a time.

Do the following:

- 1. Select the users from whom you want to revoke task access. You can use the following methods to select users:
  - · Click to select one user at a time
  - Shift+click to select a block of users
  - Ctrl+click to toggle the selection of any one user, which allows you to select multiple users that are not contiguous
  - · Click Select All to select all users

Click **Next** to move to the next page.

- 2. Select the task or tasks to revoke access to, using the above selection methods. Click **Next** to move to the next page.
- 3. Confirm your choices by clicking OK.

**Note:** If more tasks than you selected are shown, then the selected tasks run the same underlying privileged commands as other tasks, such that access to the tasks you specified cannot be revoked without also revoking access to these additional tasks.

To see which tasks a specific user can access, select **View: Users**. Select a specific user to see details about the tasks available to that user.

To see which users can access a specific task, select **View: Task Privileges**. Select a specific task to see details about the users who can access it.

007-4003-030 221

# **Troubleshooting**

This section discusses the following:

- "Common Problems" on page 223
- "Troubleshooting Strategies" on page 225
- "Reporting Problems to SGI" on page 229

In a CXFS environment, also see the troubleshooting information in the CXFS 7 Administrator Guide for SGI InfiniteStorage.

## **Common Problems**

- "Cannot Switch Domains" on page 223
- "Need to Steal" on page 224
- · "Disk is Both Owned and Foreign" on page 224
- "Mirror Revives on Recovery in a Cluster" on page 224
- "Slow Mirror Revives" on page 225
- "Volume Element in inconsistent State" on page 225

## **Cannot Switch Domains**

To enter to the cluster domain, the appropriate CXFS services must be started. See "CXFS Service Requirements for Cluster Domain" on page 26.

If you execute the xvm(8) command when the services are started, you will automatically enter the cluster domain. If the services are not started, you will automatically enter the local domain.

If you try to explicitly enter cluster domain when the services are not started, you will get an error:

```
# xvm -d cluster
could not start up in the specified domain: domain name is invalid or unavailable
```

#### See:

- "Local Domain and Cluster Domain" on page 26
- "Interactive Use" on page 64

#### **Need to Steal**

If a cluster or host that currently owns the disk does not exist, you must perform a steal operation. This situation might occur after a mistaken give operation or after deleting a host or cluster.

#### See:

- "Give Rather than Steal Ownership" on page 60
- "Gracefully Transferring Ownership of a Disk or Physvol with the give Command" on page 90
- "Unmount Filesystems Before Changing Address Space" on page 60

## Disk is Both Owned and Foreign

If the steal command is used to take a disk from a running system, the configuration can become inconsistent and the disk may appear as both owned and foreign. You can use the reprobe command to recover from this situation; see "Removing Configuration Information with the reprobe Command" on page 105.

To avoid problems like this, see "Give Rather than Steal Ownership" on page 60.

# Mirror Revives on Recovery in a Cluster

When a node in a CXFS cluster crashes, a mirror may start reviving. This happens when the node that crashed was using the mirror and may have left the mirror in a dirty state, with the legs of the mirror unequal. When this occurs, XVM must forcibly resynchronize all of the legs. This can be a lengthy process.

#### Slow Mirror Revives

If your system performance of mirror revives seems slow, you may need to reconfigure the mirror revive resources set by the xvm\_max\_revive\_rsc and xvm\_max\_revive\_threads XVM system tunable kernel parameters. See:

- "Set Mirror Revive Resources Properly" on page 54
- "Viewing XVM Parameters with modinfo" on page 235

# Volume Element in inconsistent State

If a mirror leg is disconnected while a change is occurring, the leg or the parents or children of the mirror may temporarily display an inconsistent state in the xvm CLI show command output. This is expected behavior and does not require any administrative action.

If you notice an inconsistent state that is not associated with a mirror, contact SGI Support for assistance.

# **Troubleshooting Strategies**

This section discusses the following:

- "Returning to Preferred Path" on page 225
- "Switching Domains to Find All Objects" on page 226
- "Using the System Dump Analysis Tool " on page 227
- "Using SGI Knowledgebase" on page 229

## **Returning to Preferred Path**

If a hardware problem causes the system to switch the path to an XVM physvol, you can run the following command to return to the preferred path after solving the hardware issue:

xvm:cluster> foswitch -preferred phys

You can also execute the foswitch command directly from the shell prompt:

```
# xvm foswitch -preferred phys
```

#### See:

- "Change Affinity Consistently Across the Cluster" on page 59
- "Switching to a New Device" on page 122

## **Switching Domains to Find All Objects**

The objects displayed and acted on by xvm commands depend upon the domain setting; if you are in the cluster domain, only objects owned by the cluster will be shown.

For example, the following output displays the scenario where you must switch from the cluster domain to the local domain in order to see the physvol 1p:

For more information, see:

- "Local Domain and Cluster Domain" on page 26
- "Invoking the xvm CLI" on page 63
- "Changing the Current Domain with the set Command" on page 82

## **Using the System Dump Analysis Tool**

For system dump analysis, use the crash(8) tool provided with SLES or RHEL.

To enable the collection of crash dumps, do the following:

- 1. Install the following RPMs, where kernelrev matches your installed kernel:
  - RHEL:
    - kernel-debuginfo-kernelrev
    - kernel-debuginfo-common-kernelrev
    - system-config-kdump-kernelrev
  - SLES:
    - kernel-default-debuginfo-kernelrev
    - kdump-*version*
    - kexec-tools-version

For example, for the SLES 2.6.27.19-5-default kernel, you would require kernel-default-debuginfo-2.6.27.19-5.1 RPM, which would install the following file:

```
/usr/lib/debug/boot/vmlinux-2.6.27.19-5-default.debug
```

When you install the RHEL kdump-version RPM, it will automatically add the following information onto the kernel lines in the /boot/grub/menu.lst file:

```
crashkernel=256m-:128M@16M
```

Note: When you install the kdump RPM, kdump is automatically enabled.

2. Reboot, which activates the kernel and reserves the required memory. You will see the following message on the console:

```
Loading kdump
```

3. Verify that the machine is set up correctly by requesting an NMI from the console:

done

```
console# echo "c">/proc/sysrq-trigger
```

**Note:** If there are several old dump files, the oldest one might be deleted by this process.

For example:

## console# echo "c">/proc/sysrq-trigger

SysRq: Trigger a crashdump
Initializing cgroup subsys cpuset
Initializing cgroup subsys cpu
...

(pages of output)

The key piece of information to look for are lines such as the following at the end of the output:

Saving dump using makedumpfile

------

Copying data : [ 100 %]

The dumpfile is saved to /root/var/crash/2009-10-28-13:05/vmcore.

makedumpfile Completed.

\_\_\_\_\_

Generating README Finished.

Copying System.map Finished.

Copying kernel Finished.

Copying kernel.debug Finished.

Then the machine will reboot normally.

228 007-4003-030

4. Go to the /var/crash directory and look for the dump directories that named according to the date and time. Each date directory will contain the files required for analysis. For example:

```
# cd /var/crash
console# ls
2009-10-13-21:02/ 2009-10-26-15:55/
# ls -1 2009-10-26-15:55
README.txt
System.map-2.6.27.19-5-default
vmlinux-2.6.27.19-5-default.debug
vmlinux-2.6.27.19-5-default.gz
```

For more information, see the crash(8) man page.

**Note:** The sgidb tool is supported for systems that have CXFS installed.

## **Using SGI Knowledgebase**

If you encounter problems and have an SGI support contract, you can log on to Supportfolio and access the Knowledgebase tool to help find answers.

To log in to Supportfolio Online, see:

https://support.sgi.com/login

Then click on **Search the SGI Knowledgebase** and select the type of search you want to perform.

If you need further assistance, contact SGI Support.

## **Reporting Problems to SGI**

Before reporting a problem to SGI, you should do the following:

- Retain any messages that appeared in the system logs immediately before the system exhibited the problem.
- If there was system crash, obtain a system dump if possible.

If you suspect that there are problems with a particular client (such as if you see
error messages indicating that a client is timing out), collect a system dump if
possible or else a kernel-stack backtrace for all threads from that client. If it is
unclear which client is causing the problem, collect this information for all clients.

For Linux systems, you can obtain kernel-stack backtraces of all threads by running the following crash(8) command:

```
foreach bt > somefile
```

For more information, see the crash(8) man page.

**Note:** Normally, you can use the crash command to get the kernel-stack backtraces on a running system (without having to first crash the system in order to get a dump).

- If XVM has cluster problems, you should also provide system logs and systems dumps from other nodes in the cluster. This can be helpful if you encounter problems such as the following:
  - The xvm command will not enter cluster domain
  - You cannot mount a CXFS filesystem
  - You see messages about a client not responding
- If your system is set up with KDB, retain the debugger information from the KDB built-in kernel debugger after a system kernel panic.
- Provide the core files and the following associated information:
  - The application that created the core file:

```
file core_filename
```

- The binaries listed by the following command:

```
1dd application_path
```

Gather the XVM subsystem parameters by executing the following:

```
xvm:cluster> show -subsystem
```

## For example:

| xvm:local> show -subsy | stem |
|------------------------|------|
| XVM Subsystem Informat | ion: |
|                        |      |
| apivers:               | 19   |
| config gen:            | 15   |
| privileged:            | 1    |
| clustered:             | 0    |
| cluster initialized:   | 0    |

### **Parameter Description** apivers The version of the application programming interface (API) that XVM is using. All nodes in the cluster must use the same version. A generation number that increments every time the config gen XVM configuration in the kernel is changed. Indicates whether the current invocation of the xvm privileged CLI is capable of making configuration changes (1) or not (0). clustered Indicates whether the kernel is cluster-aware (1) or not (0). Indicates whether the CXFS cluster services that cluster allow XVM to operate in the cluster domain have initialized been initialized (1) or not (0).

## XVM System Tunable Kernel Parameters

This appendix discusses the following:

- "Overview of the XVM System Tunable Kernel Parameters" on page 233
- "Static Parameters that are Site-Configurable" on page 236
- "Dynamic Parameters that are Site-Configurable" on page 239

## **Overview of the XVM System Tunable Kernel Parameters**

This section discusses the following:

- "Using Appropriate Parameter Settings" on page 233
- "Making Permanent Parameter Changes" on page 234
- "Making Temporary Parameter Changes" on page 234
- "Querying a Current Parameter Setting" on page 235
- "Viewing XVM Parameters with modinfo" on page 235

## **Using Appropriate Parameter Settings**

SGI recommends that you use the same settings on all applicable nodes in the cluster.

**Note:** Before changing any parameter, you should understand the ramifications of doing so on your system. You should change debugging parameters only at the recommendation of SGI Support.

The values of these parameters vary in different releases of the product. When upgrading the product, consult SGI Support to determine whether any changes made to the parameters in this chapter should be carried forward. Setting these parameters incorrectly may render the system unstable or otherwise unusable.

## **Making Permanent Parameter Changes**

You can set a parameter permanently across reboots by adding it to the /etc/modprobe.d/sgi-xvm.conf file. Use the following format:

options module systume=value

#### where:

• *module* is one of the following:

```
sgi-pm
sgi-xvm
```

The section that describes a parameter lists the module name.

- systume is the parameter name, such as xvm\_congestion\_check
- value is the value you want to set for the parameter, such as 2

**Note:** Do not use spaces around the = character.

There should be only one options line per module; if you want to specify multiple parameters, you must place them all on that single line.

For example, to permanently set the xvm\_congestion\_check parameter (which is in the xvm module) to 1, add the following line to /etc/modprobe.d/sgi-xvm.conf:

```
options sgi-xvm xvm_congestion_check=1
```

The change will take effect upon reboot.

## **Making Temporary Parameter Changes**

For a temporary change to a dynamic parameter, use the Linux sysctl(8) command as follows:

# sysctl prefix.systune=value

#### where:

• *prefix* is one of the following:

```
dev.pathmgr
dev.xvm
```

- systume is the parameter name, such as xvm\_congestion\_check
- value is the value you want to set for the parameter, such as 1

**Note:** Do not use spaces around the = character.

For example, to temporarily set the xvm\_congestion\_check parameter (which has the dev.xvm prefix) to 1, enter the following:

```
# sysctl dev.xvm.xvm_congestion_check=1
dev.xvm.xvm_congestion_check = 1
```

## **Querying a Current Parameter Setting**

To query the current setting of a parameter, use the Linux sysctl(8) command:

```
# sysctl prefix.systune
```

where:

• *prefix* is one of the following:

```
dev.pathmgr
dev.xvm
```

• systume is the parameter name, such as xvm\_congestion\_check

For example, to query the current setting of the xvm\_congestion\_check parameter (which has the dev.xvm prefix):

```
# sysctl dev.xvm.xvm_congestion_check
dev.xvm.xvm_congestion_check = 1
```

## Viewing XVM Parameters with modinfo

You can execute the modinfo(8) command on the XVM module to view descriptions of the XVM tunable parameters, along with their minimum, maximum, and default values.

## Static Parameters that are Site-Configurable

Static parameters require a reboot to take affect. This section discusses the following:

- "xvm\_defeat\_stripe\_unit\_in\_min\_io" on page 236
- "xvm\_congestion\_check" on page 236
- "xvm\_max\_revive\_rsc" on page 237
- "xvm\_max\_revive\_threads" on page 237
- "xvm\_mr\_daemon\_max" on page 237
- "xvm\_mr\_daemon\_min" on page 238

## xvm\_defeat\_stripe\_unit\_in\_min\_io

Specifies whether XVM passes the stripe unit or the hardware sector size to XFS or another user via the queue limits field min\_io.

#### Range of values:

- 0 causes min\_io to pass the stripe unit (default)
- 1 causes min\_io to pass the hardware sector size

Prefix: dev.xvm
Module: sgi-xvm

## xvm\_congestion\_check

Specifies whether or not a congestion query from the filesystem will propagate to all LUNs that make up the XVM volume.

#### Range of values:

- 0 disables congestion queries (default)
- 1 enables congestion queries

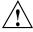

**Caution:** Enabling congestion check can negatively impact I/O performance.

Prefix: dev.xvm

Module: sgi-xvm

### xvm\_max\_revive\_rsc

Specifies the data throughput per thread using central memory. Increasing this parameter may decrease performance of other jobs running on the system.

## Range of values:

• Default: 5

• Minimum: 1

Maximum 10

Prefix: dev.xvm

Module: sgi-xvm

## xvm\_max\_revive\_threads

Specifies the number of parallel I/O processes used in reviving mirrors. Increasing this parameter may decrease the I/O performance of other tasks on the system.

## Range of values:

• Default: 4

• Minimum: 1

• Maximum 12

Prefix: dev.xvm

Module: sgi-xvm

## xvm\_mr\_daemon\_max

Defines the maximum number of mirror daemons started for processing mirror retries and mirror completions that cannot be done from completion threads.

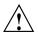

**Caution:** Adjusting the values can keep more threads alive in the pool rather than spawning and exiting threads, which can cause performance issues.

## Range of values:

• Default: 25

Minimum: 0

Maximum: 255

Prefix: dev.xvm

Module: sgi-xvm

## xvm\_mr\_daemon\_min

Defines the minimum number of mirror daemons started for processing mirror retries and mirror completions that cannot be done from completion threads.

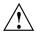

**Caution:** Adjusting the values can keep more threads alive in the pool rather than spawning and exiting threads, which can cause performance issues.

## Range of values:

• Default: 1

• Minimum: 0

• Maximum: 255

Prefix: dev.xvm

Module: sgi-xvm

## **Dynamic Parameters that are Site-Configurable**

Dynamic parameters take affect as soon as they are changed.

## pm\_small\_io\_size\_limit

Note: This parameter has an effect only on NUMAlink systems such as SGI UV or SGI UV 2000.

Specifies the number of bytes of I/O data below which the I/O is directed to a path close to the issuing thread, rather than a path close to the data.

## Range of values:

• Default: 32768

• Minimum: 0

Maximum: 1073741824

Prefix: dev.pathmgr

Module: sgi-pm

# Converting an DVH Label to a GPT Label

This appendix discusses the following:

- "Comparison of DVH and GPT" on page 241
- "GPT Conversion Considerations" on page 243
- "Example Format Conversion" on page 243

## **Comparison of DVH and GPT**

Table B-1 shows the format of an XVM DVH-labeled disk.

**Table B-1** DVH-Labeled Disk Layout

| Block | Size in blocks | Contents                              |
|-------|----------------|---------------------------------------|
| 0     | 1              | Label (such as partition information) |
| 1     | 3071           | Usually unused                        |
| 3072  | 1024           | XVM metadata                          |
| 4096  | data_length    | User data                             |
|       | unused_length  | Unused space due to 2-MB rounding     |

Table B-2 shows example format of an XVM GPT-labeled disk.

**Note:** Although partition 1 could start at block 34, for simplicity the example uses block 40. The first GPT partition for the XVM metadata must start within the first 64 blocks of the start of the disk.

Table B-2 GPT-Labeled Disk Layout

| Block    | Size in blocks | Contents                                                             |
|----------|----------------|----------------------------------------------------------------------|
| 0        | 1              | Master boot record                                                   |
| 1        | 1              | GUID partition table header                                          |
| 2        | 32             | GUID partition entries                                               |
| 40       | data_length    | Partition 1: XVM metadata (approximately 2 MB) followed by user data |
| End - 33 | 32             | Backup GUID partition entries                                        |
| End - 1  | 1              | Backup GUID partition table header                                   |

A DVH-labeled disk can have data going all the way to the end of the disk but a GPT-labeled disk must have up to 33 blocks at the end of the disk (the normal partitioning process should automatically leave the required space at the end of the disk, and XVM will not try to use it):

- · 1 block for the backup GUID partition table header
- Up to 32 blocks for the backup GUID partition entries

Therefore, there must be almost 33 blocks (17 KB if 512-bytes/block) free at the end of a disk so that there is room for the backup GPT information. In some cases, this will be available and the partitioning tools can place the backup GPT in the used space at the end of the disk. This is not normally the case, but can happen if the disk is part of a stripe. Usually stripes will not align exactly with the end of a disk and so there may be enough unused space at the end to place the backup GPT header and backup partition entries.

## **GPT Conversion Considerations**

To convert to GPT format, note the following:

- start\_of\_userdata is the block number where the user data started
- end\_block\_number is the ending block number of the user data
- · data\_length is the number of blocks of user data

If you do not have 17 KB free at the end of the disk, you can still convert, but it will be more complicated because you must first free 17 KB from the end of the disk. Because the DVH user data partition is using this space, you should move the last 512 KB (or whatever size greater than 17 KB that you want) into the first 4096 blocks of the DVH label that is not used, say starting at block 3072 for simplicity.

## **Example Format Conversion**

Suppose that you have a DVH disk layout shown in Table B-3 to the GPT label format shown in Table B-4 by using Procedure B-1 on page 244.

**Table B-3** DVH Example

| Block | Size (in blocks) | Contents                              |
|-------|------------------|---------------------------------------|
| 0     | 1                | Label - such as partition information |
| 1     | 3071             | Usually unused                        |
| 3072  | 1024             | XVM metadata                          |
| 4096  | data_length      | User data                             |

**Table B-4** GPT Example

| Block    | Size (in blocks)      | Contents                                                                   |
|----------|-----------------------|----------------------------------------------------------------------------|
| 0        | 1                     | Master boot record                                                         |
| 1        | 1                     | GUID partition table header                                                |
| 2        | 32                    | GUID partition entries                                                     |
| 40       | data_length           | XVM metadata (approximately 1.5 MB) followed by user data                  |
| 3072     | 1024                  | 512 KB of data copied from end of disk (make this $slice0$ )               |
| 4096     | data_length -<br>1024 | <pre>original_data - 256 KB at end that was moved (make this slice1)</pre> |
| end - 33 | 33                    | Backup GUID partition entries and header                                   |

The following procedure walks through the steps required to move some user data from the end of the LUN address space (where the GPT backup label will be placed) to a place in the front part of the address space once used by the DVH label but not needed by the GPT label.

## Procedure B-1 Converting a DVH Label to a GPT Label

1. Gather information about the original physvol using the xvm show command and parted. For example, for a volume named volume\_B4:

```
petrel:~ # xvm show -v volume_B4
XVM physvol phys/volume_B4
size: 419425280 blocks sectorsize: 512 bytes state: online,local,accessible
uuid: 36d4ea9f-9a77-4d06-9436-d6abede944f8
system physvol: no
path manager device: /dev/pm/SGI-IS300--2-600a0b80002fc28100000856489224f2 on host petrel
using paths:
  /dev/xscsi/pci-0000:0b:00.0-sas-0x500a0b82fc281004-lun1 <sdc 8:32> affinity=none <current>
Disk has the following XVM label:
 Clusterid: 0
 Host Name: petrel
 Disk Name: volume_B4
 Magic: 0x786c6162 (balx)
                              Version 2
 Uuid: 36d4ea9f-9a77-4d06-9436-d6abede944f8
```

```
last update: Thu Mar 7 13:45:31 2013
 state: 0x91<online,local,accessible> flags: 0x0<idle>
 secbytes: 512
 label area: 1024 blocks starting at disk block 4096 (10 used)
 user area: 419425280 blocks starting at disk block 5120
Physvol Usage:
Start
         Length
                     Name
_____
          419425280 slice/volume_B4s0
Local stats for phys/volume_B4 since being enabled or reset:
______
stats collection is not enabled for this physvol
                     petrel:~ # parted /dev/sdc
                     GNU Parted 2.3
                     Using /dev/sdc
                     Welcome to GNU Parted! Type 'help' to view a list of commands.
                     (parted) unit s
                     (parted) print
                     Model: SGI IS300 (scsi)
                     Disk /dev/sdc: 419430400s
                     Sector size (logical/physical): 512B/512B
                     Partition Table: dvh
                     Number Start End Size Type
                                                   File system Name Flags
                          0s 7167s 7168s extended
                           2s 2s 1s logical
                     17
                                                         backvh
                     (parted) quit
                     This output provides the following information:
```

1 1

- The LUN size in sectors (from parted): 419430400
- start\_of\_userdata (block number where the user data started): 5120
- data\_length (the number of blocks of user data): 419425280
- end\_block\_number is 419430400 (that is, 419425280 + 5120 = 419430400)

**Note:** If the *end\_block\_number* is less than the LUN size by more than 33 blocks, there is room for the backup GPT label and no data copying is necessary.

For this example, the user area runs all the way to the end of the LUN and the slice runs all the way to the end of the user area, therefore some data copying will be necessary.

- 2. Copy 1024 sectors to the space that will be unused by the GPT label:
  - Source: start 419430400 1024 = 419429376
  - Destination: start 5120 1024 = 4096

Make sure that the volume is unmounted and use the dd(8) command to copy the data:

3. Use parted to put a GPT label and partition on the disk, ignoring the warnings:

```
petrel:~ # parted /dev/pm/SGI-IS300--2-600a0b80002fc28100000856489224f2
GNU Parted 2.3
Using /dev/pm/SGI-IS300--2-600a0b80002fc28100000856489224f2
Welcome to GNU Parted! Type 'help' to view a list of commands.
(parted) mklabel gpt
Warning: The existing disk label on /dev/pm/SGI-IS300--2-600a0b80002fc28100000856489224f2 will be
destroyed and all data on this disk
will be lost. Do you want to continue?
Yes/No? yes
(parted) unit s
(parted) mkpart primary 40 419429376
Warning: The resulting partition is not properly aligned for best performance.
Ignore/Cancel? i
Error: Error informing the kernel about modifications to partition
/dev/pm/SGI-IS300--2-600a0b80002fc28100000856489224f2_part1 --
Invalid argument. This means Linux won't know about any changes you made to
/dev/pm/SGI-IS300--2-600a0b80002fc28100000856489224f2_part1
```

```
until you reboot -- so you shouldn't mount it or use it in any way before rebooting.
Ignore/Cancel? i
(parted) print
Model: Unknown (unknown)
Disk /dev/pm/SGI-IS300--2-600a0b80002fc28100000856489224f2: 419430400s
Sector size (logical/physical): 512B/512B
Partition Table: gpt
Number Start End
                           Size
                                       File system Name
                                                             Flags
              419429376s 419429337s
 1
        40s
                                                    primary
(parted) quit
Information: You may need to update /etc/fstab.
```

**Note:** The above example starts the GPT partition (*start\_of\_partition1*) at sector 40, but any value between 34 (the end of the default GPT label) and 63 (required by XVM to speed up probing) could have been chosen.

4. Calculate the length of the XVM label area:

```
start_of_userdata - (start_of_partition1 + 1) = XVM_label_area_length
```

In this case, given that partition 1 starts at sector 40 as noted in the previous step:

```
4096 - 41 = 4055
```

The user data area should start at the beginning of the piece of user data that was copied from the end of the LUN, at sector 4096. The user data area starts immediately after the XVM label area. In this case, the XVM label area is 4055 blocks.

5. Add an XVM label that is compatible with the new GPT label, specifying the length of the XVM label area:

server# xvm label -name volname -use-exclusion-zones -xvmlabelblks XVM\_label\_area\_length

For example, showing the results:

```
petrel:~ # xvm label -name volume_B4 -use-exclusion-zones -xvmlabelblks 4055
/dev/pm/SGI-IS300--2-600a0b80002fc28100000856489224f2
volume_B4
Performing automatic probe for alternate paths.
Performing automatic path switch to preferred path for phys/volume_B4.
```

```
petrel:~ # xvm show -v volume_B4
XVM physvol phys/volume_B4
size: 419425281 blocks sectorsize: 512 bytes state: online,local,accessible
uuid: 97e1a578-91aa-47b7-aa52-697e572837fb
system physvol: no
path manager device: /dev/pm/SGI-IS300--2-600a0b80002fc28100000856489224f2 on host petrel
using paths:
  /dev/xscsi/pci-0000:0b:00.0-sas-0x500a0b82fc281004-lun1 <sdc 8:32> affinity=none <current>
Disk has the following XVM label:
 Clusterid: 0
 Host Name: petrel
 Disk Name: volume_B4
 Magic: 0x786c6162 (balx)
                           Version 2
 Uuid: 97e1a578-91aa-47b7-aa52-697e572837fb
 last update: Thu Mar 7 15:05:05 2013
 state: 0x91<online,local,accessible> flags: 0x0<idle>
 secbytes: 512
 label area: 4055 blocks starting at disk block 41 (10 used)
 user area: 419425281 blocks starting at disk block 4096
Physvol Usage:
Start
         Length
                     Name
_____
          419425281 (unused)
Local stats for phys/volume_B4 since being enabled or reset:
______
stats collection is not enabled for this physvol
```

## 6. Create two slices:

- The first slice is the copied data, or the first 1024 blocks in the user data (length 1024)
- The second slice is the rest of the partition or the user\_data\_length 1024 (length 419425280 1024 = 419424256)

For example, showing the results:

```
petrel:~ # xvm slice -start 0 -length 1024 phys/volume_B4
</dev/lxvm/volume_B4s0> slice/volume_B4s0
```

```
petrel:~ # xvm slice -start 1024 -length 419424256 phys/volume_B4
</dev/lxvm/volume_B4s1> slice/volume_B4s1
petrel:~ # xvm show -v volume_B4
XVM physvol phys/volume_B4
size: 419425281 blocks sectorsize: 512 bytes state: online,local,accessible
uuid: 97e1a578-91aa-47b7-aa52-697e572837fb
system physvol: no
path manager device: /dev/pm/SGI-IS300--2-600a0b80002fc28100000856489224f2 on host petrel
using paths:
  /dev/xscsi/pci-0000:0b:00.0-sas-0x500a0b82fc281004-lun1 <sdc 8:32> affinity=none <current>
Disk has the following XVM label:
 Clusterid: 0
 Host Name: petrel
 Disk Name: volume_B4
 Magic: 0x786c6162 (balx)
                           Version 2
 Uuid: 97e1a578-91aa-47b7-aa52-697e572837fb
 last update: Thu Mar 7 15:05:05 2013
 state: 0x91<online,local,accessible> flags: 0x0<idle>
 secbytes: 512
 label area: 4055 blocks starting at disk block 41 (10 used)
 user area: 419425281 blocks starting at disk block 4096
Physvol Usage:
Start
         Length
                   Name
           1024
                     slice/volume_B4s0
                     slice/volume_B4s1
1024
          419424256
419425280
                       (unused)
Local stats for phys/volume_B4 since being enabled or reset:
______
stats collection is not enabled for this physvol
```

**Note:** You can label, unlabel, create slices, and delete slices until you have the correct configuration.

7. Concatenate the copied data to the end of the original data (minus the copied data) to get a volume back that will exactly match the beginning volume. For example, showing the results:

## **XVM Glossary**

## **ALUA**

Asymmetric logical unit access, a feature of some RAID devices that permits automatic path failover

#### child

A logical volume element beneath another volume element in the XVM topology tree hierarchy, also known as a *piece*. A mirror child is known as a *leg*.

#### **CXFS**

SGI clustered filesystem product

#### cluster domain

XVM operating mode in which an XVM physical volume (physvol) is owned by a CXFS cluster and it can be controlled by any of the nodes in that cluster. Cluster domain on a server-capable administration node requires that the appropriate CXFS services are started (see "CXFS Service Requirements for Cluster Domain" on page 26). See also *local domain*.

#### **CXFS** cluster services

The enabling/disabling of a node, which changes a flag in the cluster database. This disabling/enabling does not affect the daemons involved. The daemons that control CXFS cluster services are clconfd on a server-capable administration node and cxfs\_client on a client-only node.

#### concat

Concatenated volume element, which combines other volume elements so that their storage is combined into one logical unit.

#### data subvolume

Default subvolume for storing the contents of the volume.

#### domain

The mode in which XVM is operating, which affects the ownership and administration of physvols. See *cluster domain* and *local domain*.

### foreign disk

A disk with an XVM physvol label but which cannot be administered by the current node because it is owned by a different node or a different cluster.

#### **GUI**

Graphical user interface, either XVM Manager in the local domain or CXFS Manager in the cluster domain

## leg

One child of a mirror, on which a volume is replicated.

#### local domain

XVM operating outside of a CXFS cluster or in which an XVM physvol is owned by a single node and it can be controlled only by that node. See also *cluster domain*.

## logical volume

See volume.

## log subvolume

Optional subvolume intended for faster storage for the filesystem journaling which may improve the performance of metadata-intensive operations.

#### LUN

Logical unit, the virtual disk space which can be labeled by XVM to form a physvol. There may be multiple paths to a given LUN.

#### non-ALUA RAID

A RAID device that does not have ALUA and therefore requires the /etc/failover2.conf file to provide path failover

#### physical volume

See physvol.

### physvol

A disk or LUN that has been labeled for use by XVM is a physical volume element, abbreviated to *physvol*. A physvol with a cluster domain is owned by a CXFS cluster, while a physvol with a local domain is owned by a single node.

#### piece

A volume element beneath another volume element in the XVM topology tree, also known as a *child*. A mirror piece is known as a *leg*.

## piece number

The number of a child according to its position in the XVM topology tree, beginning with 0, which can be used to specify the object in xvm commands. See also *piece*, *rightmost child*, and *leftmost child*.

#### **RAID**

Redundant array of independent disks

#### rightmost child

The first child of a given volume element in the XVM topology tree, having a piece number of 0. See also *piece*, *piece number*, and *leftmost child*.

#### leftmost child

The last child of a given volume element in the XVM topology tree. For example, if a volume element has three children, the leftmost child would have a piece number of 2. See also *piece*, *piece* number, and *rightmost* child.

#### safe command

An XVM command that does not affect the address space of a subvolume, such as detaching or deleting all but the last child of a mirror. See also *unsafe command*.

#### straddled operations

Operations that cross the boundary between one child and the next.

#### stripe

A volume element composed of multiple chunks alternating across the address space to allow parallel I/O operations for higher performance.

#### mirror

A volume element that maintains identical data images on its underlying volume elements, useful when data redundancy and availability are desired

## revive

The process of synchronizing data on the legs of a mirror.

#### subvolume

A volume element that can be composed of any combination of a stripes, mirrors, concats, and slices.

## topology tree

The hierarchy of volume elements that compose a volume.

#### unsafe command

An XVM command that affects the address space of a subvolume, such as detaching or deleting a child of a concat. See also *safe command*.

#### VE

See volume element.

#### volume

A collection of subvolumes, which are grouped together into a single volume name. A volume is topmost XVM volume element,

#### volume element

A building block of an XVM logical volume topology. The following are all volume elements:

- XVM volume
- subvolume
- Concatenated volume element (concat)
- Mirror
- Stripe
- Slice

#### volume width

The number of volume elements that make up the widest layer in the topology tree of a volume.

## unlabeled disk

A disk that has not been labeled as an XVM disk.

## xvm CLI

The XVM command line interface, available via the  $\mathtt{xvm}(8)$  command and subcommands

## XVM object

An unlabeled disk, physvol, foreign disk, or volume element.

## **XVM Manager**

The XVM graphical user interface, available via the xvmgr(8) command.

# Index

| A                                                                                                    | creation, 41 definition, 18                                                                                                    |
|----------------------------------------------------------------------------------------------------|----------------------------------------------------------------------------------------------------|
| administration failover and RAID units, 110 RAID units and XVM failover, 110 affinity, 109 affinity keyword and ALUA RAID, 58 affinity=0, 115 affinity=none, 112 ALUA, 5, 109, 112 attach command, 44, 97        | statistics, 171 concat command, 41, 92 configuration tools, 51 considerations, 51 contacting SGI with problems, 229 controller configuration, 109 crash, 227 <current> path, 115 CXFS, 26 CXFS and XVM, 2 CXFS GUI, 176</current> |
| В                                                                                                    |                                                                                                    |
| blue text in the GUI, 184                                                                                                    | D                                                                                                    |
| caveats, 51 change command, 49, 88, 98 stat option, 169 child syntax, 74 child volume element definition, 24                                                                                                    | data subvolume definition, 15 delete command, 49, 104 delete -nonslice, 55 detach command, 40, 44, 99 details area, 180 device hot plug, 4 disabled state, 46 disk configuration, 190                                             |
| clean state, 45 clear option of mirror command, 43 cluster domain, 2, 26, 64, 82 cluster environment, 2 cluster system startup, 173 collapse command, 48, 101 colors and states, 192 command buttons, 184 concat | disk paths, 108 domain cluster, 26, 82 local, 26, 82 domains, 2 drag-and-drop, 189, 190 dump command, 35, 48, 89, 104 dump analysis, 227                                                                                          |

007-4003-030 257 E

| Edit menu, 184 /etc/failover2.conf, 109 /etc/fstab, 60 /etc/modprobe.d/sgi- xvm.conf, 234 examples GUI screens, 180 external log subvolume, 15                                                                                                    | hard-disk drive, 56<br>HBA selection, 108<br>HBA usage, 117<br>HDD, 56<br>help command, 68<br>Help menu, 184<br>hot plug, 4                                                                                                  |
|----------------------------------------------------------------------------------------------------|----------------------------------------------------------------------------------------------------|
| F                                                                                                    | I                                                                                                    |
| failover See "path failover", 111 features, 1 File menu, 183 Find text field, 186 foconfig command, 121 -force option delete command, 49 unlabel command, 36 -force option detach, 40 foreign disk, 14, 26, 74, 86 foswitch command, 122, 225 fsck, 51 | ibound, 56 icons and states, 192 inaccessible disks, 49 incomplete state, 46 inconsistent state, 46 input instructions, 191 insert command, 48, 100 inserting elements, 4 installation, 11 item view See "details view", 180 |
| G                                                                                                    | keywords<br>xvm command, 70<br>Knowledgebase, 229                                                                                                    |
| GPT label, 164 growing volumes, 152 GUI multiple instances, 183 See "XVM GUI", 176 starting, 178 web-based version, 176 GUI and xvm command differences, 192 GUI help, 191 GUI invocation, 176 guided configuration tasks, 178                         | L  label command, 34, 82, 131 label command, 121 layering volumes, 3 limitations, 51 Linux configuring XVM volumes, 31                                                                                                    |

Н

| device directories, 78<br>local domain, 2, 26, 82<br>log subvolume<br>definition, 15             | option of mirror command, 44<br>NUMA interconnect traffic, 12<br>NUMAlink, 110                            |
|--------------------------------------------------------------------------------------------------|----------------------------------------------------------------------------------------------------|
| logical volume, 1<br>See "volume", 15                                                            | О                                                                                                    |
| M                                                                                                | object names<br>regular expressions, 77                                                                   |
| Making a GPT label, 164 management tools, 2                                                      | object type, 74<br>offline state, 46, 47<br>volume, 49                                                    |
| manually changing physvol paths, 122<br>mediaerr state, 46                                       | online configuration changes, 5 online state, 46, 47                                                      |
| mirror attaching, 39                                                                             | open state, 47<br>operation, 173                                                                          |
| creation, 41<br>definition, 20<br>detach, 40, 99                                                 | output to gather, 229                                                                                     |
| mirroring stripes, 161<br>no synchronize at creation, 43                                         | P                                                                                                    |
| primary leg, 43                                                                                  | path failover, 5                                                                                          |
| read policies, 42<br>removal, 159                                                                | affinity, 109, 122<br>affinity=0, 115                                                                     |
| revive, 39, 41, 92, 99, 173, 224 statistics, 172                                                 | affinity=none, 112<br>ALUA, 109, 112                                                                      |
| mirror command, 41, 92<br>-clean option, 43                                                      | controller configuration, 109<br>current path, 115                                                        |
| -norevive option, 44 mirror performance options, 3                                               | /etc/failover2.conf,112<br>label the paths,121                                                            |
| missing XVM volumes, 192<br>multiple address spaces, 4                                           | manually changing physvol paths, 122<br>new device, 122<br>non-ALUA RAID, 109, 116, 117<br>preferred, 110 |
| N                                                                                                | preferred path, 115<br>priority, 110                                                                      |
| -name option, 82 naming volume elements, 37 volumes, 37 non-ALUA RAID, 5, 109, 116, 117 norevive | purpose, 107 pushing to the kernel, 121 RAID units, 110 RM610/660, 111 S330, 111                          |

| problem reporting, 229                    |
|-------------------------------------------|
| pushing failover2.conf to the kernel, 121 |
|                                           |
|                                           |
| R                                         |
|                                           |
| RAID controller selection, 108            |
| RAID units and path failover, 110         |
| real-time subvolume                       |
| definition, 15                            |
| regular expressions, 77                   |
| remake command, 44, 99                    |
| removing elements, 4                      |
| reporting problems, 229                   |
| reprobe, 49                               |
| reprobe command, 105                      |
| reprobe command, 121                      |
| restripe, 55                              |
| reviving state, 47                        |
| RM610/660 and path failover, 111          |
| root privileges, 63                       |
| round-robin mirror read policy, 42        |
| rt subvolume, 15                          |
|                                           |
|                                           |
| S                                         |
|                                           |
| S330 and path failover, 111               |
| safe commands, 79                         |
| -safe option                              |
| detach, 40                                |
| general, 39, 79                           |
| selecting items to view or modify, 186    |
| self-identifying volumes, 4               |
| sequential mirror read policy, 42         |
| set command, 82                           |
| SGI Knowledgebase, 229                    |
| SGI UV systems, 110                       |
| SGIAVT, 111                               |
| SGIAVT mode, 109, 111                     |
| shortcuts, 184                            |
|                                           |
|                                           |

| show command, 45, 84, 102, 132 | data, 15                         |
|--------------------------------|----------------------------------|
| slice                          | definition, 15                   |
| creation, 40                   | limitations, 18                  |
| definition, 18                 | log, 15                          |
| statistics, 172                | names, 72                        |
| slice command, 40, 94, 131     | real-time, 15                    |
| slices, 3                      | statistics, 170                  |
| solid-state drive, 56          | user-defined, 18                 |
| SSD, 56                        | subvolume command, 44, 96        |
| state                          | subvolumes, 4                    |
| clean, 45                      | Supportfolio, 229                |
| disabled, 46                   | sysadmdesktop, 178               |
| incomplete, 46                 | sysctl, 234                      |
| inconsistent, 46               | system dump analysis, 227        |
| mediaerr, 46                   | system log, 183                  |
| offline, 46                    | system log file, 183             |
| online, 46                     | system tunable kernel parameters |
| open, 47                       | appropriate settings, 233        |
| pieceoffline, 47               | permanent changes, 234           |
| reviving, 47                   | queries, 235                     |
| tempname, 47                   | temporary changes, 234           |
| valid, 47                      | system tunable parameters        |
| volume element, 45             | RHEL, 234                        |
| state in the GUI, 191          |                                  |
| statistics, 3, 49, 169         |                                  |
| concat, 171                    | T                                |
| mirror, 172                    |                                  |
| physvol, 170                   | tasks, 189                       |
| slice, 172                     | Tasks menu, 184                  |
| stripe, 170                    | tempname state, 47               |
| subvolume, 170                 | term definitions, 191            |
| steal command, 86              | tools                            |
| storage types, 4               | system dump analysis, 227        |
| stripe                         | topology                         |
| creation, 41                   | creation, 37                     |
| definition, 19                 | display, 37                      |
| size, 94                       | TP9100 and path failover, 111    |
| statistics, 170                | TP9300 and path failover, 111    |
| unit, 94                       | TP9500 and path failover, 111    |
| stripe command, 41, 94, 132    | TP9700 and path failover, 111    |
| subvolume                      | tree view                        |
| creation, 44                   |                                  |

| See "view area", 180           | volume command, 44                 |
|--------------------------------|------------------------------------|
| troubleshooting                | volume command, 97                 |
| GUI use, 52                    | volume element                     |
| reporting problems to SGI, 229 | attaching, 38                      |
| using SGI Knowledgebase, 229   | automatic creation, 37             |
| tunable parameters, 54, 225    | child syntax, 74                   |
| •                              | creation, 36                       |
|                                | definition, 5, 14                  |
| U                              | detaching, 39                      |
|                                | display, 45                        |
| unlabel command, 36, 89        | empty volume element, 37           |
| unlabeled disk, 74             | growing online, 48                 |
| definition, 13                 | limitations, 25                    |
| user-defined subvolume, 18     | naming, 37                         |
|                                | piece syntax, 74                   |
|                                | volume header, 15                  |
| V                              | volume name, temporary, 37         |
|                                | volume using a GPT label, 163      |
| valid                          | volume width, 3                    |
| state, 47                      |                                    |
| /var/adm/SYSLOG, 183           |                                    |
| /var/log/messages, 183         | W                                  |
| view area, 180                 |                                    |
| view cluster components, 186   | web-based version of the GUI, 176  |
| view component details, 187    | wildcard, 77                       |
| volume                         | wildcards, regular expressions, 77 |
| creation, 44, 150              |                                    |
| creation example, 130          |                                    |
| definition, 15                 | X                                  |
| destruction, 49                |                                    |
| display, 45                    | xfsrestore, 56                     |
| growing, 152                   | xvm command                        |
| limitations, 18, 24            | abbreviations, 70                  |
| logical levels, 5              | help, 68                           |
| management, 45                 | keywords, 70, 72                   |
| mirroring, 154                 | output, 77                         |
| offline state, 47, 49          | redirection, 77                    |
| online modification, 150       | syntax, 70                         |
| online state, 47               | xvm command, 2                     |
| regenerating, 48               | show, 112                          |
| reorganization, 44             | xvm commands                       |
| writing data, 9                |                                    |
|                                |                                    |

foconfig, 121 XVM objects foswitch, 122 names, 71 label, 121 regular expressions, 77 probe, 121 types, 73 reprobe, 121 XVM shortcuts, 184 XVM GUI XVM volume CXFS GUI and, 176 limitations, 38 drag-and-drop, 189 saving, 48 icons, 192 xvm\_congestion\_check, 236 states, 194 xvm\_defeat\_stripe\_unit\_in\_min\_io, 236 window, 179 xvm\_max\_revive\_rsc, 237 XVM logical volume xvm\_max\_revive\_threads, 237 definition xvm\_mr\_daemon\_max, 237, 238 See "volume", 15 xvmgr, 2, 176 XVM Manager Graphical User Interface (GUI) See "GUI", 183 states, 194